# **KAWAI**

Introduzione

Suonare il pianoforte

Menu pezzi musicali

# ANYTIME X2 (ATX2/ATX2-f) Manuale Utente

Registratore

Impostazioni

Appendice

#### **Vi ringraziamo per aver acquistato un pianoforte KAWAI AnyTimeX2**

Il pianoforte AnyTimeX2, nuovo strumento rivoluzionario, è la combinazione delle potenzialità di un pianoforte acustico con quelle di un pianoforte digitale. Il pianoforte AnyTimeX2, vi darà l'opportunità di apprezzare la piacevole ed espressiva tonalità che solo un pianoforte acustico KAWAI può offrire e le molteplici funzioni finora disponibili solo sui pianoforti digitali.

Come viene indicato dal nome stesso, la caratteristica principale del pianoforte AnyTimeX2 è che si può effettivamente suonare in ogni momento senza arrecare disturbo a nessuno. Potrete apprezzare la sensibilità al tocco di un pianoforte acustico KAWAI conservando la privacy e godere della potenza del suono digitale incorporato. Il pianoforte AnyTimeX2 è in grado di offrirvi molte possibilità, nuove e creative, per poter far musica sia a casa vostra che in una scuola o ancora in uno studio di registrazione.

Per ottenere le massime prestazioni dal vostro AnytTimeX2, leggete attentamente questo manuale e prendete familiarità con tutte le funzioni e caratteristiche dello strumento. Siamo certi che con il vostro pianoforte AnyTimeX2 potrete effettuare, per molti anni a venire, splendide esecuzioni (in ogni momento del giorno e della notte).

# **Avvertenze Utili**

# **CONSERVATE QUESTE ISTRUZIONI**

ISTRUZIONI PER PREVENIRE RISCHI DI INCENDIO, SCARICHE ELETTRICHE O DANNI ALLE PERSONE

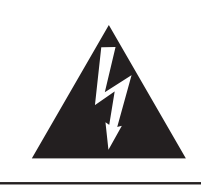

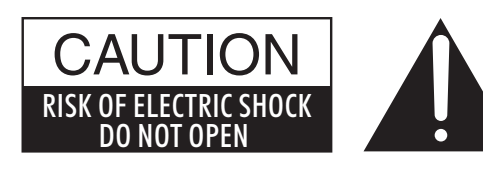

### **PRECAUZIONI**

AL FINE DI RIDURRE IL RISCHIO DI INCENDIO E DI SCARICHE ELETTRICHE NON ESPORRE LO STRUMENTO ALLA PIOGGIA E ALL'UMIDITÀ.

## AVIS : RISQUE DE CHOC ELECTRIQUE - NE PAS OUVRIR.

PER EVITARE SCARICHE ELETTRICHE NON TOGLIERE IL COPERCHIO O LA PARTE POSTERIORE DELLO **STRUMENTO** 

NON MANOMETTERE O SOSTITUIRE LE PARTI INTERNE. PER FARLO RIVOLGERSI AD UN CENTRO ASSISTENZA QUALIFICATO.

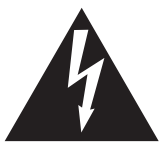

Il simbolo raffigurante un lampo all'interno di un triangolo, avverte della presenza, all'interno dei componenti dello strumento, di un "voltaggio pericoloso" di rilevanza tale da costituire rischio di scarica elettrica.

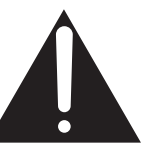

Il simbolo raffigurante un punto esclamativo all'interno di un triangolo, informa che lo strumento è dotato di importanti istruzioni per l'operatività e la manutenzione dello stesso.

### **Spiegazione dei simboli**

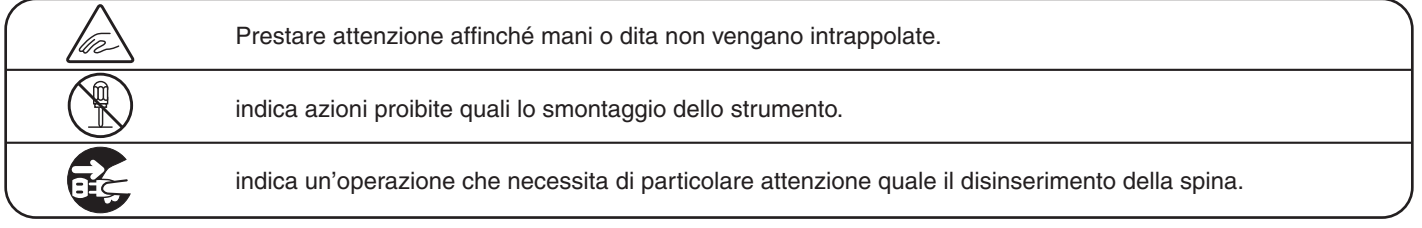

### **Leggere attentamente le istruzioni prima di utilizzare lo strumento. AVVERTENZE - Quando usate un prodotto elettrico è sempre opportuno prendere alcune precauzioni basilari, comprese le seguenti:**

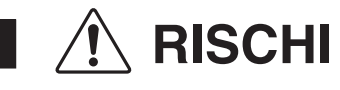

indica possibilità di pericolo con conseguenze molto gravi alla persona a causa di errato utilizzo del prodotto.

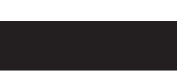

**Il prodotto deve essere connesso ad un adattatore avente l'esatto voltaggio.**

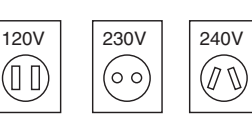

● Usare l'adattatore fornito con il prodotto o raccomandato dalla KAWAI.

- Quando usate l'adattatore controllate che sia del voltaggio esatto.
- Non tenere conto di quanto sopra può causare danni gravi allo strumento

**Usate solo l'adattatore AC in dotazione a questo strumento.**

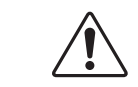

- Non usate altri tipi di adattatori. ● Non usate l' adattatore o cavo di alimentazione
- di questo strumento per collegare altri dispositivi.

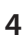

**Non inserire o togliere la spina con le mani bagnate.**

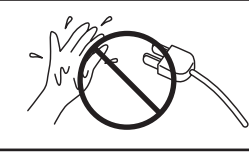

Può causare una scarica elettrica.

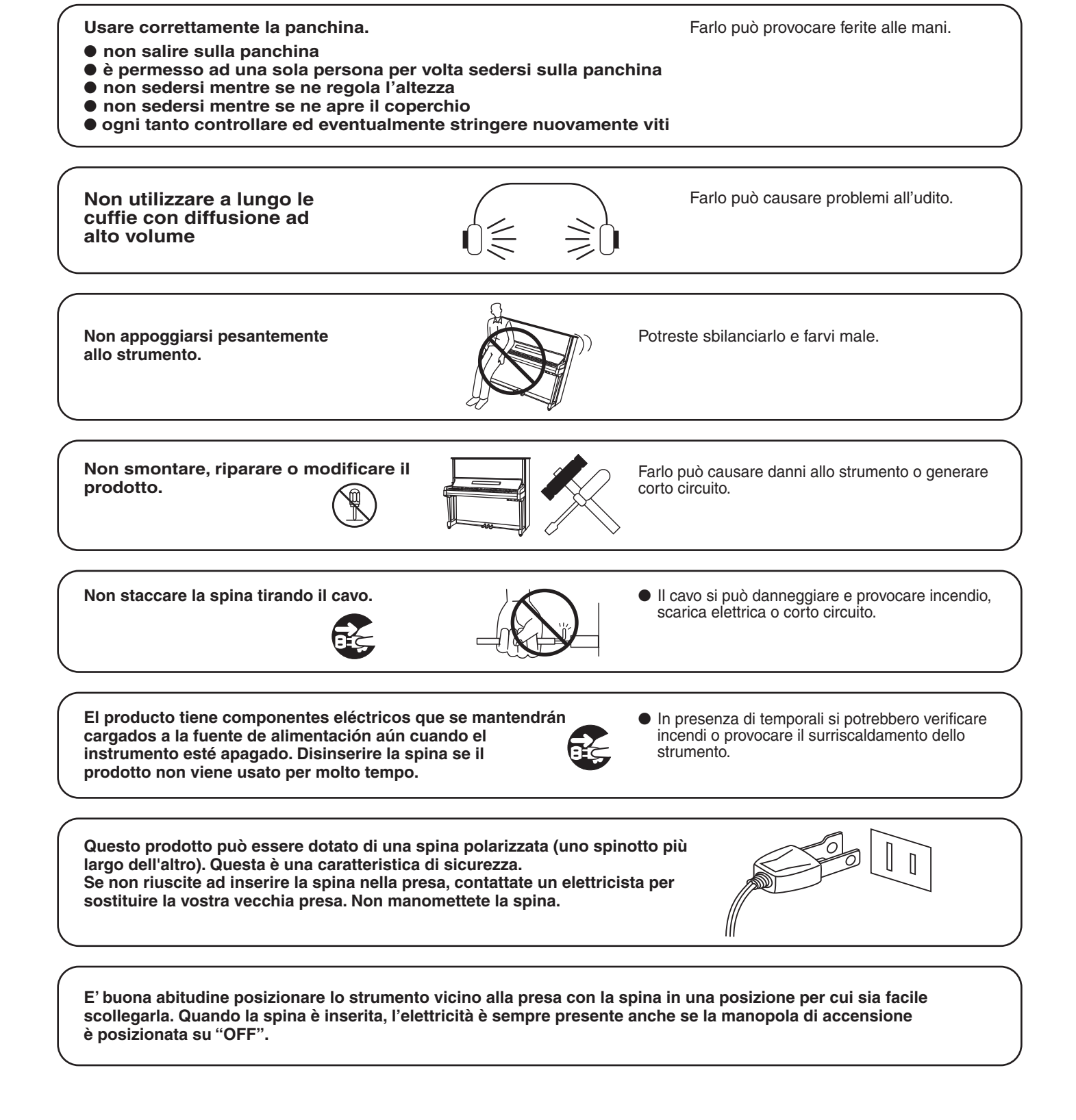

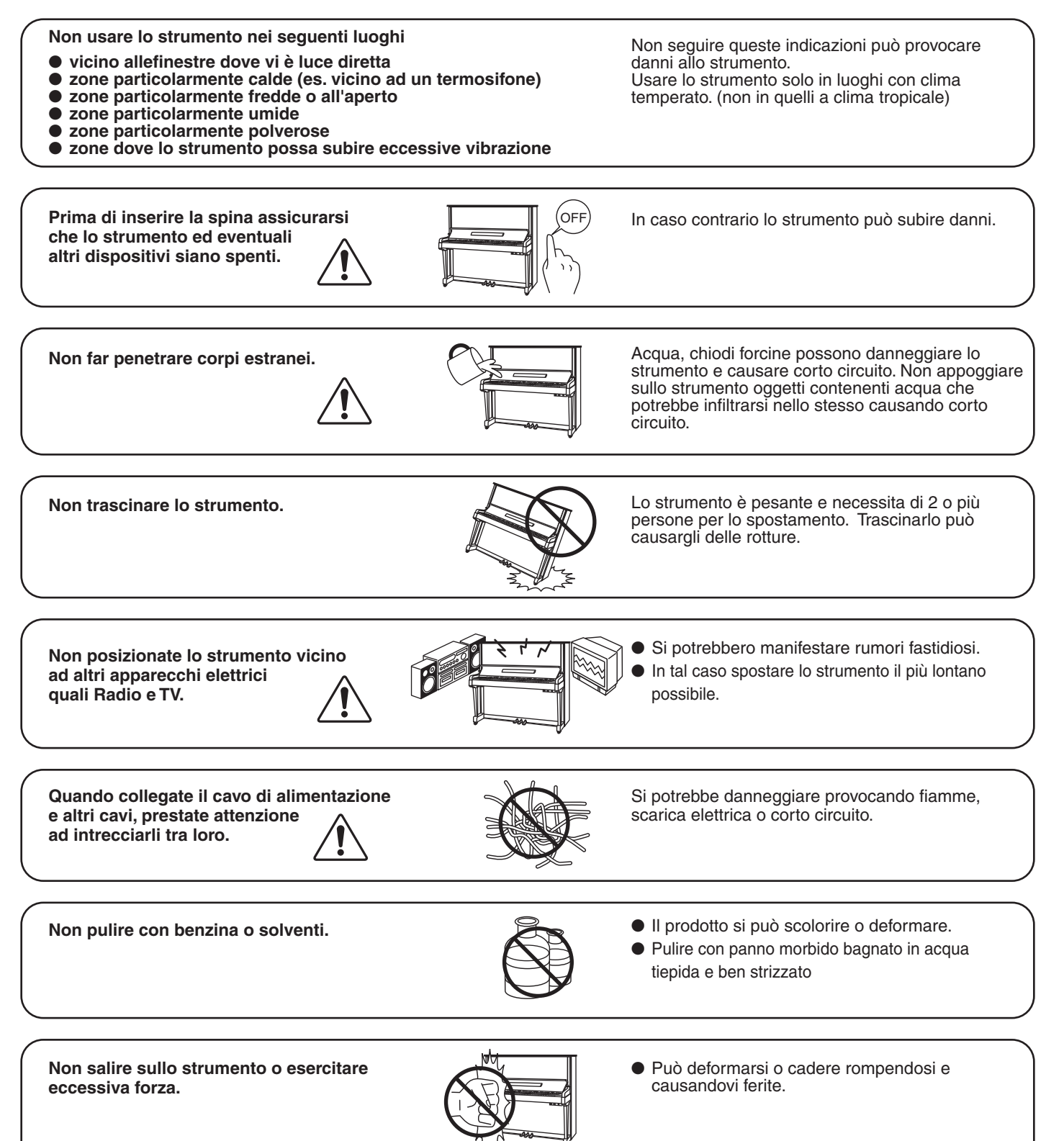

PRECAUZIONI del prodotto a causa di uso errato.

**6**

**Lo strumento deve essere posizionato in modo tale da non pregiudicare la giusta ventilazione. Assicurare una distanza minima di 5 cm. tutt'intorno allo strumento per una adeguata ventilazione. Non chiudere le aperture della ventilazione con giornali, tappeti, tendoni, etc.**

**Non mettere sullo strumento sorgenti a fiamma nuda. (es.:candele accese)**

**Questo prodotto deve essere usato solo con il supporto dato in dotazione dal produttore.**

**Lo strumento deve essere riparato nel centro assistenza qualificato quando:**

- **Il cavo elettrico o la spina sono stati danneggiati.**
- **Oggetti sono caduti sullo strumento o del liquido è entrato nello stesso.**
- **Il prodotto è stato esposto alla pioggia**
- **Il prodotto non funziona normalmente o mostra un notevole cambiamento nelle proprie funzioni.**
- **Il prodotto è caduto, o le parti interne sono danneggiate.**

### **Nota bene**

Qualora si verificassero delle anomalie, spegnere subito lo strumento, togliere la spina e contattare il negozio dove avete acquistato lo strumento.

 $\epsilon$ 

# **Indice**

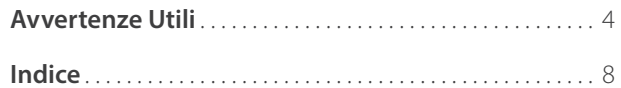

### **Introduzione**

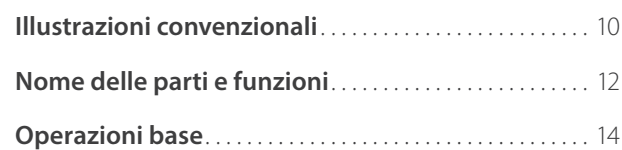

### **Suonare il pianoforte**

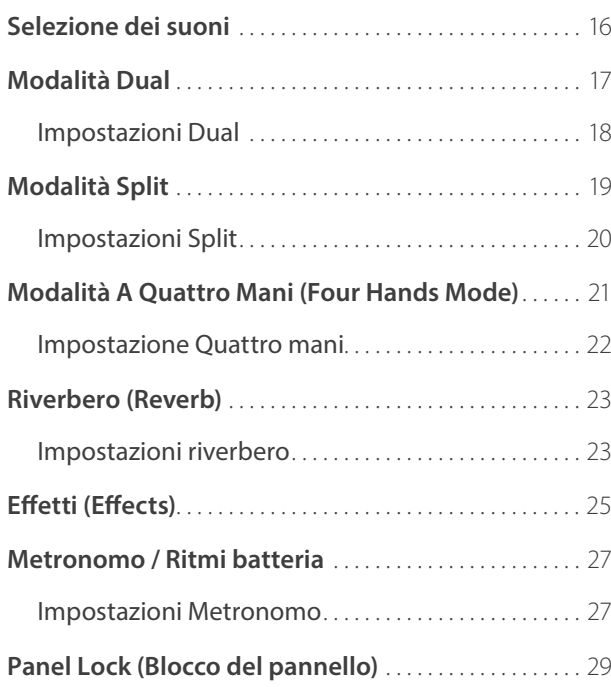

### **Menu pezzi musicali**

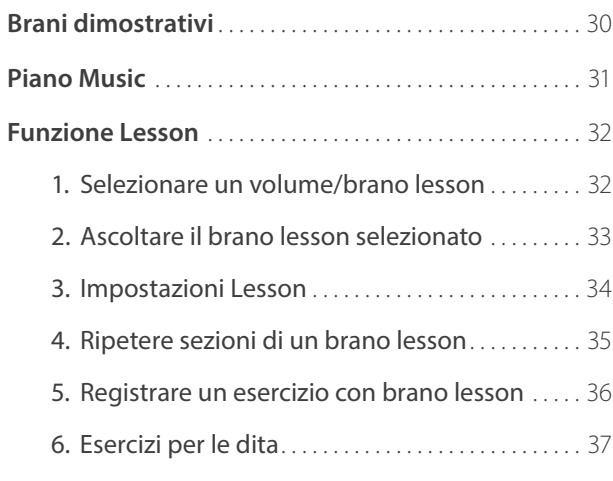

### **Registratore**

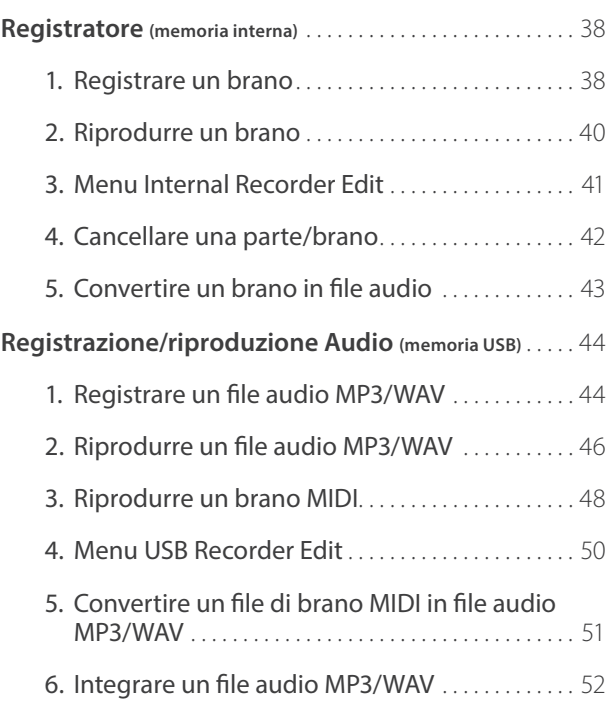

### **Impostazioni**

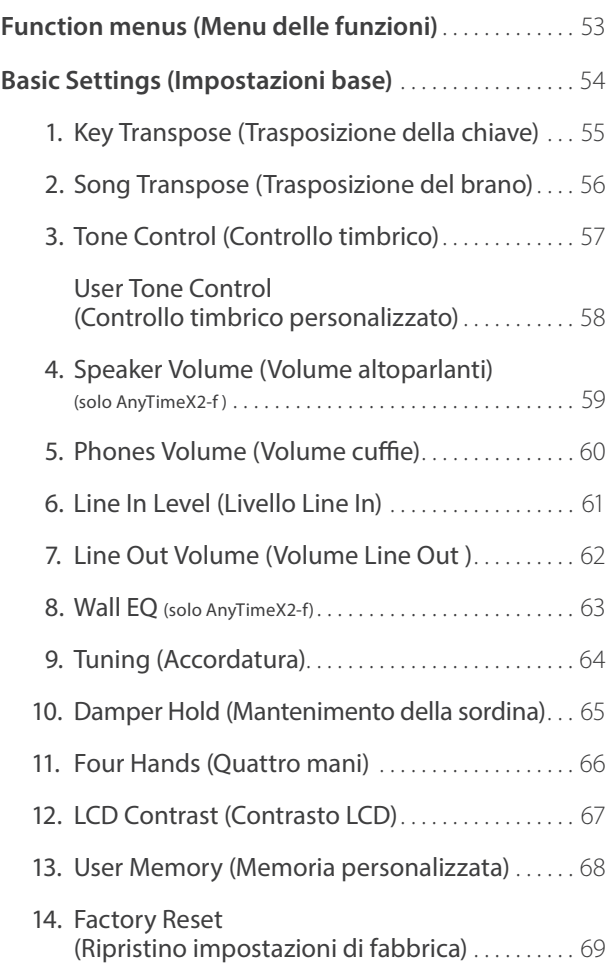

### **Impostazioni (cont.)**

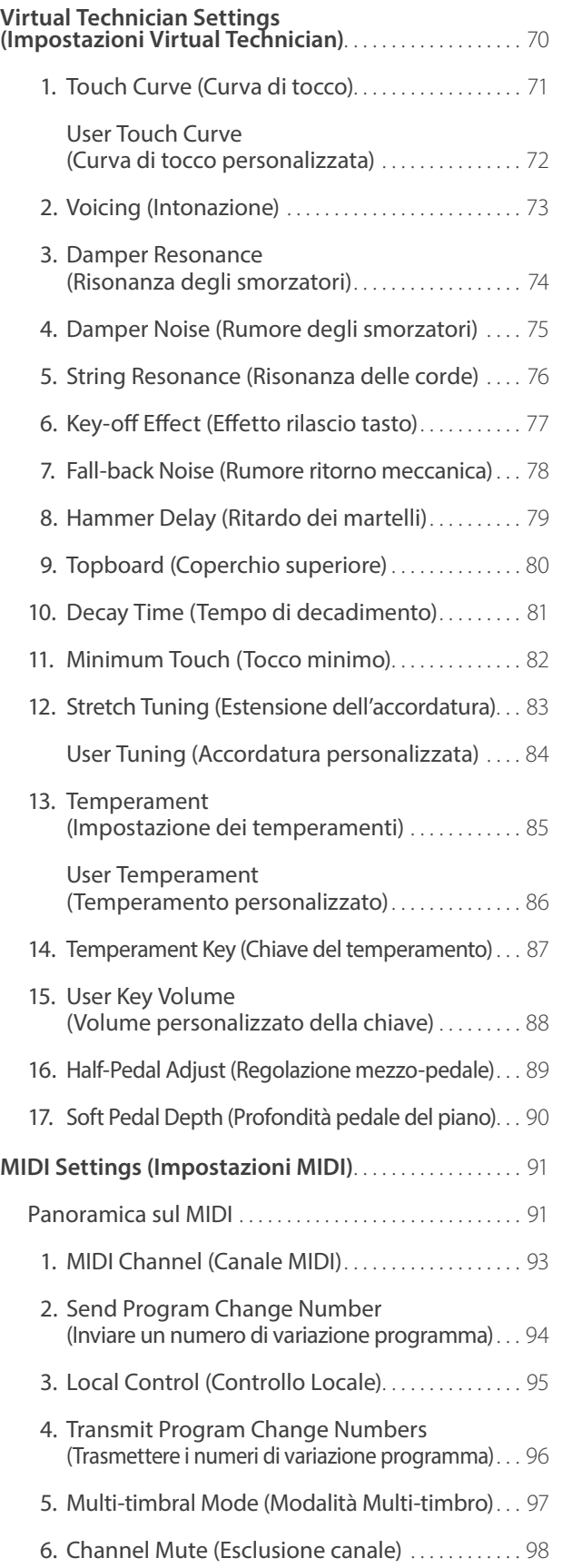

### **Impostazioni (cont.)**

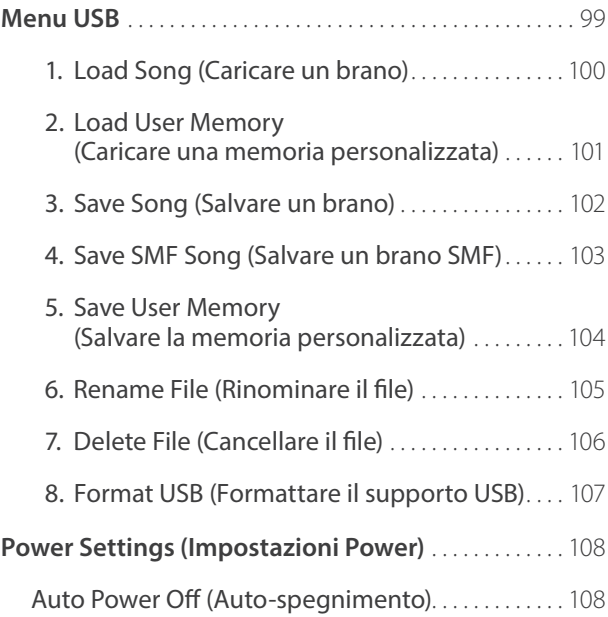

### **Appendice**

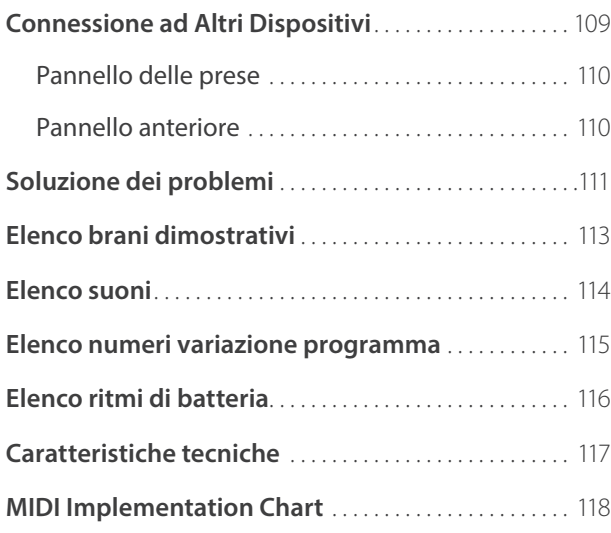

## **Illustrazioni convenzionali**

**Questo manuale utilizza delle illustrazioni convenzionali allo scopo di spiegare le varie funzioni dei pianoforti AnyTimeX2. Gli esempi sotto riportati costituiscono una panoramica sullo stato del pulsante dell'indicatore LED, i tipi di pressione dei pulsanti e l'aspetto dei diversi tipi di testo.**

### **Stato del pulsante indicatore LED**

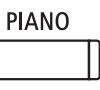

**Indicatore LED spento:** Suono/Funzione non selezionato. **PIANO** 

**Indicatore LED acceso:** Suono/Funzione selezionato.

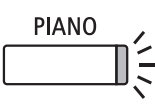

**Indicatore LED lampeggiante:** Suono/Funzione selezionato temporaneamente.

### **Tipi di pressione dei pulsanti**

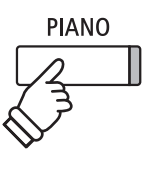

**Premere una volta:** Per selezionare un suono o funzione.

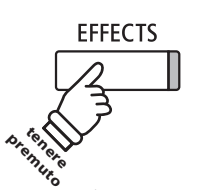

**Tenere premuto:** Per selezionare le impostazioni di una funzione ecc..

### **Aspetto del testo**

Il testo relativo alle istruzioni e alle spiegazioni è scritto in carattere regolare con dimensione 9 pt.

**Le didascalie che spiegano il display LCD o le funzioni dei pulsanti sono scritte in grassetto con dimensione 8,5 pt.**

\* Le note relative alle funzioni sono indicate con un asterisco e scritte con dimensione 8 pt.

I promemoria relativi alle operazioni precedenti sono scritti in carattere Italico con dimensione 9 pt.

Gli esempi relativi alle operazioni sono scritte in carattere Italico con dimensione 8 pt, e racchiuse in un riquadro grigio.

Introduzione **Introduzione**

# **Nome delle parti e funzioni**

 Unità di controllo: pannello visibile ● Unità di controllo: Pannello e gancio cuffia (visione frontale) ဖိ **KAWAI**  $\overline{\mathbb{C}}$ US  $\circledS$  $\lceil \, \cdots \, \rceil$ AND TIME V  $\widehat{c}$  $\left( 4\right)$  $\frac{2}{2}$  (1) Unità di controllo: pannello visibile (dall'alto) Pianoforte verticale  $\binom{6}{ }$  $\circledast$  $\widehat{g}$  $\widehat{\mathfrak{g}}$ fi  $\widehat{13}$  $\overline{\mathbf{u}}$  $\overline{\mathbf{a}}$  $\overline{\mathbf{B}}$  $^{\circledR}$  $\mathbb{L}$  $\overline{\mathbb{R}}$  $\sqrt{14}$  $(15)$  $\bigoplus$  Non posizionate oggetti sul pannello di controllo. Unità di controllo: MIDI, LINE IN/OUT (visione posteriore) Pianoforte a coda  $\Leftrightarrow$  $^{\circ}$ 6  $(18)$ O  $\widehat{\mathcal{H}}$ ● Presa DC IN  $\mathfrak{g}$  $\overline{19}$ Pianoforte verticale Pianoforte a coda Pedali e dispositivo esclusione acustica Leva della sordina K. KAWA  $\frac{1}{2}$   $\frac{1}{2}$   $\frac{1}{2}$   $\frac{1}{2}$   $\frac{1}{2}$ 豇 24  $\widetilde{\omega}$  and  $\widetilde{\omega}$  and  $\widetilde{\omega}$  a **ON**  $\circled{2}$  $\circledZ$ **OFF** Pianoforte verticale

Pianoforte a coda

 $(22)$   $(23)$   $(21)$ 

Pianoforte verticale

### a **Pulsante POWER**

Questo interruttore serve per accendere/spegnere lo strumento. Assicurarsi di aver spento lo strumento al termine del suo utilizzo.

\* Il pianoforte AnyTimeX2 dispone di un economizzatore energetico che spegne automaticamente lo strumento dopo un certo tempo di non uso. Ulteriori informazioni sull'impostazione Auto Power Off sono reperibili a pag. 108.

### b **Manopola VOLUME**

Questo potenziometro viene utilizzato per regolare il volume in modalità AnyTime.

Ruotare il potenziometro in senso orario per aumentare il volume.

### c **Prese PHONES**

Queste prese vengono usate per collegare cuffie stereo al pianoforte AnyTimeX2. E' possibile collegare ed usare contemporaneamente due paia di cuffie.

### d **Porta USB to DEVICE**

Questa porta viene utilizzata per collegare un dispositivo USB formattato FAT o FAT32 allo strumento al fine di caricare/salvare i dati registrati del brano, i files MP3/WAV/SMF, ecc.

#### (5) Gancio per cuffie

Questo gancio viene utilizzato per appendere le cuffie quando non vengono usate.

\* Il gancio per le cuffie non è pre-fissato nei pianoforti a coda. Montare il gancio per le cuffie in dotazione con le sue due viti, come illustrato nella pagina precedente.

### f **Display LCD**

Il display LCD fornisce informazioni utili quali il nome del suono selezionato, i valori delle impostazioni, e lo stato delle altre funzioni quando sono attive.

\* Durante la produzione viene applicato sul display un film in plastica al fine di proteggerlo. Rimuovere questo film prima di iniziare a suonare lo strumento.

### *<b>D* Pulsanti **Q B** EUNCTION

Questi pulsanti vengono usati per selezionare una delle tre funzioni/opzioni visualizzate in calce al display LCD.

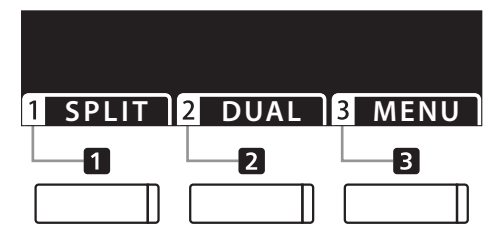

### **(8) Pulsanti frecce**

Questi pulsanti vengono usati per navigare tra i vari menu e videate, regolare i valori, e rispondere alle richieste che appaiono sulla videata.

### i **Pulsante EFFECTS**

Questo pulsante viene usato per attivare/disattivare gli effetti per il suono selezionato, per selezionare i diversi tipi di effetto e per regolare le loro impostazioni.

### j **Pulsante REVERB**

Questo pulsante viene usato per attivare/disattivare il riverbero per il suono selezionato, per selezionare i diversi tipi di riverbero e regolare le loro impostazioni.

### k **Pulsante METRONOME**

Questo pulsante viene usato per attivare/disattivare la funzione metronomo, regolare le impostazioni del tempo, dell'indicazione del tempo (o battiti) e del volume.

### l **Pulsante PLAY/STOP**

Questo pulsante viene usato per avviare/fermare la riproduzione dei brani dimostrativi, dei pezzi di musica per pianoforte, delle funzioni Lesson e Esercizi per le dita, e per avviare/fermare la riproduzione dei brani registrati e dei files audio MP3/WAV

### $(13)$  Pulsante REC

Questo pulsante viene usato per registrare le proprie esecuzioni in una memoria interna o su un dispositivo di memoria USB come files audio MP3/ WAV.

### n **Pulsanti SOUND**

Questi pulsanti vengono utilizzati per selezionare il suono (i) che verranno uditi mentre si suona in modalità AnyTime. Ad ogni pulsante di categoria sono stati assegnati più suoni che possono essere selezionati premendo ripetutamente lo stesso pulsante.

### o **Pulsante MUSIC**

Questo pulsante viene utilizzato per selezionare i brani dimostrativi, i pezzi musicali per pianoforte e i brani lesson integrati del pianoforte AnyTimeX2.

#### p **Presa LINE IN**

Questa presa viene utilizzata per collegare l'uscita stereo di un dispositivo audio, computers, o altri strumenti elettronici al pianoforte AnyTimeX2.

### q **Presa LINE OUT**

Questa presa viene utilizzata per collegare l'uscita stereo del pianoforte AnyTimeX2 a amplificatori mixers, dispositivi di registrazione e attrezzature simili esterne.

### r **Prese MIDI IN / OUT**

Queste prese vengono usate per collegare il pianoforte AnyTimeX2 ad un supporto MIDI esterno come altri strumenti musicali o computer per potere inviare e ricevere dati MIDI.

\* Ulteriori informazioni sui connettori e le prese sono disponibilinella sezione "Collegare altri supporti" a pag. 109.

### **(19) Presa DC IN**

Questa presa viene utilizzata per collegare l'adattatore AC.

### t **Pedale disattivazione acustica (pianoforte verticale)**

Questo pedale viene utilizzato per disattivare il suono del pianoforte acustico. Premere questo pedale e spostarlo delicatamente a sinistra per attivare la modalità AnyTime.

Non cercate di attivare/disattivare la funzione AnyTime mentre suonate perché potreste causare seri danni ai meccanismi della meccanica.

### u **Pedale del forte**

Questo pedale viene utilizzato per rimuovere tutti gli smorzatori dalle corde, permettendo loro di vibrare liberamente. Ciò arricchisce in modo particolare il suono del pianoforte e contemporaneamente è di grande supporto per il pianista durante i passaggi "legato".

#### v **Pedale del piano / Pedale tonale (pianoforte verticale)**

Questo pedale viene utilizzato per ammorbidire il suono, riducendone il volume.

Quando selezionate I suoni "Jazz Organ" o "Drawbar Organ", il pedale del piano è utile per alternare la velocità dell'effetto rotary tra "Lento" e "Veloce".

E' inoltre possibile convertire il pedale del piano in pedale tonale premendolo nel momento di accensione del pannello di controllo AnyTimeX2.

### w **Pedale tonale (pianoforte a coda)**

Questo pedale viene utilizzato per sostenere un gruppo di note.

#### x **Leva esclusione acustica (pianoforte a coda)**

Questa leva viene utilizzata per disattivare il suono del pianoforte acustico. Spingere delicatamente la leva verso sinistra per attivare la modalità Anytime. Non attivare/disattivare questa modalità mentre si suona in quanto i meccanismi della meccanica potrebbero danneggiarsi.

### y **Leva della sordina (pianoforte verticale)**

Questa leva viene utilizzata per attivare/disattivare la sordina del pianoforte acustico.

Tirale la leva per attivare il sistema e rispingerla indietro per disattivarlo.

## **Operazioni base**

**Questa sezione indica le procedure basi per accendere lo strumento, attivare la funzione AnyTime, e suonare con**  le cuffie.

**1. Inserire l'adattatore nella presa DC IN collocata sul parte posteriore dello strumento.**

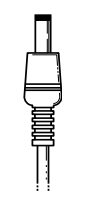

### **2. Inserire la spina del cavo dell'alimentatore AC nella presa a parete.**

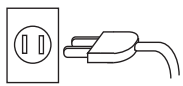

**4. Girare la manopola VOLUME in senso orario sino a metà strada.**

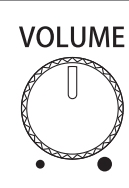

### **3. Premere il pulsante POWER.**

Il LED posizionato sopra tale pulsante POWER si accenderà ad indicare che l'unità di controllo dell'AnyTimeX2 è accesa.

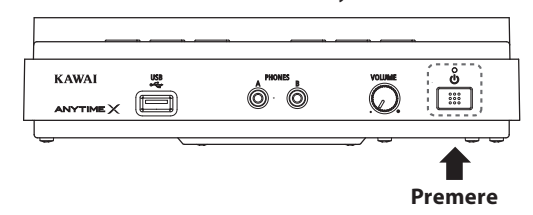

- \* Il pianoforte AnyTimeX2 dispone di un economizzatore energetico che spegne automaticamente lo strumento dopo un certo tempo di non uso. Ulteriori informazioni sull'impostazione Auto Power Off sono reperibili a pag. 108.
- **5. [Pianoforte verticale] Premere il pedale per la disattivazione acustica e spingerlo delicatamente verso sinistra.**

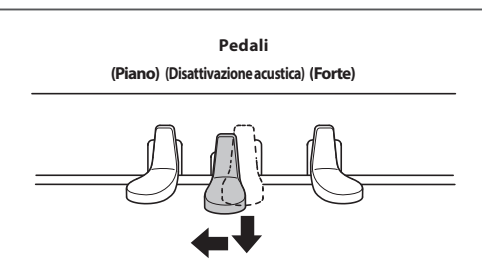

**[Pianoforte a coda] Spingere la leva di disattivazione acustica verso sinistra per attivare la modalità AnyTime.**

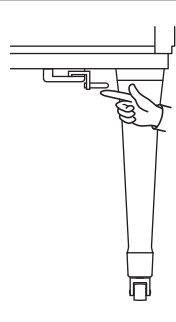

Non tentate di attivare/disattivare la funzione AnyTime mentre suonate in quanto potreste causare seri danni alle varie parti della meccanica dello strumento.

### 6. Collegare un paio di cuffie ad una delle prese PHONES collocate sulla parte frontale dell'unità **di controllo.**

E' possibile collegare contemporaneamente due paia di cuffie dando così la possibilità a due persone di ascoltare insieme il pianoforte AnyTimeX2.

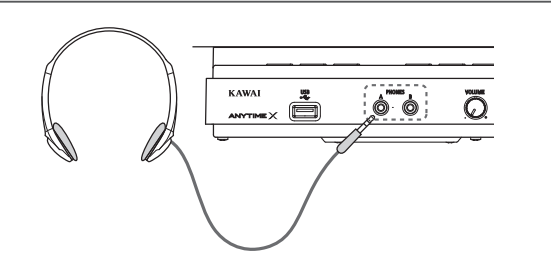

### **Suonate il pianoforte.**

Il suono di un pianoforte a coda verrà riprodotto in cuffia, dopo aver disattivato l'acustica dello strumento.

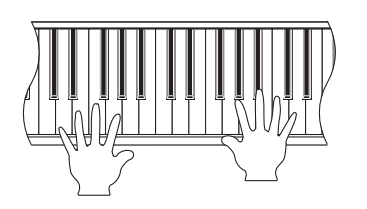

### **Tavola armonica amplificata (ATX2-f)**

I pianoforti verticali e a coda ATX2-f dispongono di un sistema integrato di tavola armonica amplificata che consente di suonare i suoni AnyTimeX2 senza utilizzare le cuffie.

Inoltre quando la modalità AnyTime è disattivata (il suono dello strumento non è escluso) è anche possibile divertirsi a suonare pezzi ensemble utilizzando contemporaneamente il pianoforte acustico e il sistema di suoni AnyTimeX2 (ad esempio pianoforte e violino).

**Il pianoforte AnyTimeX2 dispone di un'ampia selezione di realistici suoni di vari strumenti addattabili ai più svariati stili musicali. I suoni sono organizzati in otto categorie, con più suoni assegnati ad ogni pulsante di categoria. L'elenco completo dei suoni strumentali disponibili è consultabile a pag. 114.**

**Il suono "Concert Grand" viene automaticamente selezionato di default all'accensione dello strumento.**

### **Selezionare un suono**

Premere il pulsante SOUND desiderato.

L'indicatore LED del pulsante si accenderà ad indicare che è stata selezionata la categoria desiderata, e sul display LCD apparirà la relativa denominazione.

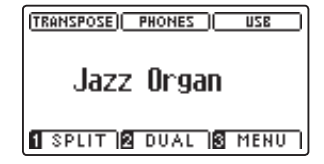

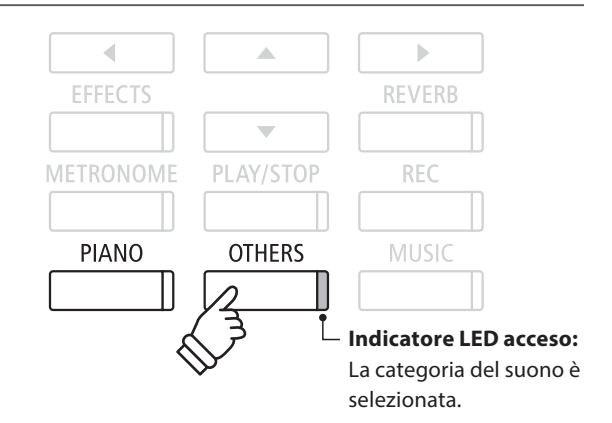

*Esempio:* Per selezionare la categoria OTHERS premere il pulsante OTHERS.

### **Variare il suono**

Ad ogni pulsante di categoria sono assegnati più suoni.

Premere ripetutamente il pulsante della categoria selezionata per scorrere le diverse variazioni di suono.

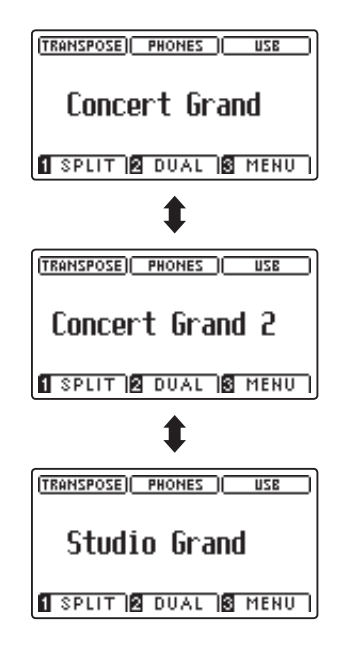

 $\epsilon$ À  $\rightarrow$ **REVERB EFFECTS**  $\overline{\phantom{0}}$ METRONOME PLAY/STOP **REC PIANO** MUSIC **OTHERS** 

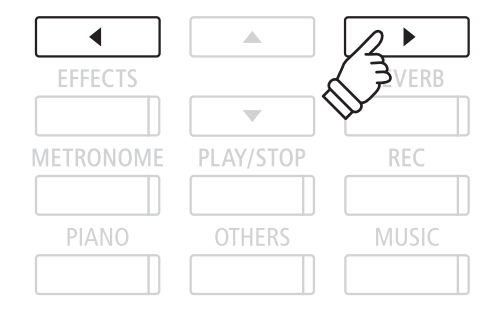

# **Modalità Dual**

**La funzione Dual permette di sovrapporre due suoni per crearne uno più complesso. Per esempio un suono di pianoforte con quello dei violini, oppure un organo di chiesa in combinazione con un coro, ecc.**

 $\Box$ 

### **1. Entrare in funzione Dual**

Premere il pulsante <sup>2</sup> FUNCTION (DUAL).

La videata della modalità DUAL verrà visualizzata sul display LCD.

Il suono selezionato al momento verrà visualizzato sulla prima riga, Slow Strings è selezionato come suono sovrapposto e viene visualizzato sulla seconda riga.

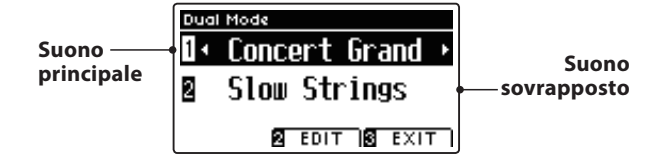

### **2. Variare i suoni principale/sovrapposto**

Premere i pulsanti  $\bullet$  o  $\blacktriangle$  per posizionare il cursore di selezione sul suono principale o su quello sovrapposto.

Premere i pulsanti < o > per scorrere le diverse variazioni di suono.

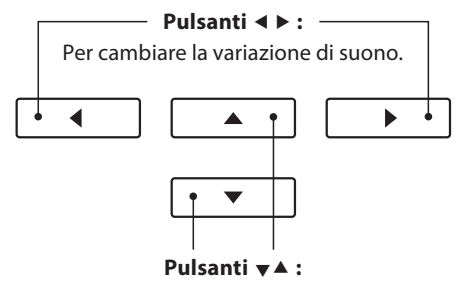

 $\overline{\mathbf{2}}$ 

 $\boxed{3}$ 

Per muovere il cursore di selezione.

### **Impostazioni Dual**

**Le impostazioni Dual consentono di regolare le caratteristiche del suono combinato.**

### $\blacksquare$ **Impostazioni Dual**

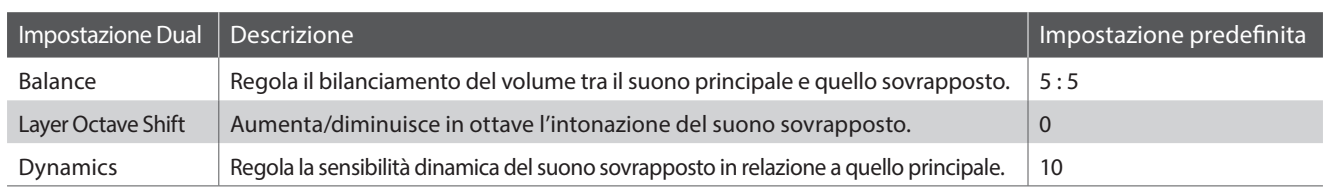

### **Entrare nel menu delle impostazioni Dual**

Quando la videata Dual Mode è presente sul display LCD:

Premere il pulsante <sup>2</sup> FUNCTION (EDIT).

Sul display LCD apparirà il menu delle impostazioni DUAL.

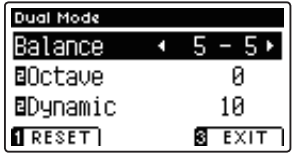

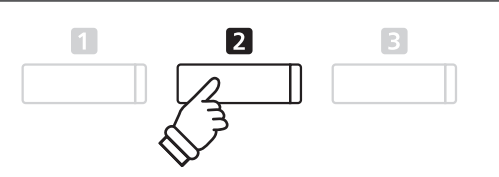

### **Regolare le impostazioni Dual**

Dopo essere entrati nel menu delle impostazioni Dual:

Premere i pulsanti  $\bullet$  o Aper posizionare il cursore di selezione sull'impostazione desiderata.

Premere i pulsanti < o ▶ per regolare l'impostazione selezionata.

\* Premere il pulsante FUNCTION (RESET) per tornare alle impostazioni di fabbrica.

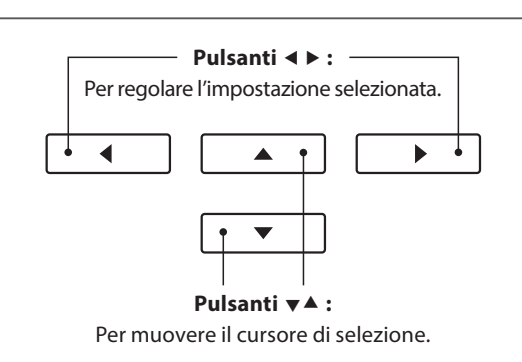

### **3. Uscire dalla funzione Dual**

Premere il pulsante **B** FUNCTION (EXIT) per uscire dalla funzione Dual.

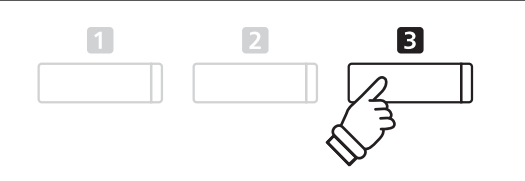

# **Modalità Split**

**La funzione Split divide la tastiera in due sezioni permettendo di suonare un suono diverso in ogni sezione. Per esempio, un suono basso nella sezione inferiore, e un suono di pianoforte nella sezione superiore.**

### **1. Entrare in funzione Split**

Premere il pulsante **II** FUNCTION (SPLIT).

Sul display LCD apparirà la videata Split Mode.

\* L'impostazione di fabbrica del punto di divisione è tra i tasti SI3 e DO4.

Sul display LCD appariranno i nomi della sezione superiore e di quella inferiore. L'indicatore LED della sezione superiore si accenderà, quello della sezione inferiore inizierà a lampeggiare.

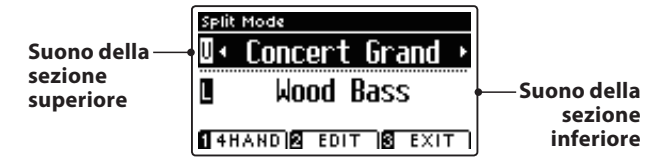

\* Per impostazione predefi nita, la sezione inferiore sarà impostata sul suono 'Wood Bass'.

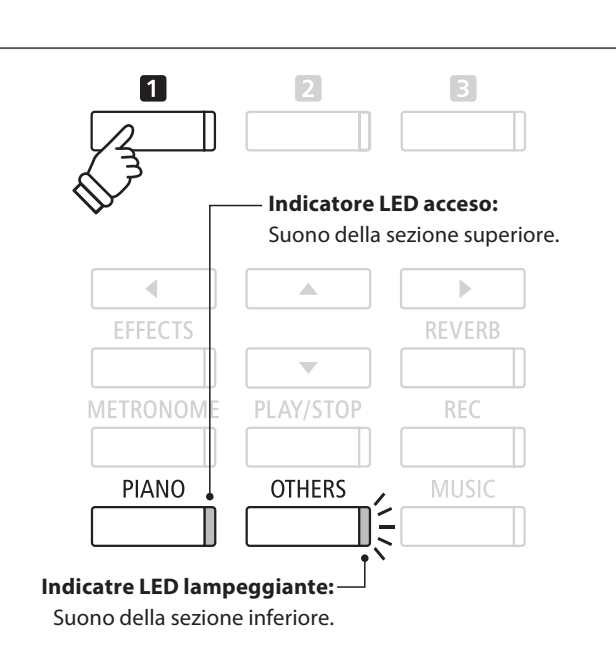

### **2a. Variare i suoni della sezione superiore/inferiore: Metodo 1**

Premere i pulsanti  $\bullet$  o  $\blacktriangle$  per posizionare il cursore di selezione sul suono della sezione superiore o su quello della sezione inferiore.

Premere i pulsanti < o > per scorrere le diverse variazioni di suono.

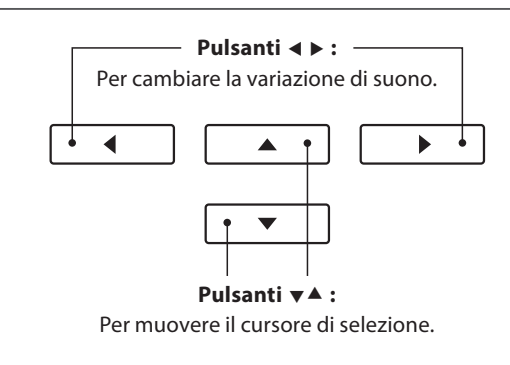

### **2b. Variare i suoni della sezione superiore/inferiore: Metodo 2**

E' inoltre possibile variare la sezione superiore/inferiore premendo i pulsanti PIANO o OTHERS.

Per selezionare un suono diverso per la sezione superiore:

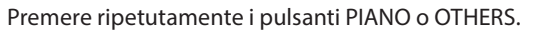

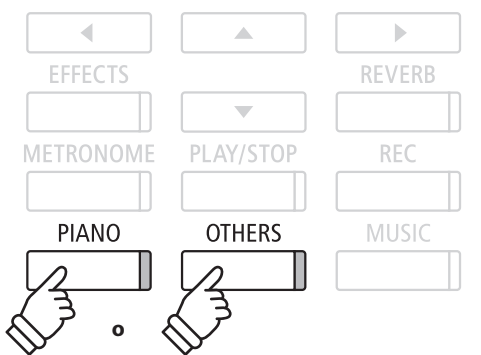

Per selezionare un suono diverso per la sezione inferiore:

Premere il pulsante **I**FUNCTION, quindi premere ripetutamente i pulsanti PIANO o OTHERS.

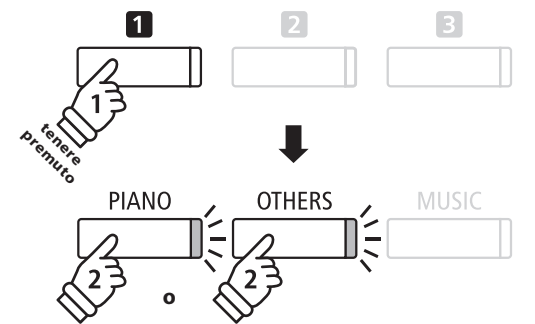

### **3. Variare il punto di divisione**

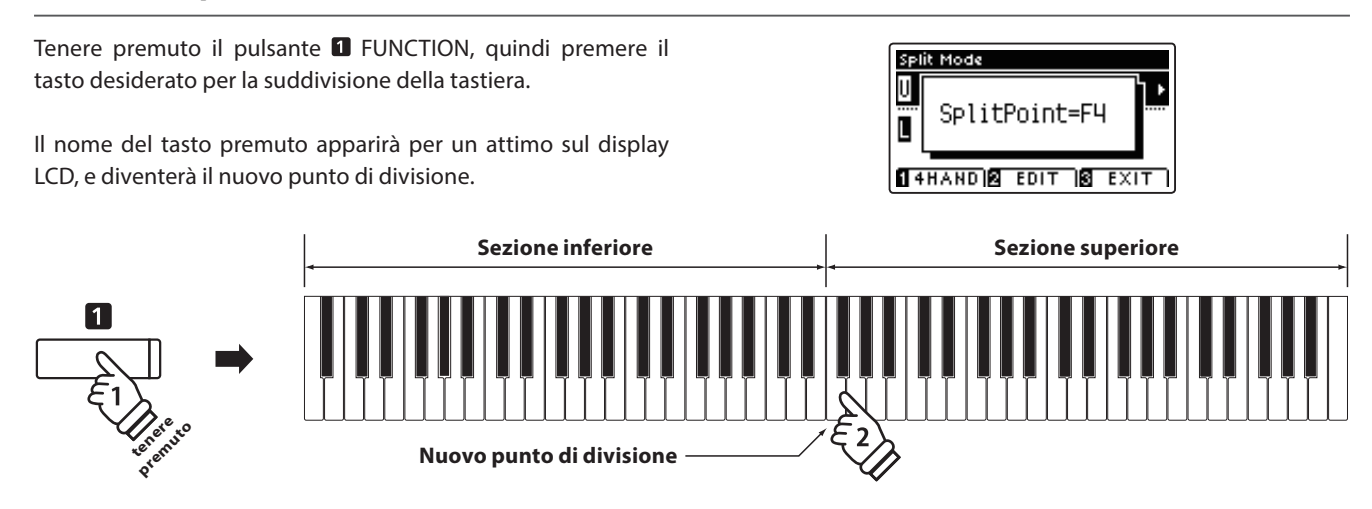

### **Impostazioni Split**

**Il menu delle impostazioni Split consente di regolare le caratteristiche del suono e le operazioni in modalità Split.**

### $\blacksquare$ **Impostazioni Split**

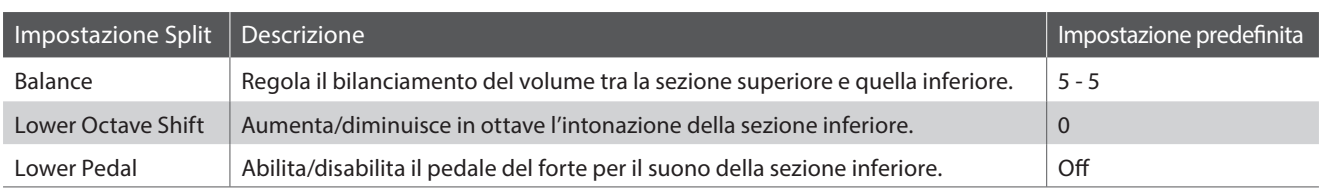

### **Entrare nel menu delle impostazioni Split**

Quando sul display LCD è presente la videata Split Mode :

Premere il pulsante <sup>2</sup> FUNCTION (EDIT).

Sul display LCD apparirà il menu delle impostazioni Split.

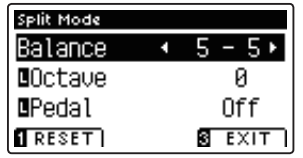

### **Regolare le impostazioni Split**

Dopo essere entrati nel menu delle impostazioni Split:

Premere i pulsanti  $\bullet$  o Aper posizionare il cursore di selezione sull'impostazione desiderata.

Premere i pulsanti < o ▶ per regolare l'impostazione selezionata.

\* Premere il pulsante FUNCTION (RESET) per tornare alle impostazioni di fabbrica. **Pulsanti :**

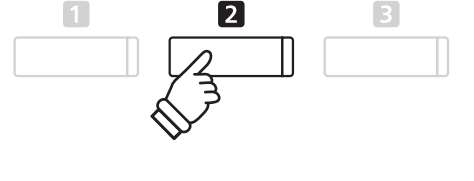

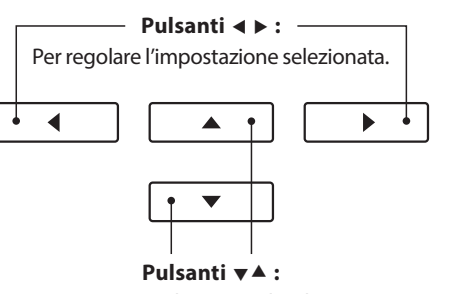

Per muovere il cursore di selezione.

# **Modalità A Quattro Mani (Four Hands Mode)**

**La funzione Quattro mani divide la tastiera in due sezioni in modo simile alla funzione Split. Con la funzione Quattro Mani attiva, l'ottava/punto di ogni sezione vengono automaticamente regolati per creare due strumenti di 44 note con lo stesso range di suono. Inoltre, il pedale del forte (destro) e il pedale del piano (sinistro) agiscono come pedali del forte indipendenti rispettivamente per le sezioni superiore ed inferiore, consentendo in tal modo a due persone di suonare in duo utilizzando un unico strumento.**

### **1. Entrare in funzione Quattro mani**

Premere una volta il pulsante **II** FUNCTION (SPLIT) per entrare in modalità Split, quindi premere ancora il pulsante FUNCTION (4HAND) per selezionare la funzione Quattro mani.

\* Il valore di default del punto di divisione è impostato tra i tasti MI4 e FA4.

Sul display LCD appariranno la videata Four Hands Mode e il nome dei suoni della sezione destra/sinistra.

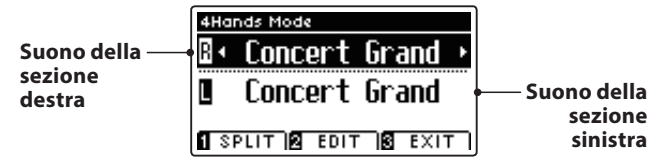

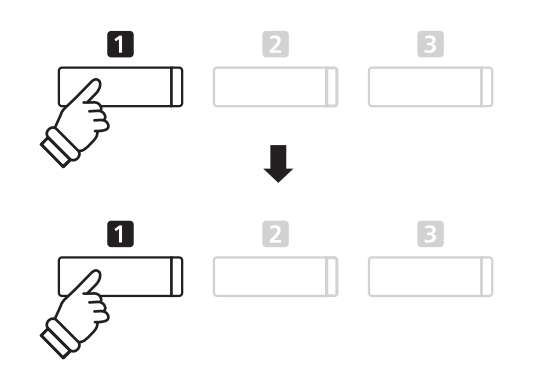

\* Per impostazione predefi nita, le sezioni destra e sinistra saranno impostate sul suono 'Concert Grand'.

### **2a. Variare i suoni della sezione destra/sinistra: Metodo 1**

Premere i pulsanti  $\blacktriangledown$  o  $\blacktriangle$  per posizionare il cursore di selezione sul suono della sezione destra o su quello della sezione sinistra.

Premere i pulsanti < o ▶ per scorrere le diverse variazioni di suono.

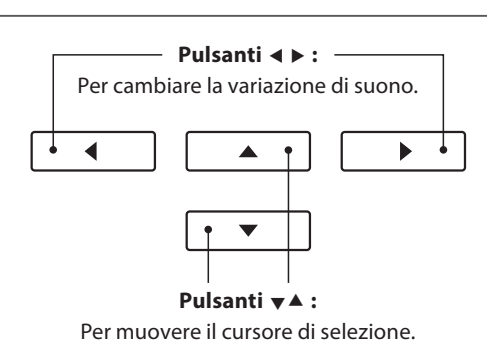

### **2b.Variare i suoni della sezione destra/sinistra: Metodo 2**

E' inoltre possibile variare la sezione destra/sinistra premendo i pulsanti PIANO o OTHERS.

Per selezionare un suono diverso per la sezione destra:

#### Premere ripetutamente i pulsanti PIANO o OTHERS.

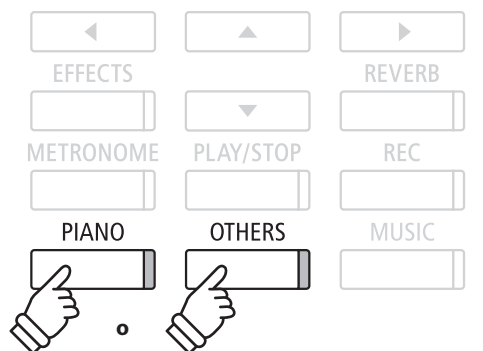

Per selezionare un suono diverso per la sezione sinistra:

Tenere premuto il pulsante **II** FUNCTION (SPLIT) quindi premere ripetutamente i pulsanti PIANO o OTHERS.

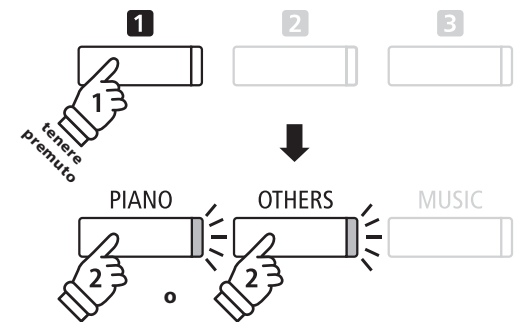

### **3. Variare il punto di divisione della funzione Quattro mani**

Tenere premuto il pulsante **II** FUNCTION, quindi premere il tasto desiderato per la suddivisione della tastiera.

Il nome del tasto premuto apparirà per un attimo sul display LCD, e diventerà il nuovo punto di divisione.

4Hands Mod R Þ SplitPoint=C4 П SPLIT **8 EDIT 18 EXIT** 

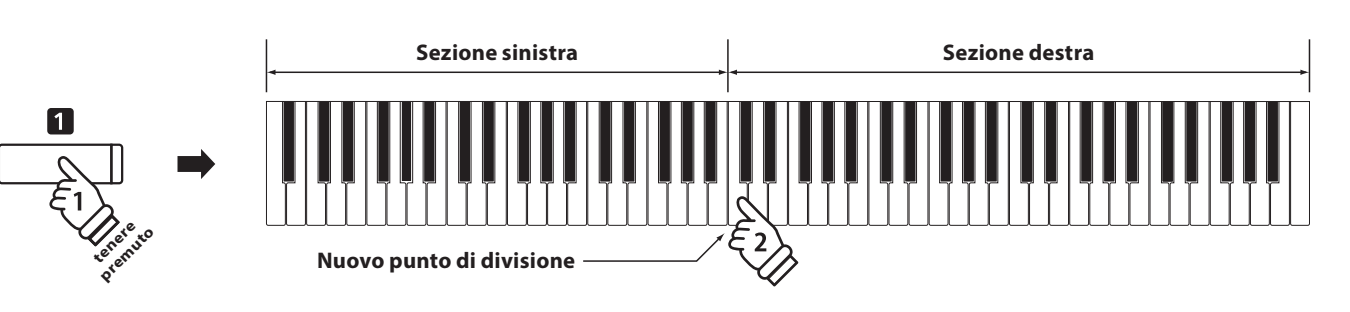

### **Impostazione Quattro mani**

**Il menu delle impostazioni della funzione Quattro mani permette di regolarne le caratteristiche.**

### **Impostazioni Quattro mani**

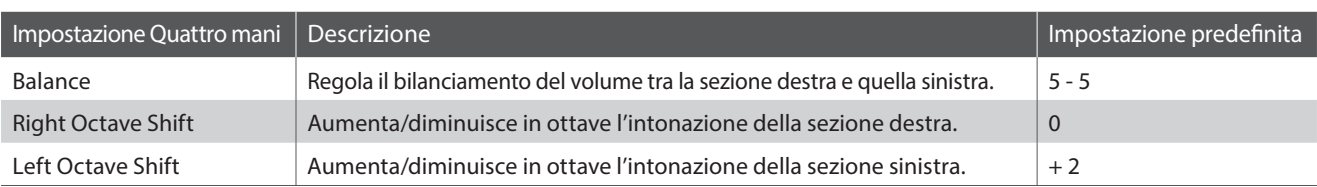

### **Entrare nel menu impostazioni Quattro mani**

Quando sul display LCD è presente la videata Four Hands Mode :

Premere il pulsante <sup>2</sup> FUNCTION (EDIT).

Sul display LCD apparirà il menu delle impostazioni Four Hands Mode.

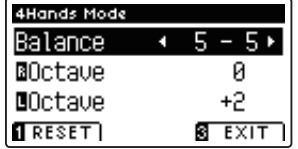

### **Regolare le impostazioni Quattro mani**

Dopo essere entrati nel menu delle impostazioni Quattro mani:

Premere i pulsanti  $\bullet$  o Aper posizionare il cursore di selezione sull'impostazione desiderata.

Premere i pulsanti < o ▶ per regolare l'impostazione selezionata.

\* Premere il pulsante FUNCTION (RESET) per tornare alle impostazioni di fabbrica. **Pulsanti :**

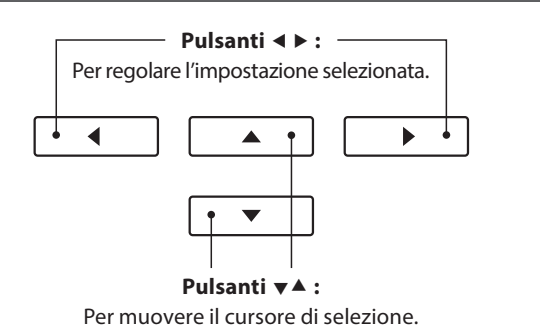

\* Le variazioni apportate alle impostazioni della funzione Quattro mani

 $\overline{2}$ 

 $\sqrt{3}$ 

non influiranno sulle impostazioni Split, e vice versa.

 $\Box$ 

## **Riverbero (Reverb)**

**Il Riverbero aggiunge risonanza al suono simulando l'ambientazione di uno studio, palcoscenico o sala da concerto.**  Alcuni suoni, quali il pianoforte acustico, attiva automaticamente il riverbero al fine di migliorarne il realismo **acustico. Il pianoforte AnyTimeX2 dispone di sei diversi tipi di riverbero.**

### **Tipi di riverbero**

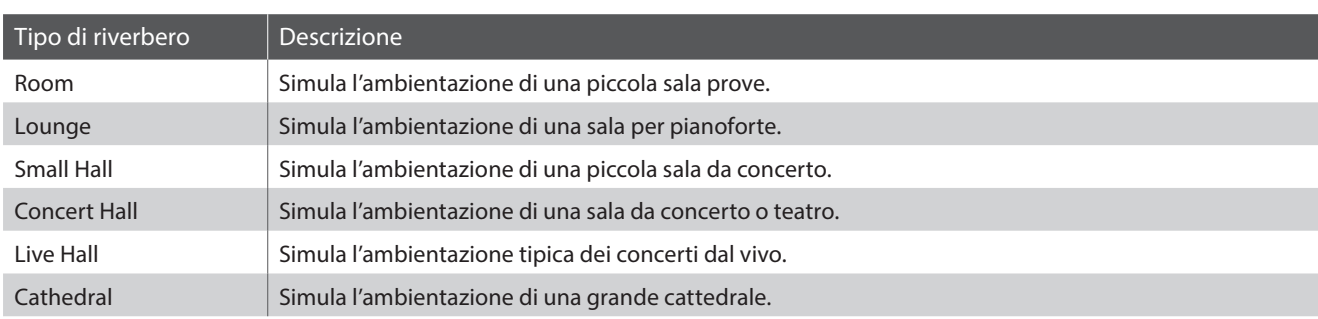

### **1. Attivare/disattivare il riverbero**

Premere il pulsante REVERB per attivare/disattivare il riverbero.

L'indicatore LED del pulsante REVERB si accenderà ad indicare che la funzione è in uso e il suo stato apparirà brevemente sul display LCD.

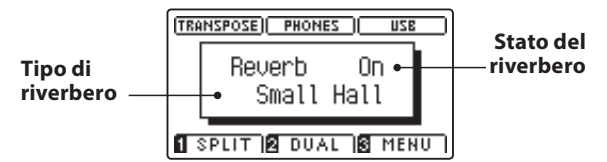

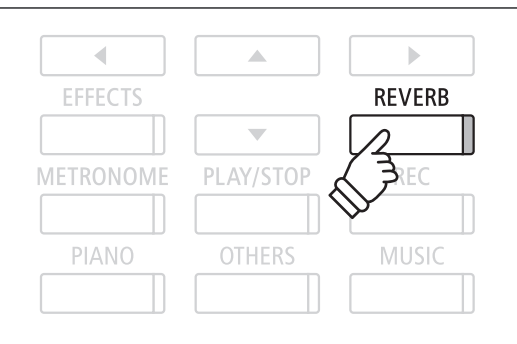

### **Impostazioni riverbero**

**Le impostazioni Reverb consento di regolare il tipo e le caratteristiche del riverbero.**

### **Impostazioni riverbero**

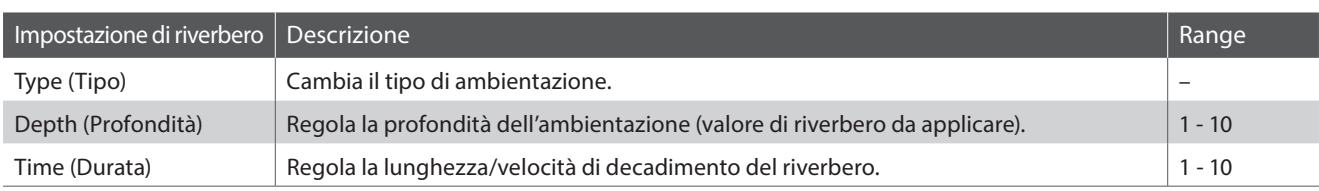

### **Entrare nel menu delle impostazioni riverbero**

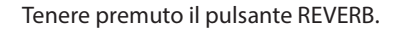

Il menu delle impostazioni di riverbero apparirà sul display LCD.

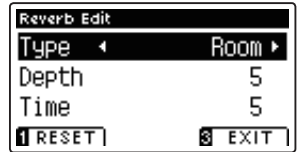

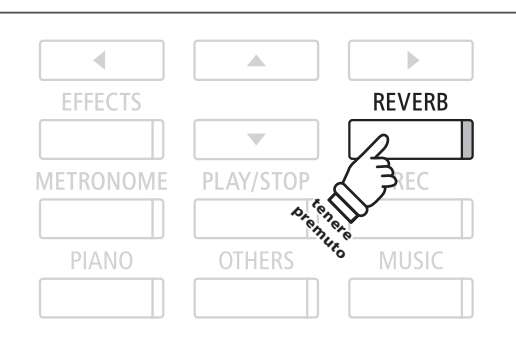

### **Regolare le impostazioni di riverbero**

Dopo essere entrati nel menu impostazioni riverbero:

Premere i pulsanti  $\bullet$  o Aper posizionare il cursore di selezione sull'impostazione desiderata.

Premere i pulsanti < o ▶ per regolare l'impostazione selezionata.

\* Premere il pulsante FUNCTION (RESET) per tornare alle impostazioni di fabbrica.

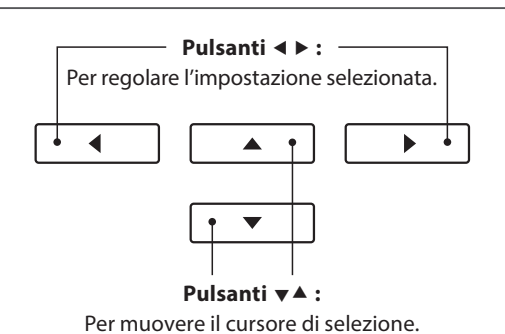

### **Uscire dal menu impostazioni riverbero**

Premere il pulsante **B** FUNCTION (EXIT) per uscire dal menu impostazioni riverbero.

- \* Le impostazioni di riverbero sono indipendenti per ogni variazione di suono.
- \* Ogni variazione apportata al tipo di riverbero, impostazioni, o stato di attivo/disattivo resteranno sino allo spegnimento dello strumento.

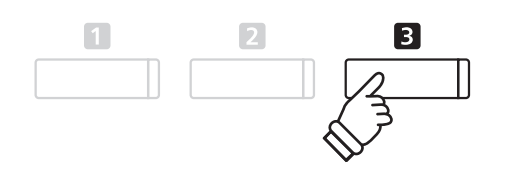

# **Effetti (Effects)**

**Oltre al riverbero, è possibile applicare al suono selezionato vari altri eff etti, cambiando il carattere timbrico e la**  sensazione dello strumento. Così come per il riverbero, alcuni tipi di suono attivano automaticamente degli effetti al fine di migliorare la qualità timbrica. Il pianoforte AnyTimeX2 dispone di 11 diversi tipi di effetto, con 4 combinazioni di effetti, e ulteriori 3 effetti amplificati.

### $\blacksquare$ **Tipi di effetti**

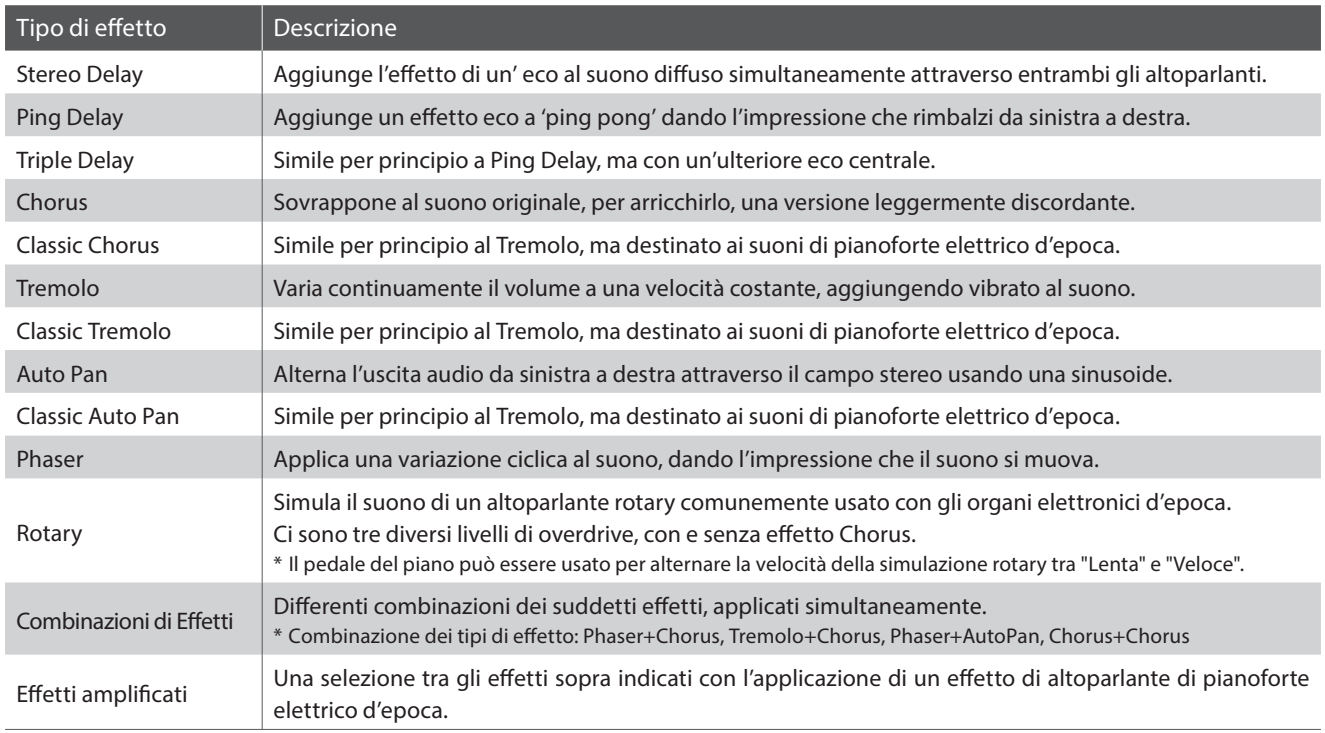

### **1. Attivare/disattivare gli effetti**

Premere il pulsante EFFECTS per attivare/disattivare gli effetti.

L'indicatore LED del pulsante EFFECTS si accenderà ad indicare quando l'effetto è in uso e il suo stato apparirà brevemente sul display LCD.

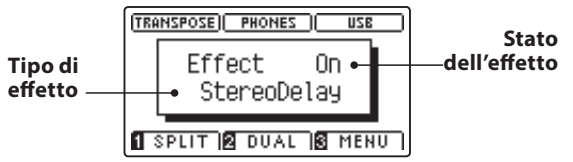

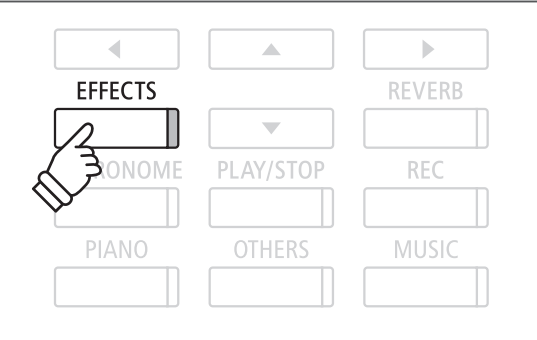

### $\blacksquare$ **Impostazioni effetto**

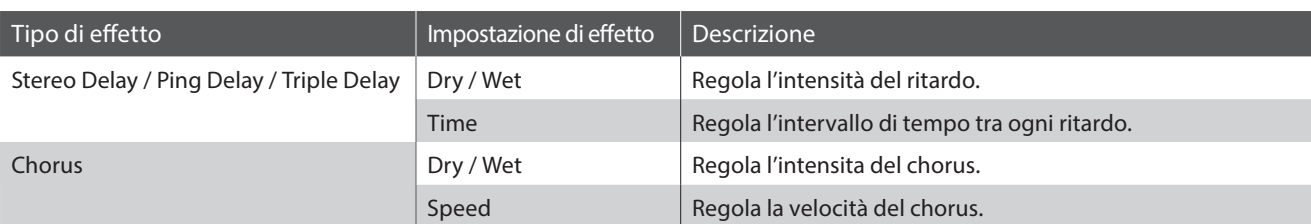

### $\blacksquare$  Impostazioni effetto (cont.)

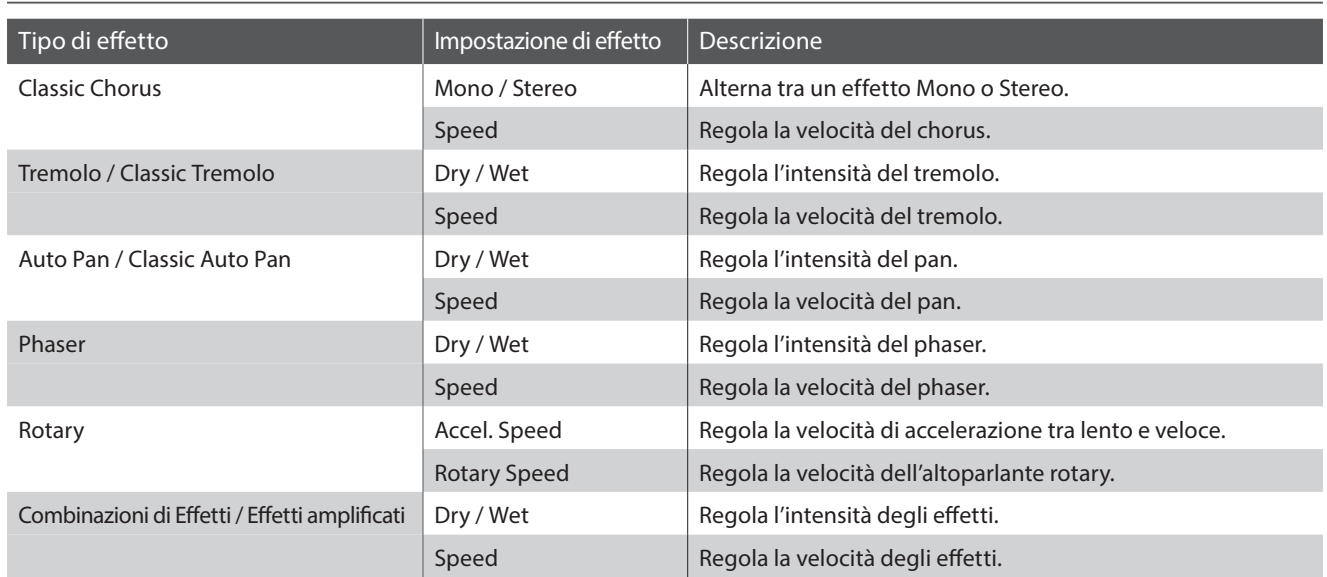

### **Entrare nel menu delle impostazioni effetti**

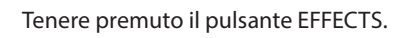

Sul display LCD apparirà il menu impostazioni effetti.

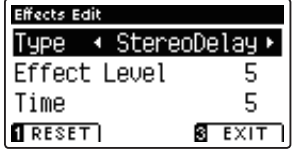

### **Regolare le impostazioni effetti**

Dopo essere entrati nel menu impostazioni effetti:

Premere i pulsanti  $\blacktriangledown$  o  $\blacktriangle$  per posizionare il cursore di selezione sull'impostazione desiderata.

Premere i pulsanti < o ▶ per regolare l'impostazione selezionata.

\* Premere il pulsante FUNCTION (RESET) per tornare alle impostazioni di fabbrica.

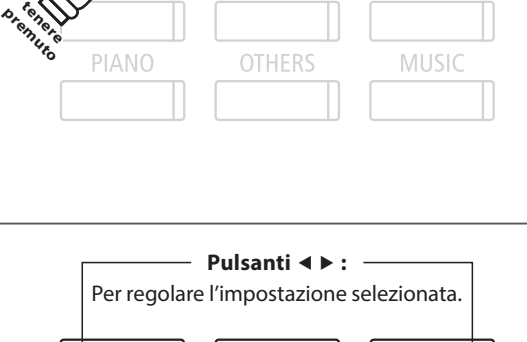

 $\triangle$ 

 $\overline{\phantom{0}}$ 

PLAY/STOP

 $\vert \cdot \vert$ 

**REVERB** 

**REC** 

 $\overline{\mathcal{A}}$ 

**EFFECTS** 

ONOME

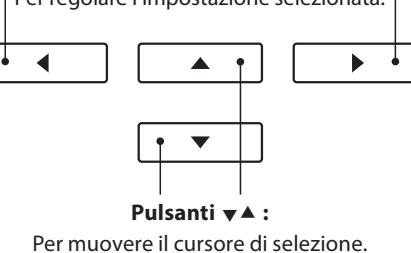

### $\blacksquare$  **Uscire dal menu impostazione effetti**

Premere il pulsante **El** FUNCTION (EXIT) per uscire dal menu impostazioni effetti.

- \* Le impostazioni degli eff etti sono indipendenti per ogni variazione di suono.
- \* Tutte le variazioni apportate al tipo di eff etti, impostazioni, stato on/ off rimarranno sino allo spegnimento dello strumento.

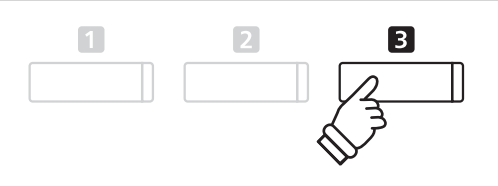

## **Metronomo / Ritmi batteria**

**La funzione Metronomo è un valido aiuto per i principianti che possono esercitarsi a suonare con un tempo corretto ed un ritmo costante. Oltre ai normali battiti del metronomo, il pianoforte AnyTimeX2 dispone anche di una varietà di ritmi di batteria per accompagnare la maggior parte di stili e generi musicali.**

**Un elenco completo dei ritmi di batteria disponibili, è consultabile a pag. 116.**

### **Attivare/Disattivare il metronomo**

Premere il pulsante METRONOME.

L'indicatore LED del pulsante METRONOME si accenderà ad indicare che la funzione è attiva, e inizierà a segnare il tempo con un battito 1/4.

Sul display LCD verranno visualizzati il tempo in battiti per minuto (BPM) e battiti della battuta introduttiva.

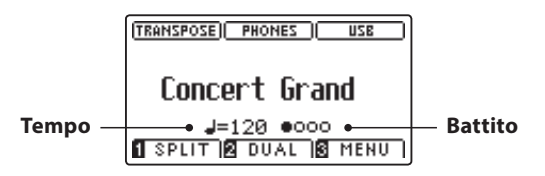

Premere ancora il pulsante METRONOME per fermare il metronomo. L'indicatore LED del pulsante METRONOME si spegnerà.

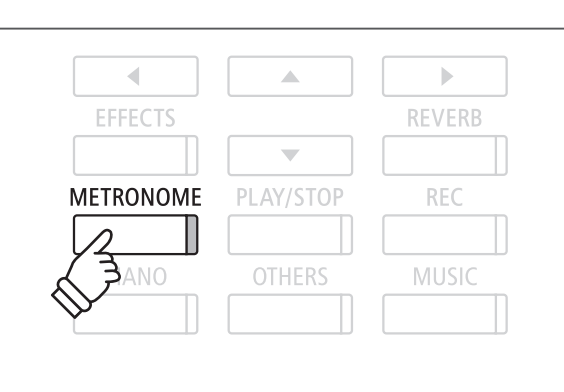

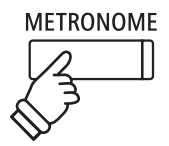

### **Impostazioni Metronomo**

**Le impostazioni del metronomo consentono di regolare il tempo, battito e volume del metronomo.**

### **Impostazioni Metronomo**

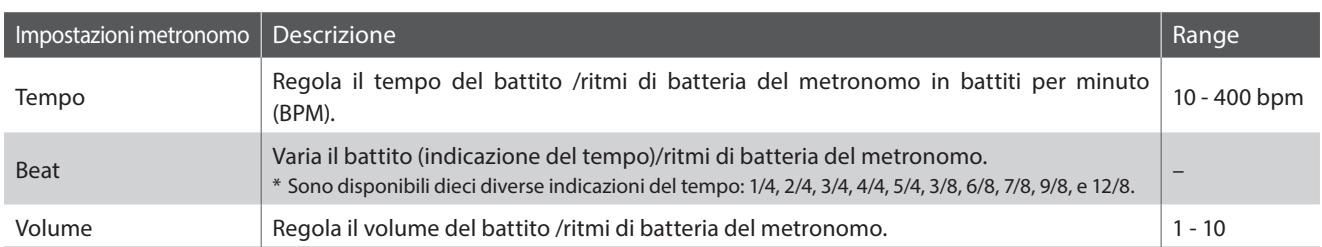

### **Entrare nel menu impostazioni del metronomo**

Tenere premuto il pulsante METRONOME.

Sul display LCD apparirà il menu delle impostazioni del metronomo.

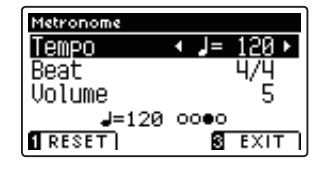

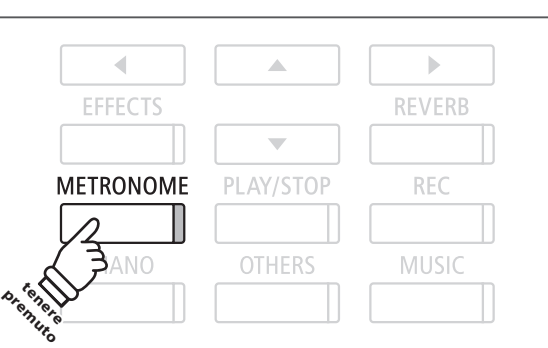

### **Regolare le impostazioni del metronomo**

Dopo essere entrati nel menu delle impostazioni del metronomo:

Premere i pulsanti v o ▲ per posizionare il cursore di selezione sull'impostazione desiderata.

Premere i pulsanti < o ▶ per regolare l'impostazione selezionata.

\* Premere il pulsante FUNCTION (RESET) per tornare alle impostazioni di fabbrica.

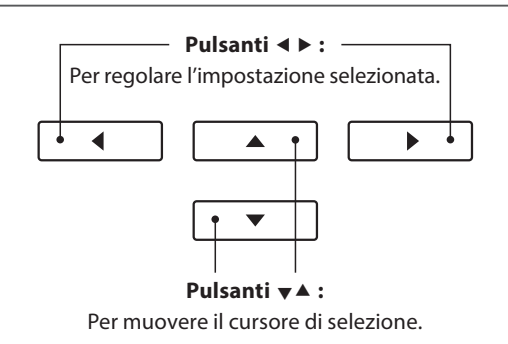

### **Ritmi di batteria**

In alternativa al semplice conteggio del metronomo è anche possibile selezionare un modello di batteria con sino a 100 diversi stili di ritmo.

Entrare nel menu delle impostazioni del metronomo e selezionare l'impostazione Beat. Premere i pulsanti < o ▶ per scorrere i battiti disponibili sino al raggiungimento del ritmo di batteria '8 Beat 1'.

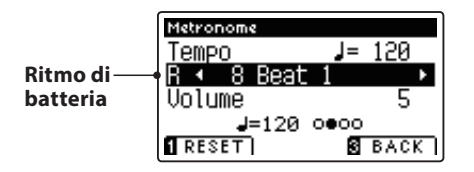

Continuare a premere i pulsanti < o > per selezionare il ritmo di batteria desiderato.

\* L'elenco completo dei ritmi di batteria disponibili è consultabile a pag. 116.

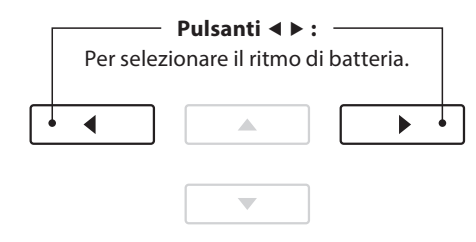

 $\sqrt{2}$ 

 $\boxed{3}$ 

 $\boxed{1}$ 

### **Uscire dal menu delle impostazioni del metronomo**

Premere il pulsante **El** FUNCTION (BACK) per uscire dal menu delle impostazioni del metronomo.

\* Le variazioni apportate alle impostazioni del tempo, battito o volume del metronomo rimarranno sino allo spegnimento dello strumento.

### **Registrare con il metronomo**

E' anche possibile registrare un brano con il metronomo attivato. Ciò è molto utile quando si registrano le parti separatamente, o se si desidera tenere un tempo corretto durante i passaggi più complessi. Durante la riproduzione del brano il tipico 'click' del metronomo non si sentirà contrariamente al ritmo di batteria.

\* Ulteriori informazioni sulla funzione registratore sono disponibili a pag. 38.

# **Panel Lock (Blocco del pannello)**

**Questa funzione consente di bloccare temporaneamente i pulsanti del pannello in modo da evitare di variare accidentalmente i suoni e le altre impostazioni. Inoltre può essere molto utile anche per gli insegnanti di pianoforte in quanto evita che gli studenti si distraggano cambiando i suoni ecc.**

### **1. Attivare il blocco del pannello**

Premere contemporaneamente i pulsanti  $\blacktriangledown$  e ▲.

Sul display LCD apparirà la videata Panel Lock, e lo strumento non risponderà più alla pressione dei pulsanti di pannello.

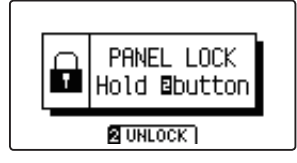

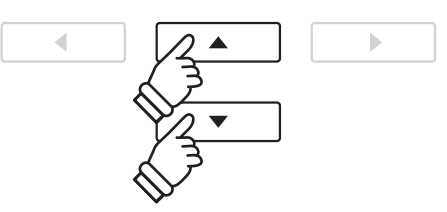

\* La funzione rimarrà attiva sino allo spegnimento dello strumento.

\* Quando la funzione Panel Lock è attiva, gli indicatori LED di tutti i pulsanti sono spenti.

### **2. Disattivare il blocco del pannello**

Mentre la funzione Panel Lock è attiva:

Tenere premuto il pulsante 2 FUNCTION (UNLOCK).

Sul display LCD apparirà un messaggio ad indicare che il blocco del pannello è stato disattivato e che lo strumento tornerà a rispondere alla pressione dei pulsanti di pannello.

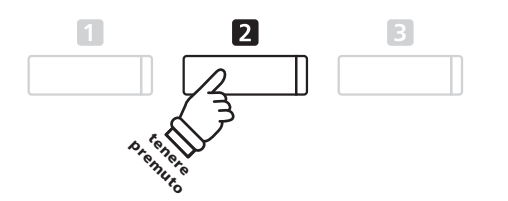

## **Brani dimostrativi**

**La funzione Demo costituisce un'eccellente introduzione alle varie capacità del pianoforte AnyTimeX2. Sono disponibili oltre 20 diversi brani dimostrativi che evidenziano la ricca selezione di suoni di alta qualità dello strumento.**

**Un elenco completo dei brani dimostrativi è consultabile a pag. 113.**

### **Entrare nella funzione demo**

Premere il pulsante MUSIC.

L'indicatore LED del pulsante MUSIC inizierà a lampeggiare, e sul display LCD apparirà il menu delle musiche. La funzione Demo verrà selezionata automaticamente.

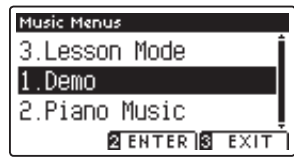

Premere i pulsanti **2** FUNCTION (ENTER) o PLAY/STOP.

L'indicatore LED del pulsante PIANO inizierà a lampeggiare e il brano dimostrativo 'Concert Grand' inizierà a suonare.

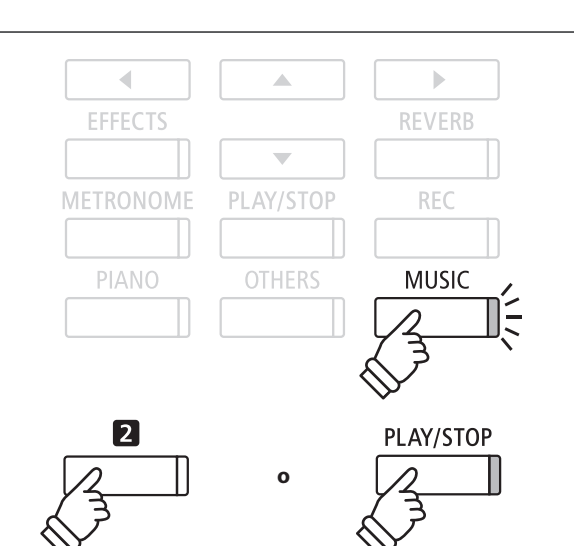

### **Selezione di un brano dimostrativo**

#### Mentre la funzione Demo è selezionata:

Premere i pulsanti PIANO o OTHERS per selezionare una categoria di suono.

Il primo brano dimostrativo di quella categoria inizierà a suonare.

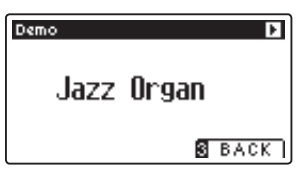

Premere i pulsanti v o ▲ per scorrere le diverse categorie di suono, e i pulsanti < o > per scorrere i brani dimostrativi della categoria di suono selezionata.

\* Al termine del brano selezionato, verrà suonato automaticamente quello successivo della stessa categoria.

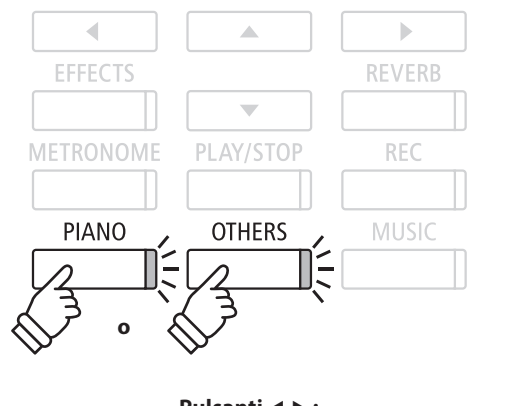

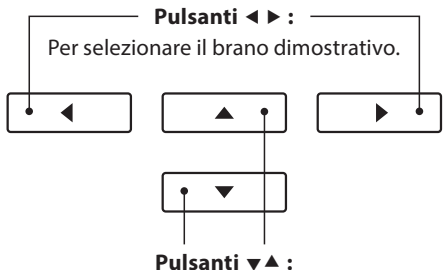

Per selezionare la categoria di suono.

### **Fermare le demo e uscire dalla funzione**

Premere i pulsanti **B** FUNCTION (BACK) o PLAY/STOP mentre il brano dimostrativo sta suonando.

L'indicatore LED del pulsante SOUND selezionato terminerà di lampeggiare e il brano dimostrativo si fermerà.

Premere il pulsante **B** FUNCTION (EXIT) per uscire da Music Menu.

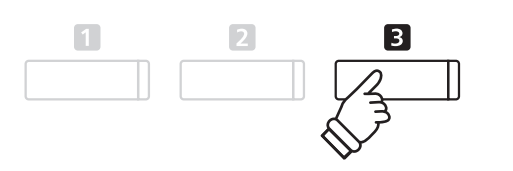

## **Piano Music**

**Il pianoforte AnyTimeX2 dispone,oltre ai brani dimostrativi dei suoni, anche di una selezione di pezzi classici per pianoforte che spaziano dal periodo Barocco a quello Romantico. Gli spartiti sono riportati nel volume separato 'Classical Piano Collection'\* e costituiscono un aiuto nello studio di ogni pezzo.**

\* A seconda dell'area di mercato.

**Un elenco completo delle musiche per pianoforte è consultabile nell'opuscolo separato 'Internal Song Lists'.**

### **Entrare nella funzione musica per pianoforte**

Premere il pulsante MUSIC, quindi premere i pulsanti vo ▲ per selezionare Piano Music.

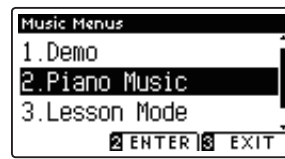

Premere i pulsanti **2** FUNCTION (ENTER).

Sul display LCD appariranno il titolo e il compositore del pezzo selezionato.

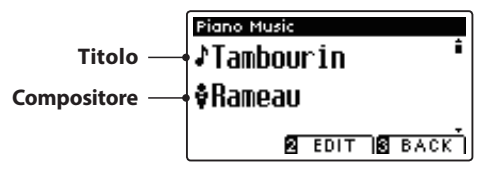

Premere il pulsante PLAY/STOP. Il primo pezzo inizierà a suonare.

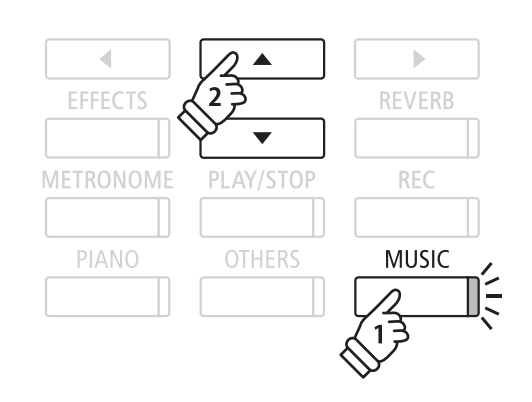

\* Il bilanciamento delle parti per mano sinistra e per mano destra può essere regolato premendo il pulsante **2** FUNCTION (EDIT), e regolando l'impostazione Balance.

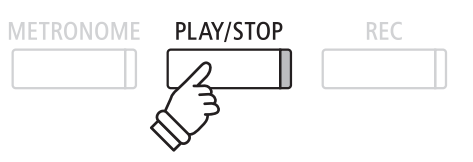

### **Selezionare un pezzo di musica per pianoforte**

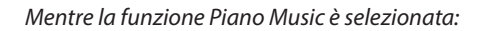

Premere i pulsanti < o ▶ per scorrere i diversi pezzi per pianoforte.

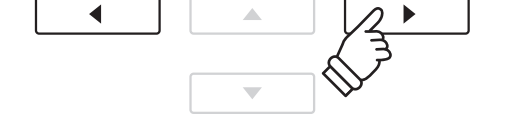

### **Fermare il pezzo per pianoforte e uscire dalla funzione Piano Music**

Premere i pulsanti **B** FUNCTION (BACK) o PLAY/STOP mentre il pezzo sta suonando.

L'indicatore LED del pulsante PLAY/STOP si spegnerà e la musica si fermerà.

Premere il pulsante **B** FUNCTION (EXIT) per uscire da Music Menu.

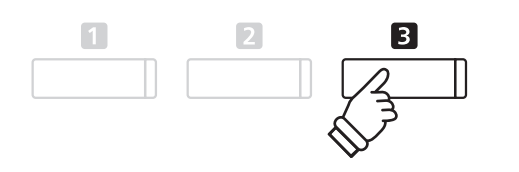

## **Funzione Lesson**

**La funzione Lesson consente ai pianisti in erba di potersi esercitare utilizzando i brani e gli esercizi per le dita integrati. Ci si può esercitare separatamente con i brani per le parti per mano sinistra e per mano destra regolando il tempo**  per perfezionare i passaggi più difficili prima di procedere alla relativa registrazione per un'autovalutazione.

### **Volumi dei brani integrati nella funzione lesson\***

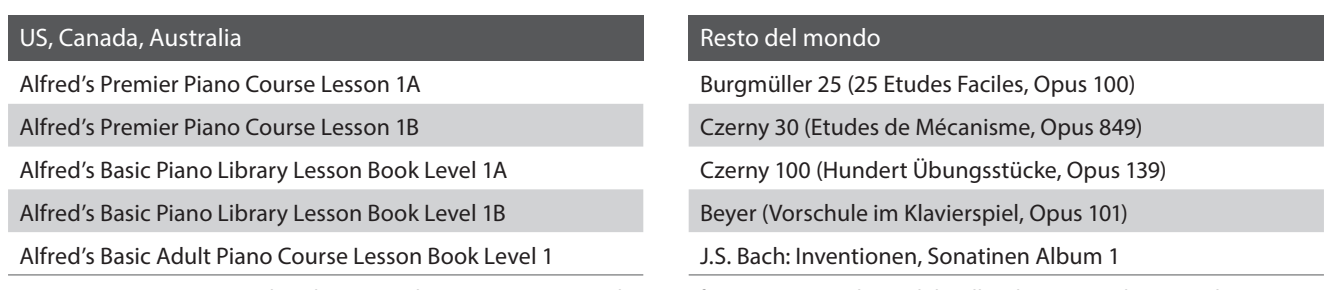

\* Volumi lesson venduti separatamente – ulteriori informazioni sono disponibili nell'accluso opuscolo 'Internal Song Lists'.

## **1. Selezionare un volume/brano lesson**

### **1. Entrare nella funzione lesson**

Premere il pulsante MUSIC, quindi premere i pulsanti  $\bullet$  o  $\blacktriangle$  per selezionare la funzione Lesson.

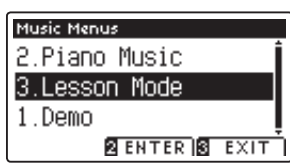

Premere il pulsante **D** FUNCTION (ENTER) per entrare nella funzione lesson.

Sul display LCD apparirà il nome del volume o del brano lesson selezionato.

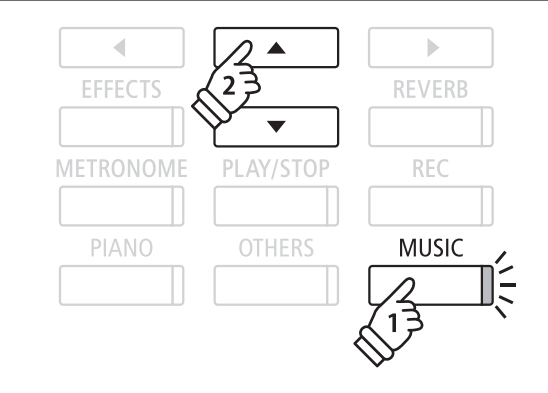

### **2. Selezionare un volume/brano lesson**

Premere i pulsanti vo ▲ per posizionare il cursore sul nome del volume o sul titolo del brano lesson.

Premere i pulsanti ◀ o ▶ per scorrere i diversi volumi e brani lesson.

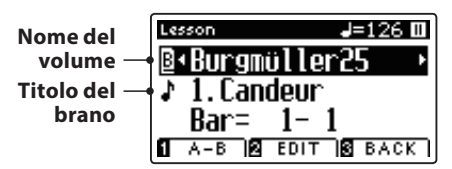

E' inoltre possibile selezionare i brani tenendo premuto il pulsante **2** FUNCTION (EDIT), e premendo il tasto rilevante sulla tastiera.

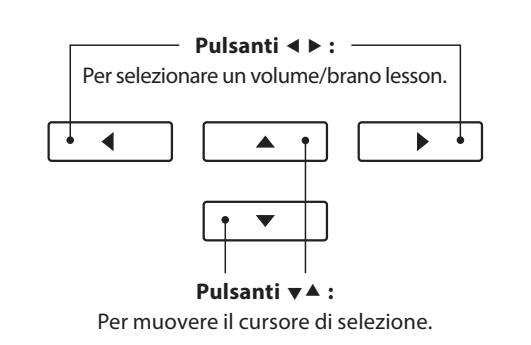

\* Un elenco completo dei volumi/brani lesson e dei numeri dei tasti corrispondenti è consultabile sull'opuscolo 'Internal Song Lists'.

## **2. Ascoltare il brano lesson selezionato**

**Questa pagina spiega come riprodurre e fermare il brano lesson selezionato e come variare la posizione di riproduzione.**

### **1. Suonare il brano lesson**

Dopo aver selezionato il volume e il brano lesson:

Premere il pulsante PLAY/STOP.

L'indicatore LED del pulsante PLAY/STOP si accenderà e si sentirà una battuta di introduzione prima dell'inizio del brano.

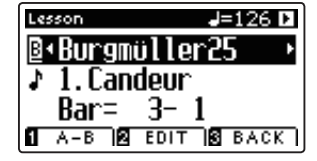

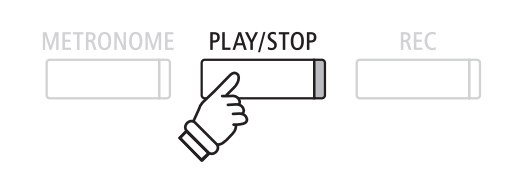

- \* Se la prima battuta del brano inizia su un battito 'up' (cioè prelievo note) il relativo numero che apparirà sul display LCD sarà zero.
- \* Dopo la battuta introduttiva, il metronomo si fermerà ma sarà possibile attivarlo manualmente premendo il pulsante METRONOME.

### **2. Variare la posizione di riproduzione (Battuta)**

Premere i pulsanti  $\blacktriangledown$  o  $\blacktriangle$  per posizionare il cursore di selezione sulla terza linea del display LCD (Bar).

Premere i pulsanti < o > per retrocedere o spuntare la posizione di riproduzione (Bar) del brano in uso.

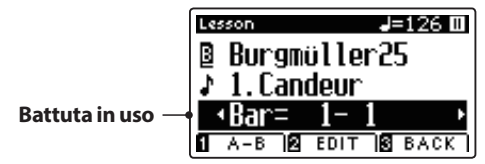

Premere contemporaneamente i pulsanti REVERB e EFFECTS per riportare la posizione di riproduzione alla prima battuta del brano.

### **Fermare e riprendere il brano lesson**

Mentra il brano lesson sta suonando:

Premere il pulsante PLAY/STOP per fermare la riproduzione del brano lesson.

Premere ancora una volta il pulsante PLAY/STOP per riprendere la riproduzione del brano lesson dallo stesso punto in cui è stato fermato.

### **3. Uscire dalla funzione lesson**

Premere il pulsante **B** FUNCTION (EXIT) per uscire dal menu Music.

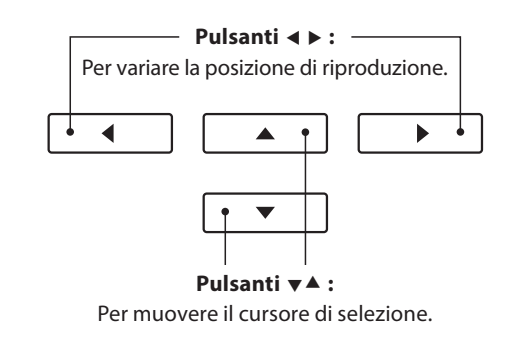

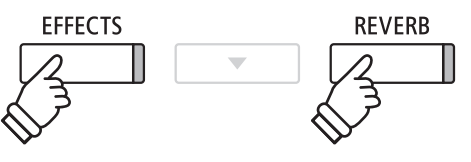

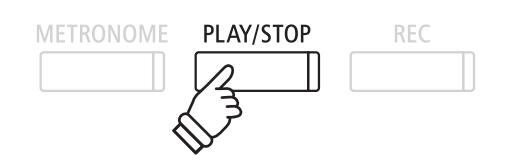

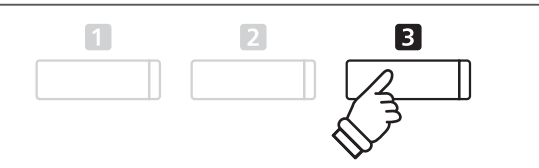

# **3. Impostazioni Lesson**

**Le impostazioni della funzione lesson permettono di regolare il volume delle parti per mano sinistra e per mano destra e di esercitarsi separatamente in ognuna delle due parti. E' inoltre possibile regolare il tempo di riproduzione**  del brano lesson in uso ottenendo un valido aiuto nei passaggi più difficili.

### **Impostazioni Lesson**

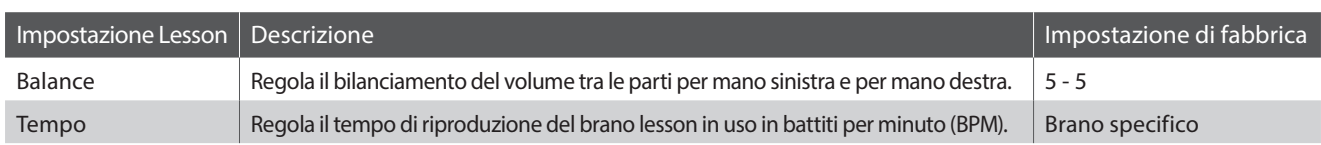

### **Entrare nel menu impostazioni Lesson**

Dopo aver selezionato un volume e un brano lesson:

Premere il pulsante **B** FUNCTION (EDIT).

Sul display LCD apparirà il menu delle impostazioni Lesson.

### **Regolare il volume parte per mano sinistra/ destra**

Premere i pulsanti  $\bullet$  o  $\blacktriangle$  per posizionare il cursore di selezione sull'impostazione Balance, quindi premere i pulsanti < o > per regolare il volume della parte per mano sinistra/destra.

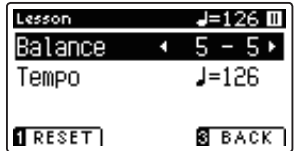

Quando si aumenta il volume per mano sinistra quello per la mano destra diminuisce, e vice versa.

\* Se è stato selezionato il libro lesson Beyer, aumentando il volume per mano sinistra diminuirà quello della parte utilizzata dallo studente, mentre aumentando il volume della mano destra sI andrà a diminuire quello della parte utilizzata dall'insegnante.

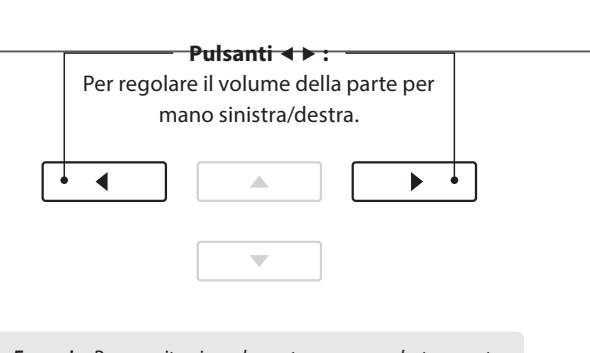

 $\overline{\mathbf{2}}$ 

 $\boxed{3}$ 

*Esempio:* Per esercitarsi con la parte per mano destra mentre si ascolta la parte per mano sinistra, impostare il volume per mano sinistra su 9.

### **Regolare il tempo di riproduzione del brano lesson**

Premere i pulsanti  $\blacktriangledown$  o  $\blacktriangle$  per posizionare il cursore di selezione sull'impostazione Tempo, quindi premere i pulsanti < o > per regolare il tempo di riproduzione del brano lesson.

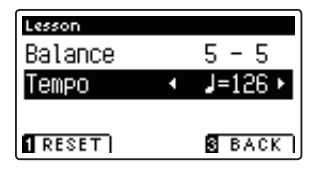

\* Premere il pulsante FUNCTION (RESET) per tornare al valore di fabbrica.

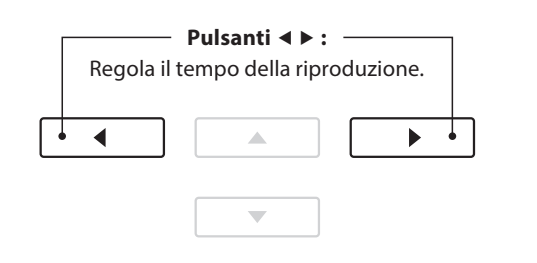

## **4. Ripetere sezioni di un brano lesson**

**L'opzione 'A-B Loop', presente nella funzione Lesson, consente di ripetere continuamente parti del brano contenute**  in un punto di partenza e uno di arrivo per potersi esercitare più volte in quei passaggi particolarmente difficili.

### **1. Suonare il brano lesson**

Dopo aver selezionato il volume e il brano lesson:

Premere il pulsante PLAY/STOP.

L'indicatore LED del pulsante PLAY/STOP si accenderà e prima dell'inizio del brano si sentirà una battuta di introduzione.

### **2. Specifi care il punto di partenza (A) della sequenza ciclica**

Premere il pulsante **II** FUNCTION (A-B) per specificare il punto di partenza della sequenza ciclica.

L'indicatore LED del pulsante **I** FUNCTION inizierà a lampeggiare ad indicare che il punto di partenza (A) della sequenza ciclica è stato impostato.

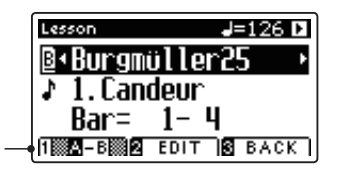

**Punto 'A' impostato**

## **3. Specifi care il punto di arrivo (B) della sequenza ciclica**

Premere nuovamente il pulsante **II** FUNCTION (A-B) per determinare il punto di arrivo della sequenza ciclica.

L'indicatore LED del pulsante **II** FUNCTION si accenderà ad indicare che il punto di arrivo (B) della sequenza ciclica è stato impostato.

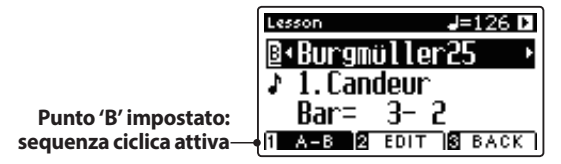

La sezione 'A-B' del brano lesson si ripeterà (loop), dando la possibilità di esercitarsi continuamente nei passaggi più difficili.

### **4. Disattivare la sequenza ciclica 'A-B'**

Premere ancora una volta il pulsante **II** FUNCTION (A-B) per disattivare la sequenza ciclica.

L'indicatore LED del pulsante **II** FUNCTION si spegnerà e il brano lesson riprenderà la riproduzione normale.

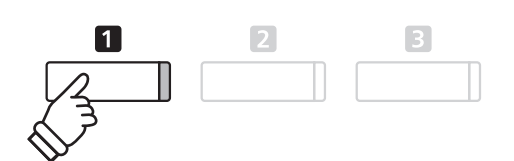

\* E' possibile regolare le impostazioni Balance e Tempo della funzione lesson anche quando A-B loop è in funzione.

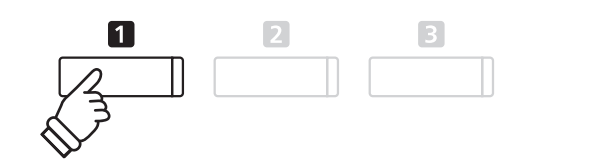

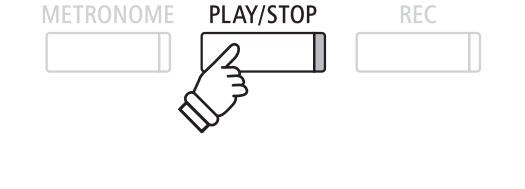

]<br/> $\mathbb{J}^{\leq}_{\leq}$ 

 $\boxed{3}$ 

### **Funzione Lesson**

## **5. Registrare un esercizio con brano lesson**

**L'opzione registratore della funzione lesson consente di registrare nella memoria interna la parte per mano sinistra o per mano destra e di riprodurla successivamente per un'autovalutazione.**

### **1. Iniziare la registrazione**

Dopo aver selezionato un volume e un brano lesson:

Premere il pulsante REC.

Gli indicatori LED dei pulsanti REC e PLAY/STOP si accenderanno ad indicare che la funzione di registrazione è attiva.

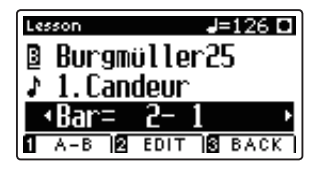

Prima della registrazione e della riproduzione del brano lesson si sentirà una battuta di introduzione.

### **2. Fermare la registrazione**

Premere il pulsante PLAY/STOP.

Gli indicatori dei pulsanti REC e PLAY/STOP si spegneranno e sia la registrazione che la riproduzione del brano lesson si fermeranno.

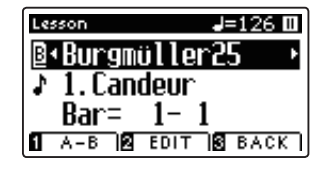

### **3. Riprodurre il brano registrato**

Premere nuovamente il pulsante PLAY/STOP.

L'indicatore LED del pulsante PLAY/STOP si accenderà e prima della riproduzione del brano lesson si sentirà una battuta di introduzione.

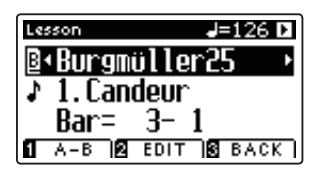

Premere il pulsante PLAY/STOP.

L'indicatore LED del pulsante PLAY/STOP si spegnerà e la riproduzione del brano lesson registrato si fermerà.

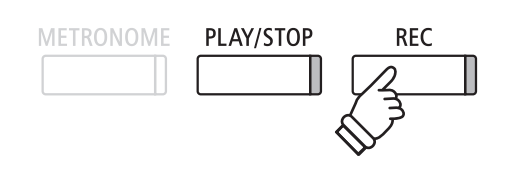

\* Potrebbe essere consigliabile regolare il bilanciamento e il tempo della funzione lesson prima di iniziare la registrazione.

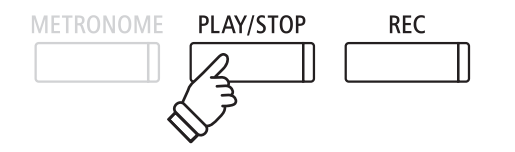

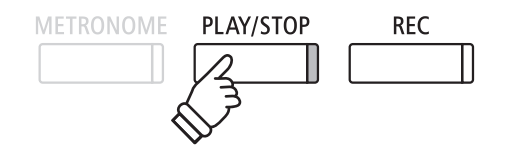

- \* E' possibile regolare il bilanciamento e il tempo della funzione lesson anche quando è in corso la riproduzione dell'esercizio registrato.
- \* Non è possibile usare la funzione 'A-B' loop durante la registrazione dell'esercizio.
- \* Premere contemporanemante i pulsanti REC e PLAY/STOP per cancellare l'esercizio registrato. Quest'ultimo verrà cancellato automaticamente quando verrà selezionato un altro brano.
# **6. Esercizi per le dita**

**La funzione lesson include anche una selezione di esercizi per le dita utili per allenarsi nelle scale, arpeggi, accordi, cadenze, e esercizi Hanon con l'ausilio degli spartiti contenuti nel volume separato'Finger Exercises'.**

**Il pianoforte AnyTimeX2 è anche in grado di valutare gli esercizi analizzando l'accuratezza delle note, l'uniformità del tempo, e la consistenza del volume delle note, prima di visualizzare i risultati di ogni categoria. Con questa funzione, i pianisti possono rivedere oggettivamente le proprie prestazioni e concentrarsi sul miglioramento di una particolare area della propria tecnica.**

### **1. Selezionare e registrare un esercizio per le dita Hanon**

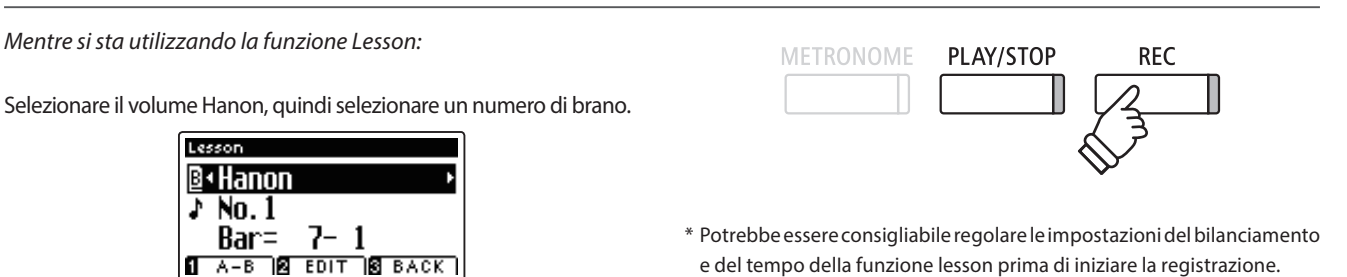

Premere il pulsante REC.

Gli indicatori LED dei pulsanti REC e PLAY/STOP si accenderanno ad indicare che la funzione di registrazione è attiva. Prima della riproduzione e della registrazione dell'esercizio per le dita si sentirà una battuta di introduzione.

### **2. Valutare l'esercizio registrato**

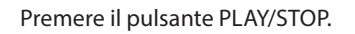

Gli indicatori LED dei pulsanti REC e PLAY/STOP si spegneranno, e sia la registrazione che la riproduzione dell'esercizio si fermeranno.

L'esercizio registrato verrà valutato considerando l'accuratezza delle note, l'uniformità del tempo e la consistenza del volume visualizzandone alternativamente i risultati sul display LCD.

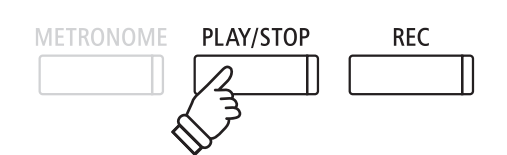

\* Premere contemporaneamente i pulsanti REC e PLAY/STOP per cancellare l'esercizio registrato. Quest'ultimo verrà cancellato automaticamente quando si selezionerà un altro brano lesson.

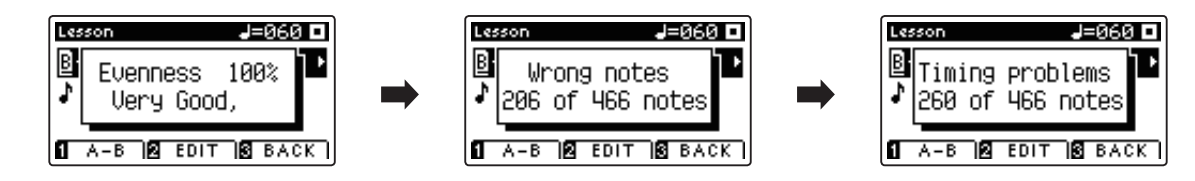

### **3. Riprodurre l'esercizio registrato**

Premere nuovamente il pulsante PLAY/STOP.

L'indicatore LED del pulsante PLAY/STOP si accenderà e prima della riproduzione dell'esercizio registrato si sentirà una battuta d'introduzione.

Premere ancora un volta il pulsante PLAY/STOP.

L'indicatore LED del pulsante PLAY/STOP si spegnerà e la riproduzione dell'esercizio registrato si fermerà.

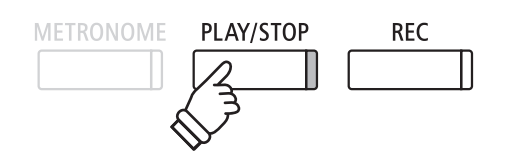

\* Premere i pulsanti  $\bullet$  o  $\blacktriangle$  per scorrere i risultati di valutazione. L'esercizio registrato può essere nuovamente riprodotto anche dopo aver cancellato la videata delle valutazioni.

## **Registratore (memoria interna)**

**Con il pianoforte AnyTimeX2 è possibile registrare, archiviare nella memoria interna e riprodurre sino a 10 brani. Ogni brano è costituito da due tracce – indicate come parti – che possono essere registrate e riprodotte in maniera indipendente. Questo permette di poter registrare prima la parte per mano sinistra su una traccia, e successivamente quella per mano destra su un'altra traccia.**

## **1. Registrare un brano**

### **1. Entrare nella funzione registratore**

Premere il pulsante REC.

L'indicatore LED del pulsante REC inizierà a lampeggiare, e sul display LCD apparirà la videata Record Internal con l'indicazione del brano selezionato e il numero della parte.

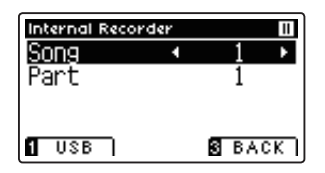

### **METRONOME** PLAY/STOP **RFC**

\* Se è stato collegato un supporto di memoria USB, premere il pulsante **T** FUNCTION (INT) per selezionare il registratore interno.

### **2. Selezionare il brano/parte da registrare**

Premere i pulsanti  $\blacktriangledown$  o  $\blacktriangle$  per posizionare il cursore sulla memoria del brano o parte.

Premere i pulsanti ◀ o ▶ per variare la memoria del brano o della parte da registrare.

Se una parte è già stata registrata, verrà visualizzato un simbolo \*.

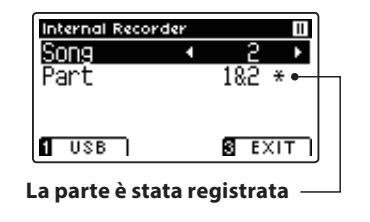

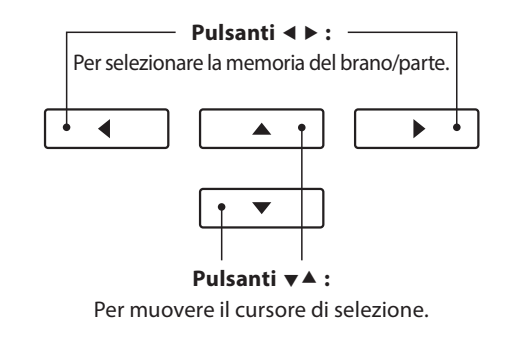

**Quando si registrano separatamente le parti 1 e 2, prestare attenzione alla selezione del brano e della parte per evitare di sovrascrivere una parte registrata precedentemente.**

### **3. Iniziare a registrare**

Premere un tasto sulla tastiera, oppure il pulsante PLAY/STOP.

Gli indicatori LED dei pulsanti REC e PLAY/STOP si accenderanno, e la registrazione potrà iniziare.

Anche la battuta e il battito in uso verranno visualizzati sul display LCD.

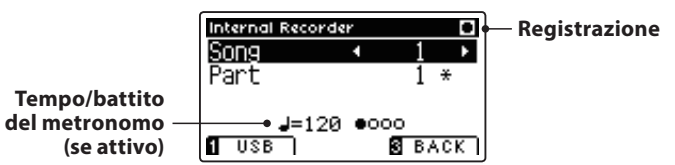

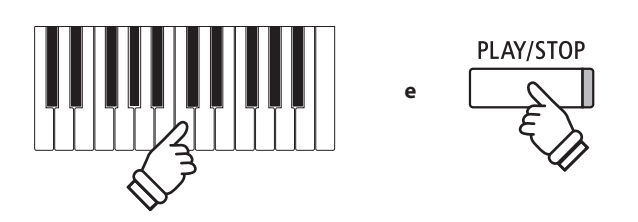

- \* Premere il pulsante PLAY/STOP per inserire una pausa o una battuta d'attesa all'inizio del brano.
- \* Premere il pulsante METRONOME prima o durante la registrazione per attivare il metronomo. Il 'click' prodotto dal metronomo non verrà registrato, mentre verranno registrati i modelli di batteria.

### **4. Fermare la registrazione**

Premere il pulsante PLAY/STOP.

Gli indicatori LED dei pulsanti PLAY/STOP e REC si spegneranno, il registratore si fermerà e la parte/brano verrà archiviata nella memoria interna.

- \* La capacità massima di registrazione è di circa 90.000 note, il pulsante e il pedale premuto contano come una nota.
- \* Al riempimento della capacità di registrazione, il registratore si fermerà automaticamente.
- \* I brani registrati rimarranno in memoria anche dopo lo spegnimento dello strumento.

Le istruzioni per riprodurre il brano registrato sono indicate a pag. 40 nel capitolo "Riprodurre un brano".

### **Registrare una seconda parte**

Per registrare una seconda parte, ripetere le istruzioni sopra riportate, selezionando la parte dove non si è ancora registrato.

### **Registrare con il metronomo**

E' anche possibile registrare un brano con il metronomo attivato. Ciò è molto utile quando si registrano le parti separatamente, o se si desidera tenere un tempo corretto durante i passaggi più complessi. ll classico click del metronomo non si sentirà durante la riproduzione del brano, contrariamente al ritmo di batteria.

\* Ulteriori informazioni sulla funzione metronomo sono disponibili a pag. 27.

### **Variare le impostazioni di pannello durante la registrazione**

A volte durante la registrazione è possibile desiderare di variare il suono o lo stile. Il prospetto sotto riportato indica le varie funzioni che potranno o non potranno essere memorizzate durante la registrazione.

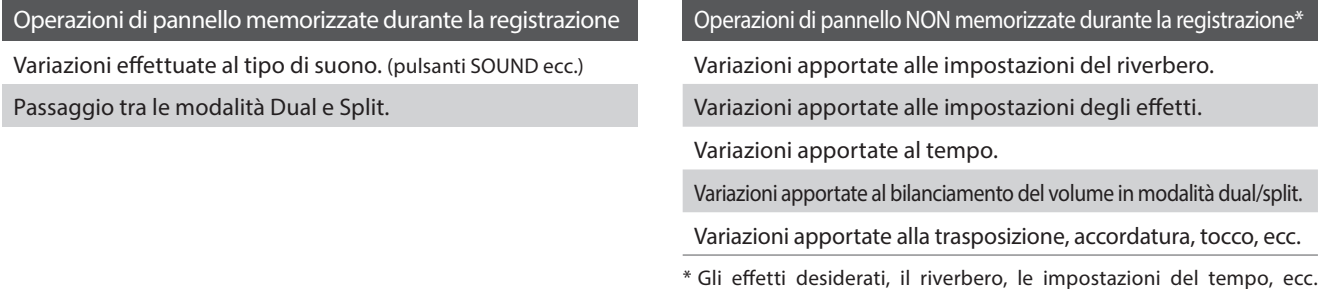

### **5. Uscire dalla funzione di registrazione**

Premere il pulsante **EI** FUNCTION (EXIT), per uscire dalla funzione e tornare alle normali operazioni.

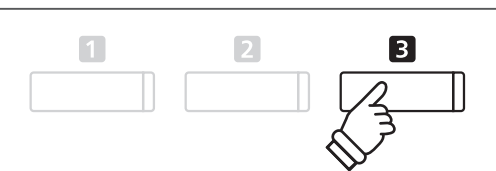

dovrebbero essere impostati prima di registrare un nuovo brano.

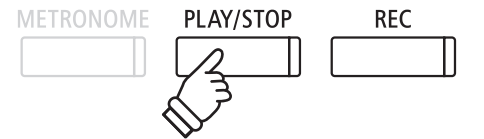

## **2. Riprodurre un brano**

**Questa funzione è utilizzata per riprodurre i brani archiviati nella memoria interna. Per riprodurre un brano/parte subito dopo la registrazione, seguire le istruzioni partendo dal punto 2.**

### **1. Entrare in riproduzione brano**

Premere il pulsante PLAY/STOP. Sul display apparirà la videata Internal Recorder. Internal Recorder п **Fermo** Song **Part Seek bar**  $\overline{0}$  USB  $\overline{2}$  Edit  $\overline{2}$  Exit

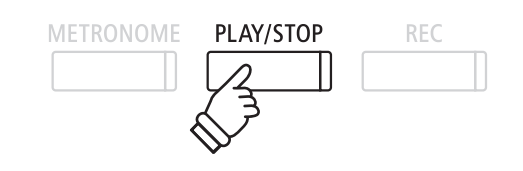

\* Se è stato collegato un supporto di memoria USB, premere il pulsante **T** FUNCTION (INT) per selezionare il registratore interno.

> **Pulsanti <b>• :**  $\cdot$ Per selezionare la memoria del brano/parte.

> > ▲

Ь

**Pulsanti**  $\mathbf{v}$  $\mathbf{A}$  **:** 

### **2. Selezionare il brano/parte (i) da riprodurre**

Premere i pulsanti  $\bullet$  o  $\blacktriangle$  per posizionare il cursore di selezione sulla memoria del brano o parte.

Premere i pulsanti < o ► per variare la memoria del brano selezionata (1-10) o della parte (1, 2, o 1&2) da riprodurre.

Se una parte è già stata registrata, verrà visualizzato un simbolo \*.

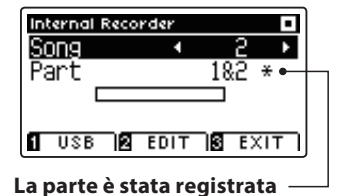

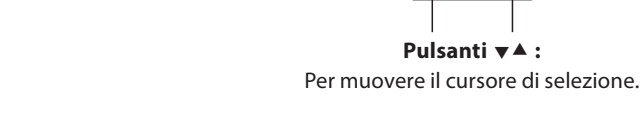

◢

### **3. Iniziare/fermare la riproduzione del brano**

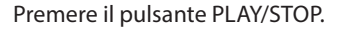

L'indicatore LED del pulsante PLAY/STOP si accenderà e inizierà la riproduzione del brano/parte selezionati.

\* Durante la riproduzione è' possibile variare la parte selezionata.

\* Per regolare il tempo di riproduzione del brano registrato, tenere premuto il pulsante METRONOME, quindi premere i pulsanti < o  $\blacktriangleright$ .

Premere nuovamente il pulsante PLAY/STOP.

L'indicatore LED del pulsante PLAY/STOP si spegnerà e il brano terminerà.

### **5. Uscire dalla funzione riproduzione**

Premere il pulsante **B** FUNCTION (EXIT), per uscire da Internal Recorder e tornare alle normali operazioni.

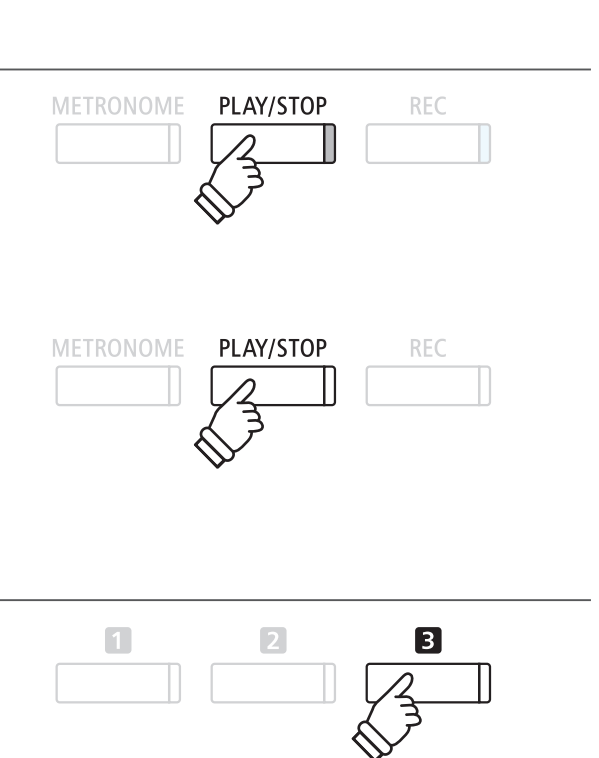

# **3. Menu Internal Recorder Edit**

**Il menu Internal Recorder Edit contiene impostazioni per la trasposizione che permettono di regolare l'intonazione**  della tastiera in semi-toni. Questo menu contiene inoltre funzioni per cancellare il brano o convertire il brano in file **audio.**

### **Menu Internal Recorder Edit**

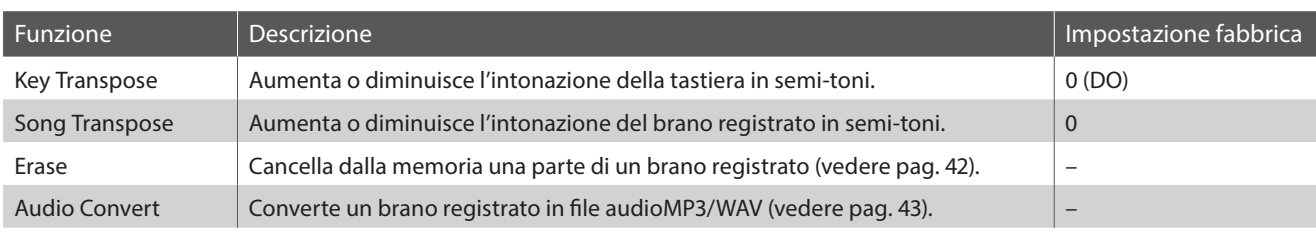

### **Entrare nel menu Internal Recorder**

Mentre sul display LCD è visualizzata la videata Internal Recorder:

Premere il pulsante <sup>2</sup> FUNCTION (EDIT).

Sul display LCD apparirà il menu Internal Recorder.

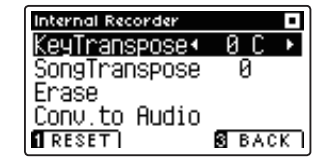

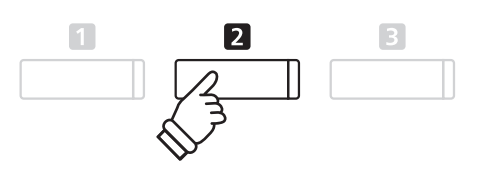

### **Regolare le impostazioni/funzioni di Internal Recorder**

Dopo essere entrati nel menu Internal Recorder:

Premere i pulsanti  $\bullet$  o  $\blacktriangle$  per posizionare il cursore di selezione sull'impostazione desiderata.

Premere i pulsanti < o ▶ per regolare l'impostazione selezionata.

\* Per riportare l'impostazione ai valori di fabbrica, premere il pulsante **FUNCTION (RESET).** 

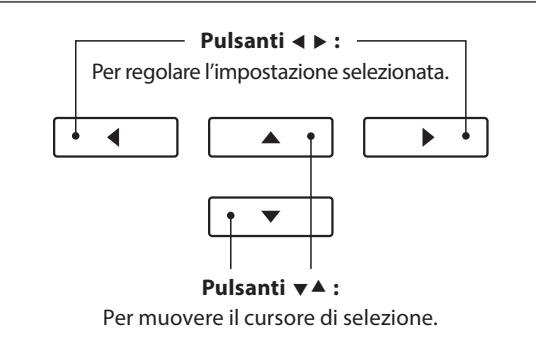

### **Uscire dal menu Internal Recorder**

Premere il pulsante **B** FUNCTION (BACK), per uscire dal menu Internal Recorder e tornare alle normali operazioni.

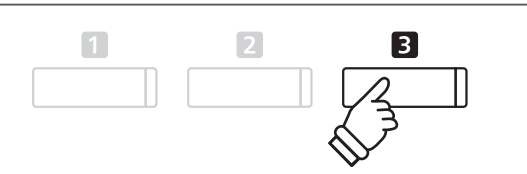

### **4. Cancellare una parte/brano**

**Questa funzione viene usata per cancellare quelle parti registrate in maniera errata o che non si vogliono più ascoltare. La parte/brano cancellata non è più recuperabile.** 

### **1. Selezionare la funzione Erase**

Dopo essere entrati nel menu Internal Recorder (vedere pag. 41):

Premere i pulsanti  $\bullet$  o  $\blacktriangle$  per posizionare il cursore di selezione sulla funzione Erase.

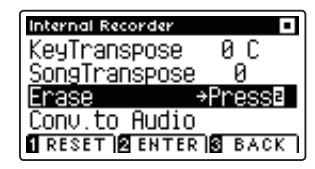

Premere il pulsante **2** FUNCTION (ENTER) per selezionare la funzione Erase.

### **2. Selezionare il brano/parte da cancellare**

Premere i pulsanti  $\mathbf v \circ \mathbf A$  per posizionare il cursore sulla memoria del brano/parte.

Premere i pulsanti < o ► per variare la memoria del brano (1-10) o della parte (1, 2, o 1&2) da cancellare.

Se una parte è già stata registrata, verrà visualizzato un simbolo \*.

### **3. Cancellare il brano/parte selezionati**

Premere il pulsante <sup>2</sup> FUNCTION (OK) per cancellare il brano e la parte selezionati.

Sul display LCD apparirà un messaggio richiedente la conferma o meno della cancellazione.

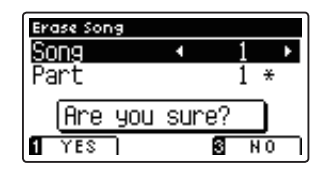

Premere il pulsante **II** FUNCTION (YES) per confermare la cancellazione, oppure il pulsante **B** FUNCTION (NO) per annullare l'operazione.

### **Cancellare dalla memoria tutti i brani registrati**

Tenere premuti i pulsanti PLAY/STOP e REC, quindi spegnere e riaccendere lo strumento.

Tutti i brani registrati e archiviati nella memoria saranno cancellati.

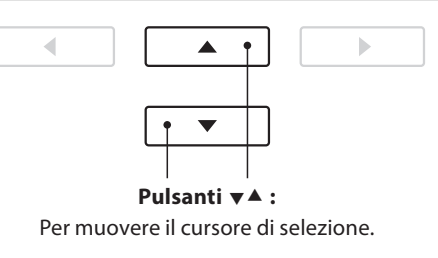

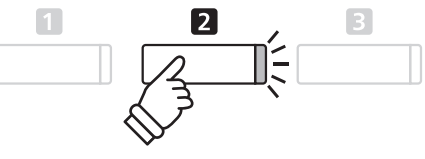

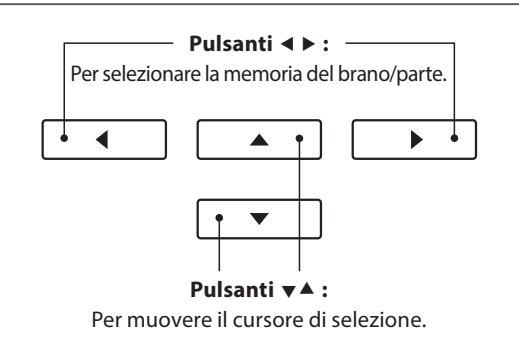

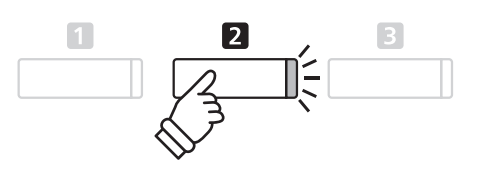

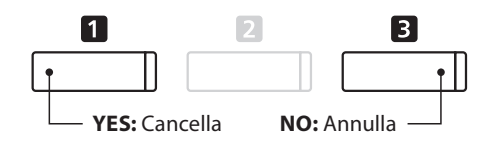

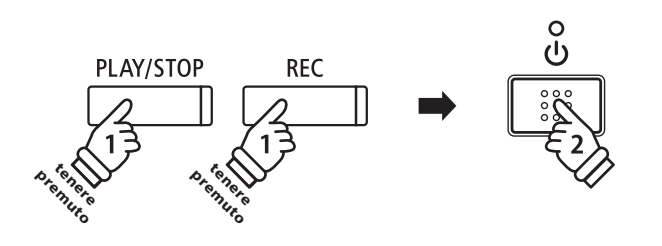

## **5.** Convertire un brano in file audio

Questa funzione consente di riprodurre e salvare (convertire), come file audio formato MP3 o WAV su dispositivo **USB, i brani registrati archiviati nella memoria interna.**

### **1. Selezionare la funzione convertire in audio**

Dopo essere entrati nel menu Internal Recorder (vedere pag. 41):

Premere i pulsanti  $\bullet$  o  $\blacktriangle$  per posizionare il cursore di selezione sulla funzione Convert to Audio.

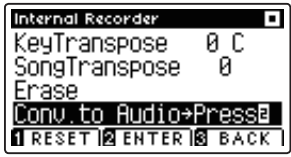

Premere il pulsante **2** FUNCTION (ENTER) per selezionare la funzione Convert to Audio.

### **2. Selezionare il brano/parte da convertire**

Premere i pulsanti  $\blacktriangledown$  o  $\blacktriangle$  per posizionare il cursore sulla memoria del brano o parte.

Premere i pulsanti ◀ o ▶ per variare la memoria del brano (1-10) o della parte (1, 2, o 1&2) da convertire.

Se una parte è già stata registrata, verrà visualizzato un simbolo \*.

Premere il pulsante **2** FUNCTION (OK) per continuare.

### **3. Selezionare il formato del fi le audio**

Premere i pulsanti < o > per scegliere il formato in cui convertire il brano.

Durante questo passaggio è anche possibile regolare il guadagno della registrazione.

\* Ulteriori informazioni sull'impostazione audio recorder gain sono disponibili a pag.44.

### **4. Iniziare la conversione**

Premere il pulsante PLAY/STOP, o un tasto sulla tastiera.

L'indicatore LED dei pulsanti PLAY/STOP e REC si accenderà, il brano selezionato suonerà e inizierà il processo di conversione in file audio.

\* Anche le note suonate sulla tastiera verranno registrate nel file audio.

### $\blacksquare$  Denominare e salvare il file audio convertito

Seguire le istruzioni per "Registrare un file audio MP3/WAV" riportate a pag.45 partendo dal punto 5.

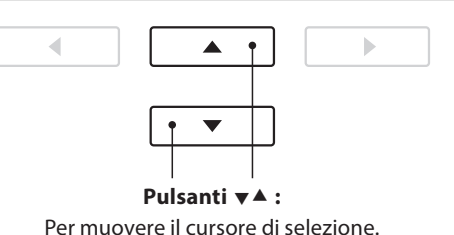

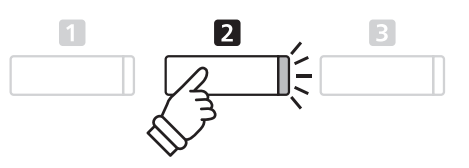

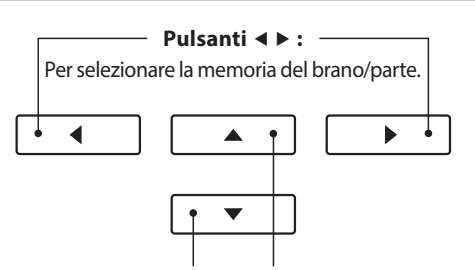

**Pulsanti :** Per muovere il cursore di selezione.

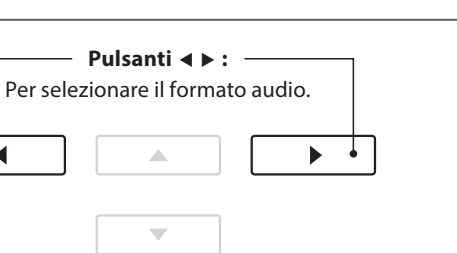

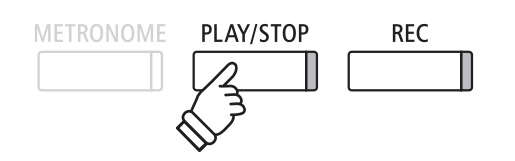

◀

## **Registrazione/riproduzione Audio (memoria USB)**

### **1. Registrare un file audio MP3/WAV**

**Il pianoforte AnyTimeX2 è inoltre in grado di registrare le esecuzionI come fi le audio digitale – salvando i dati su un dispositivo di memoria USB sia in formato MP3 che WAV. Questa funzione è molto utile per ottenere registrazioni di qualità professionale da produrre direttamente sullo strumento - senza dover utilizzare ulteriori apparecchiature sonore - inviarle via e-mail,**  ascoltarle lontano dallo strumento o ulteriormente modificarle e remixarle utilizzando un'audio workstation. Inoltre il pianoforte AnyTimeX2 supporta il mixaggio della sorgente audio LINE IN con i file MP3/WAV registrati.

### **Caratteristiche del formato del registratore audio**

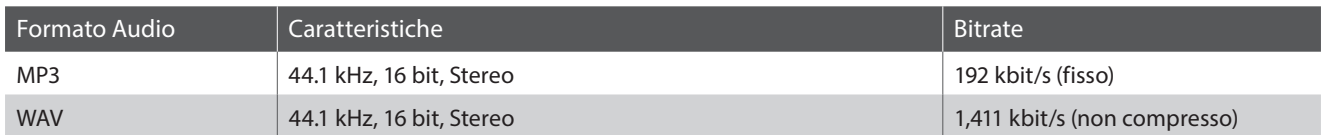

Tecnologia di codifica MPEG Layer-3 audio su licenza di Fraunhofer IIS and Thomson. MP3 codec è Copyright (c) 1995-2007, SPIRIT.

PLAY/STOP

**REC** 

 $\frac{2}{11}$ 

**METRONOME** 

### **1. Entrare nella funzione registratore USB**

Collegare un supporto USB alla relativa porta.

Premere il pulsante REC.

L'indicatore LED del pulsante REC inizierà a lampeggiare e sul display LCD apparirà la videata del formato di registrazione USB.

### 2. Selezionare il formato del file per il registratore

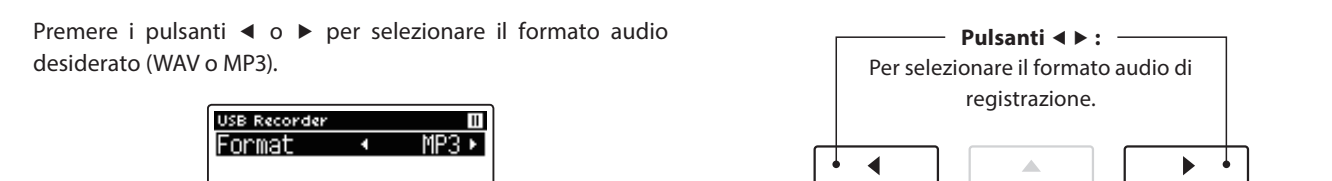

**B** GAIN **B** BACK \* I files audio MP3 richiedono meno spazio per l'archiviazione rispetto a quelli WAV.

\* Un supporto di memoria USB da 1 GB può archiviare oltre 12 ore di dati audio MP3.

### **Regolare il volume di registrazione (Guadagno)**

Premere il pulsante <sup>2</sup> FUNCTION (GAIN).

Sul display LCD appariranno la videata di regolazione del guadagno e il metro del livello di registrazione.

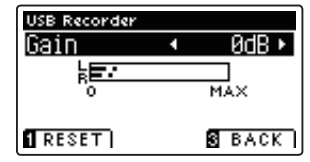

Premere i pulsanti < o ▶ per regolare l'impostazione di guadagno del registratore.

\* Premere il pulsante FUNCTION (RESET) per tornare ai livelli di fabbrica.

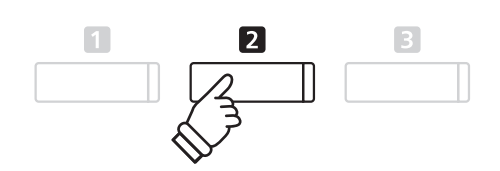

 $\overline{\phantom{0}}$ 

- \* L'impostazione di guadagno può essere regolata entro un range di 0 dB - 15 dB.
- \* Aumentare con molta cautela l'impostazione di guadagno in quanto un livello più alto potrebbe causare una registrazione distorta.
- \* Il metro di guadagno indicherà anche il livello del suono dell'audio LINE IN.

### **3. Avviare il registratore USB**

Premere un tasto sulla tastiera oppure il pulsante PLAY/STOP.

Gli indicatori LED dei pulsanti REC e PLAY/STOP si accenderanno, e la registrazione potrà iniziare.

Sul display LCD apparirà anche l'attuale tempo di registrazione.

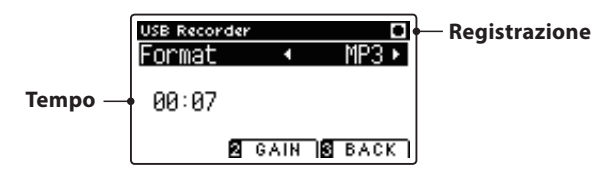

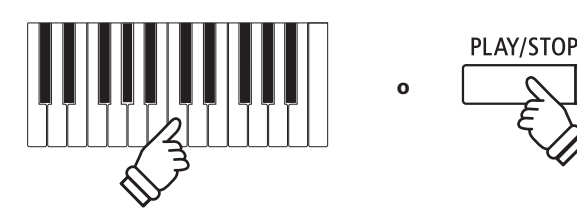

- \* Per inserire una pausa o una battuta d'attesa all'inizio del brano, premere il pulsante PLAY/STOP.
- \* Premere il pulsante METRONOME per avviare il metronomo prima o durante la registrazione. Il 'click' del metronomo non verrà registrato, contrariamente al modello di batteria.

### **4. Fermare il registratore USB, salvare il file**

#### Premere il pulsante PLAY/STOP.

Gli indicatori LED dei pulsanti PLAY/STOP e REC si spegneranno e la registrazione si fermerà.

Sul display LCD apparirà un messaggio di richiesta di conferma o annullamento del salvataggio.

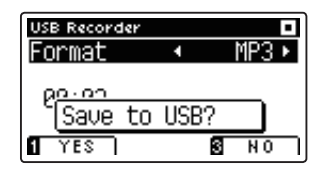

Premere il pulsante **II** FUNCTION (YES) per confermare il salvataggio, oppure il pulsante **B** FUNCTION (NO) per annullare l'operazione.

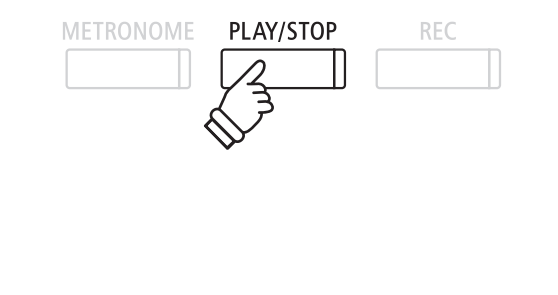

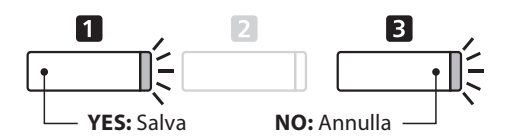

### **5. Denominare il fi le audio registrato e confermarne il salvataggio**

#### Dopo aver confermato il salvataggio:

Premere i pulsanti  $\bullet$  o  $\blacktriangle$  per scorrere i caratteri alfanumerici, e i pulsanti  $\triangleleft$  o  $\triangleright$  per muovere il cursore.

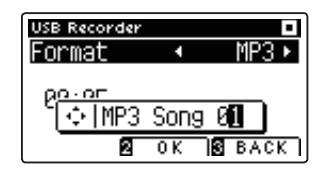

Premere il pulsante **E** FUNCTION (OK) per confermare il salvataggio, oppure il pulsante **B** FUNCTION (BACK) per annullare l'operazione.

Il file audio registrato verrà salvato con il nome assegnatogli.

Dopo pochi secondi, sul display LCD apparirà la videata Play Audio ad indicare che il file audio è pronto per essere riprodotto.

Per riprodurre i file audio registrati, consultare le istruzioni 'Riprodurre un file audio MP3/WAV' a pag.46.

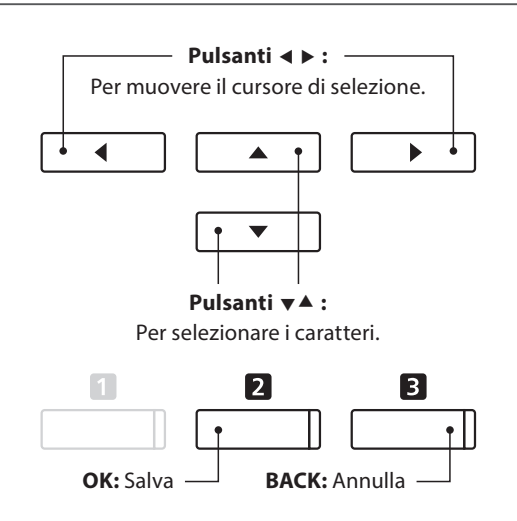

- \* le denominazioni 'MP3 Song 01' o 'WAV Song 01' verranno utilizzate di default per i file audio registrati e il numero si incrementerà automaticamente.
- \* Il file audio registrato verrà salvato nella cartella principale della memoria USB. Non è possibile salvare il file in una cartella diversa.

### $\mathbf 2$ . Riprodurre un file audio MP3/WAV

**Con il pianoforte AnyTimeX2 è anche possibile riprodurre, direttamente attraverso il sistema degli altoparlanti dello**  strumento, files audio MP3 e WAV archiviati su una memoria USB. Questa funzione è particolarmente utile quando si **stanno imparando gli accordi o la melodia di un nuovo pezzo, o per suonare seguendo un brano che piace.**

### **Caratteristiche dei formati supportati da Audio Player**

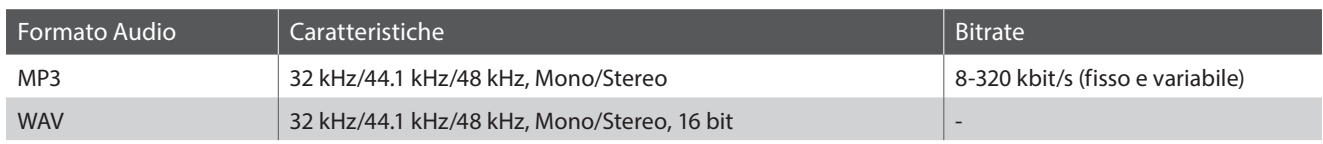

Tecnologia di codifica MPEG Layer-3 audio su licenza di Fraunhofer IIS and Thomson. MP3 codec è Copyright (c) 1995-2007, SPIRIT.

### **Preparare il supporto di memoria USB**

Come prima cosa preparare una selezione di file MP3 o WAV, e copiare i dati su un supporto USB.

\* Per poter usare i fi les di sistema "FAT" o "FAT32" è necessario formattare il supporto USB. Per ulteriori informazioni consultare pag. 110.

### **1. Entrare nella funzione riproduzione USB**

Collegare un supporto USB alla relativa porta.

Premere il pulsante PLAY/STOP.

Sul display LCD apparirà la videata Song Browser.

### **Schermo del browser del brano**

La videata Song Browser mette a disposizione un elenco di importanti files e cartelle archiviate nel supporto USB collegato.

L'icona  $\cdot$  viene utilizzata per rappresentare un file audio/brano. L'icona diviene utilizzata per rappresentare una cartella. L'icona viene utilizzata per rappresentare la cartella attuale/ precedente.

Un esempio di una tipica videata con l'elenco file/cartelle, viene riprodotto di seguito. Attenzione: l'altezza del campo visibile è stata aumentata per esigenze illustrative.

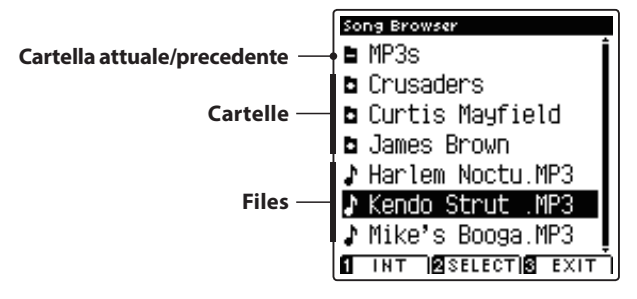

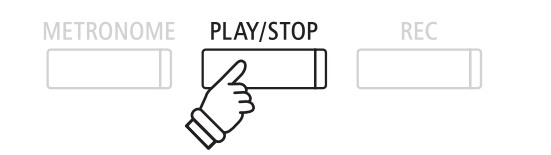

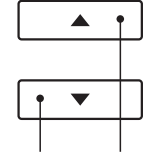

MP<sub>3</sub>

**Pulsanti**  $\mathbf{v}$   $\mathbf{A}$  : Per muovere il cursore di selezione.

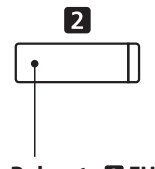

**Pulsante <b>2** FUNCTION: Per selezionare il file/ entrare nella cartella.

- \* I Files e le cartelle sono elencate in ordine alfabetico, la cartella appare nella parte superiore dello schermo.
- \* Con la funzione USB Player selezionata, saranno visibili solo i files MP3, WAV, e MID.
- \* Il display LCD è in grado di visualizzare files con denominazioni non superiori a 12 caratteri (+3 di suffisso). Denominazioni superiori a 12 caratteri verranno troncate automaticamente.

### **2. Selezionare un fi le audio**

Premere i pulsanti  $\bullet$  o  $\blacktriangle$  per muovere il cursore di selezione, quindi premere il pulsante <sup>2</sup>FUNCTION (SELECT) per selezionare il file audio.

Sul display LCD apparirà la videata audio play.

### **3. Riprodurre il file audio selezionato**

Premere il pulsante PLAY/STOP.

Il file audio selezionato inizierà a suonare e sul display LCD appariranno informazioni relative al file.

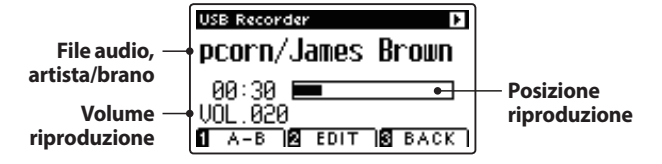

### **E Controllare la riproduzione del file audio**

#### Mentre il file audio sta suonando:

Premere il pulsante PLAY/STOP per sospendere e riprendere la riproduzione.

Premere i pulsanti < o ▶ per far indietreggiare o avanzare il punto di riproduzione del file audio.

Premere i pulsanti  $\blacktriangledown$  o  $\blacktriangle$  per regolare il volume di riproduzione.

\* Il volume della riproduzione può essere regolato in un range di 1 - 100.

Premere due volte il pulsante **II** FUNCTION (A-B) per impostare l'inizioe la fine della sequenza ciclica A-B.

\* Premendo una terza volta il pulsante A-B la sequenza ciclica si fermerà.

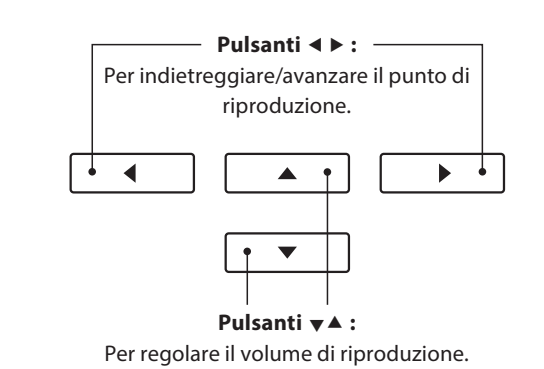

\* Se il file audio contiene metadati incorporati (es. tag ID3) quali il nome dell'artista e il titolo del brano, queste informazioni appariranno

PLAY/STOP

 $\overline{2}$ 

REC

accanto al nome del file.

**METRONOME** 

\* Potrebbe esserci una notevole diff erenza tra il volume di riproduzione del file audio e quello del suono della tastiera del AnyTimeX2. Quando si riproducono dati audio è consigliabile regolare il volume del file audio.

### **Menu USB Recorder Edit**

Il menu USB Recorder Edit consente di variare la funzione riproduzione (Singolo, Ripetere 1, Ripetere tutti, Casuale),e di trasporre in semi-toni l'intonazione della tastiera. Per ulteriori informazioni consultare pag. 50.

### **Funzione Overdub**

La funzione Overdub consente di integrare il suono del AnyTimeX2 (overdubbing) in un file audioMP3 o WAV già esistente. Per ulteriori informazioni consultare pag. 52.

### **4. Uscire dalla funzione riproduzione USB**

Premere il pulsante **E** FUNCTION (BACK) per uscire dalla funzione riproduzione e tornare alle operazioni normali.

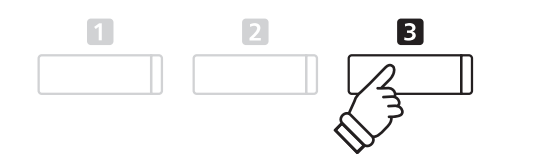

### **3. Riprodurre un brano MIDI**

Il pianoforte AnyTimeX2 è anche in grado di riprodurre file standard MIDI (SMF) nonchè brani registrati nello **strumento e archiviati su un supporto USB mettendo a disposizione un'ampia scelta di musica da ascoltare tramite la sempre più ricercata tecnologia del suono Harmonic Imaging XL.**

### **Caratteristiche del formato supportato dal riproduttore dei brani**

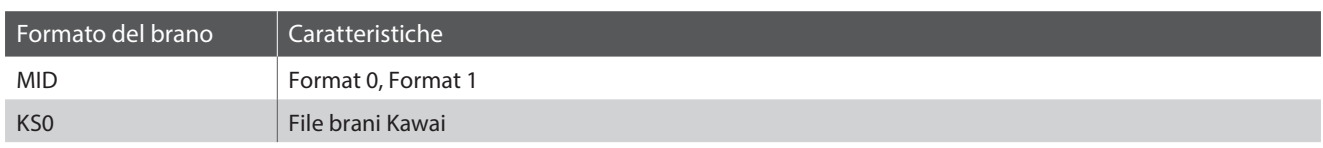

### **Preparare il supporto di memoria USB**

Innanzi tutto occorre preparare una selezione dei files dei brani in formato MID (SMF), copiando i dati su un supporto di memoria USB.

\* Per poter usare i fi les di sistema "FAT" o "FAT32" è necessario formattare il supporto USB. Per ulteriori informazioni consultare pag. 110.

### **1. Entrare nella funzione riproduzione USB**

Collegare un supporto USB alla relativa porta.

Premere il pulsante PLAY/STOP.

Sul display LCD apparirà la videata Song Browser.

#### **Schermo del browser del brano**

La videata Song Browser mette a disposizione un elenco di importanti files e cartelle archiviate nel supporto USB collegato.

L'icona  $\mathbf \cdot$  viene utilizzata per rappresentare un file audio/brano. L'icona **d** viene utilizzata per rappresentare una cartella. L'icona viene utilizzata per rappresentare la cartella attuale/ precedente.

Un esempio di una tipica videata con l'elenco file/cartelle, viene riprodotto di seguito. Attenzione: l'altezza del campo visibile è stata aumentata per esigenze illustrative.

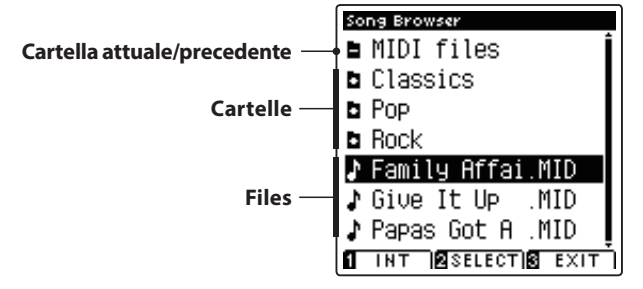

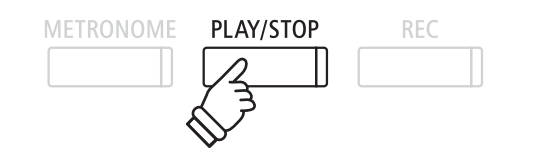

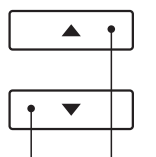

**MID** 

**Pulsanti**  $\mathbf{v}$   $\mathbf{A}$  : Per muovere il cursore di selezione. **Pulsante <b>2** FUNCTION: Per selezionare il file/

 $\overline{2}$ 

entrare nella cartella.

- \* I Files e le cartelle sono elencate in ordine alfabetico, la cartella appare nella parte superiore dello schermo.
- \* Con la funzione USB Player selezionata, saranno visibili solo i files MP3, WAV, e MID.
- \* Il display LCD è in grado di visualizzare fi les con denominazioni non superiori a 12 caratteri (+3 di suffisso). Denominazioni superiori a 12 caratteri verranno troncate automaticamente.

### **2. Selezionare un fi le MIDI**

Premere i pulsanti  $\bullet$  o  $\blacktriangle$  per muovere il cursore di selezione, quindi premere il pulsante <sup>2</sup>FUNCTION (SELECT) per selezionare il file MIDI.

Sul display LCD apparirà la videata MIDI.

### **3. Riprodurre il file MIDI selezionato**

Premere il pulsante PLAY/STOP.

Il file MIDI selezionato inizierà a suonare e sul display LCD appariranno le informazione relative al file.

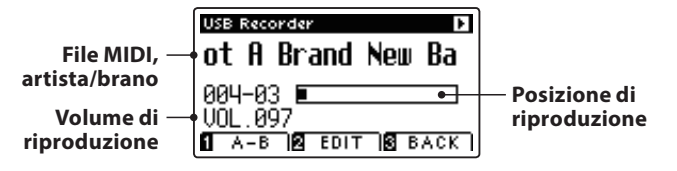

### **E Controllare la riproduzione del file MIDI**

#### Mentre il file MIDI sta suonando:

Premere il pulsante PLAY/STOP per sospendere e riprendere la riproduzione.

Premere i pulsanti < o ► per far indietreggiare o avanzare il punto di riproduzione del file MIDI.

Premere i pulsanti  $\blacktriangledown$  o  $\blacktriangle$  per regolare il volume di riproduzione del file MIDI.

\* Il volume della riproduzione può essere regolato in un range di 1 - 100.

Premere due volte il pulsante **II** FUNCTION (A-B) per impostare l'inizioe la fine della sequenza ciclica A-B.

\* Premendo una terza volta il pulsante A-B la sequenza ciclica si fermerà.

### **Menu USB Recorder Edit**

Il menu USB Recorder Edit consente di variare la funzione riproduzione (Singolo, Ripetere 1, Ripetere tutti, Casuale), di regolare il tempo del brano MIDI, e di trasporre in semi-toni l'intonazione della tastiera o del brano. Per ulteriori informazioni consultare pag. 50.

### **Funzione conversione MIDI in Audio**

La funzione convertire MIDI in Audio consente di convertire in file audio MP3 o WAV i brani registrati con AnyTimeX2 e archiviati su un supporto USB. Per ulteriori informazioni consultare pag. 51.

### **Uscire dalla funzione riproduzione USB**

Premere il pulsante **B** FUNCTION (BACK) per uscire dalla funzione riproduzione e tornare alle operazioni normali.

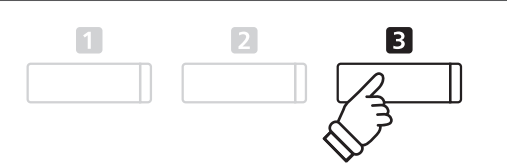

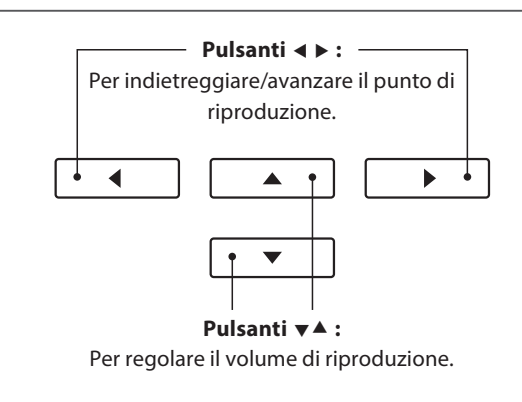

\* Il pianoforte AnyTimeX2 non contiente l'intera banca di selezione suoni MIDI/GM2. Di conseguenza, quando si suona lo strumento, alcuni files SMF potrebbero essere riprodotti in maniera non

PLAY/STOP

 $\overline{2}$ 

**REC** 

totalmente accurata.

**METRONOME** 

### **4. Menu USB Recorder Edit**

Questo menu consente di variare il modo di riproduzione in uno dei quattro tipi disponibili e offre impostazioni **per regolare il tempo di riproduzone dei brani MIDI, e per trasporre l'intonazione della tastiera o del brano MIDI in semi-toni.**

### **Menu USB Recorder**

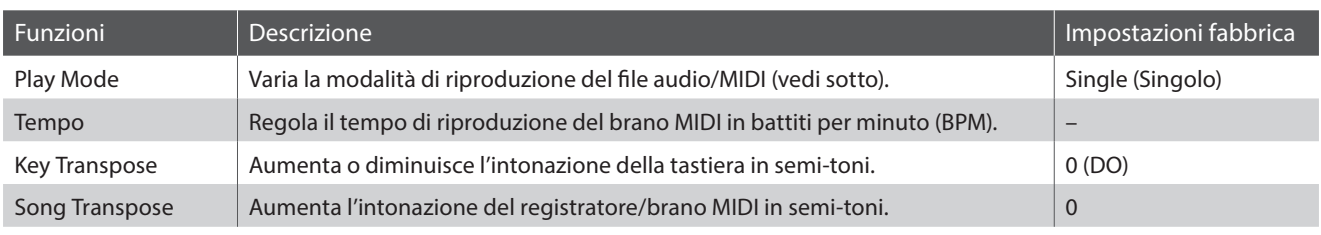

\* Quando viene selezionato un fi le audio le impostazioni di tempo e trasposizione del brano non vengono visualizzate.

### $\blacksquare$  **Impostazioni Play Mode**

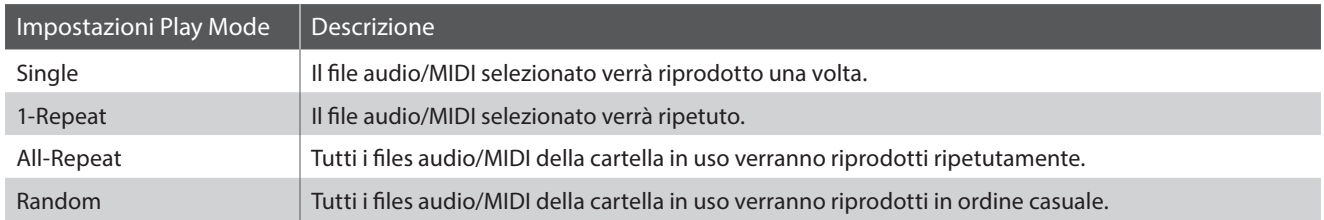

### **Entrare nel menu USB Recorder**

Mentre sul display LCD appare la videata USB Recorder:

Premere il pulsante <sup>2</sup> FUNCTION (EDIT).

Sul display LCD apparirà il menu USB Recorder.

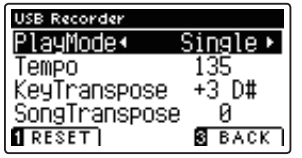

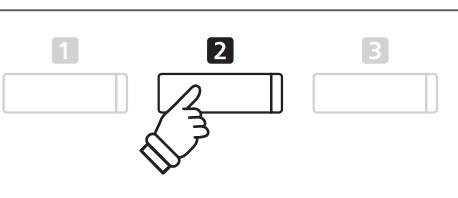

### **Regolare le impostazioni USB Recorder**

Dopo essere entrati nel menu USB Recorder:

Premere i pulsanti  $\bullet$  o  $\blacktriangle$  per posizionare il cursore di selezione sull'impostazione desiderata.

Premere i pulsanti < o ▶ per regolare l'impostazione selezionata.

\* Per riportare l'impostazione ai valori di fabbrica, premere il pulsante FUNCTION (RESET). **Pulsanti :**

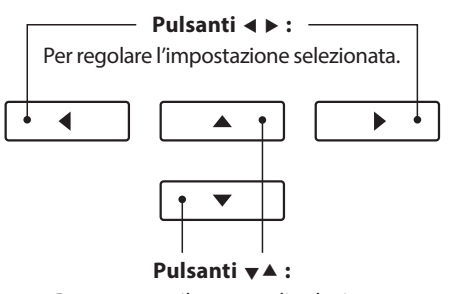

Per muovere il cursore di selezione.

## **5.** Convertire un file di brano MIDI in file audio MP3/WAV

Questa funzione consente di riprodurre e salvare(convertire) su un supporto USB come file audio MP3 o WAV i files **MIDI o i brani registrati con lo strumento e archiviati su una memoria USB.**

### **1. Selezionare il brano MIDI da convertire**

Mentre sul display LCD è presente la schermata Song Browser:

Premere i pulsanti  $\bullet$  o  $\blacktriangle$  per posizionare il cursore sul file MIDI desiderato, quindi premere il pulsante REC.

L'indicatore LED del pulsante REC inizierà a lampeggiare e sul display LCD apparirà la videata USB Recorder.

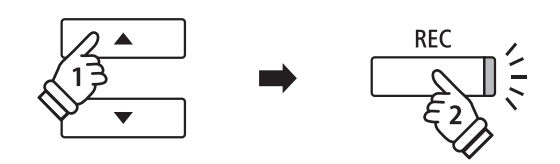

### **2. Selezionare il formato fi le audio e la modalità**

Con l'impostazione del formato selezionata, premere i pulsanti o ▶ per selezionare il formato audio desiderato (WAV o MP3).

Dopo aver selezionato le impostazioni Mode, premere il pulsante ▶ per selezionare 'Conv.to Audio'.

\* Variando l'impostazione Mode in "New Song" è possibile registrare un nuovo brano direttamente sul supporto USB (cioè non convertire il brano precedentemente selezionato in file audio).

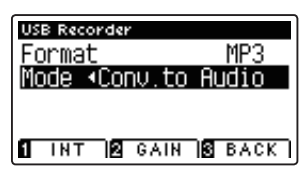

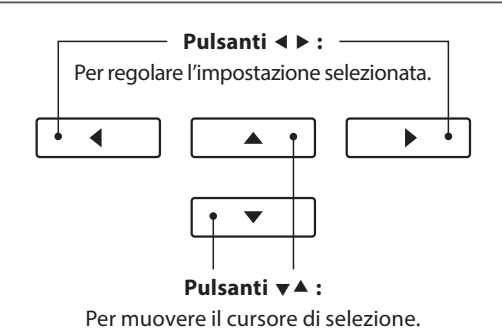

### **3. Iniziare la conversione**

Premere il pulsante PLAY/STOP, oppure un tasto sulla tastiera.

L'indicatore LED dei pulsanti PLAY/STOP e REC si accenderanno, il brano selezionato suonerà e il processo di conversione avrà inizio.

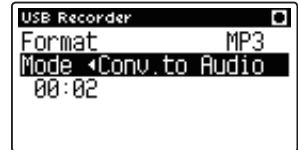

\* Anche le note suonate sulla tastiera verranno registrate nel file audio.

Al termine del brano, premere il pulsante PLAY/STOP e sul display LCD apparirà una videata richiedente la conferma di salvataggio.

### METRONOME PLAY/STOP **REC**

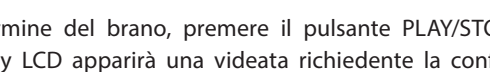

### **E Denominare e salvare il file audio convertito**

### **6.** Integrare un file audio MP3/WAV

Questa funzione consente di registrare (integrare) il suono del AnyTimeX2 su un file audio MP3 o WAV già esistente. **Inoltre, il pianoforte AnyTimeX2 è in grado di miscelare qualsiasi sorgente audio inserita in LINE IN con il contenuto**  di qualsiasi file integrato MP3/WAV.

\* Questa funzione registra/integra su una copia del file selezionato- il file audio originale non verrà modificato.

### **1. Selezionare il file audio da integrare**

Mentre sul display LCD appare la videata Song Browser:

Premere i pulsanti  $\vee$  o  $\triangle$  per posizionare il cursore sul file MP3/ WAV desiderato, quindi premere il pulsante REC.

L'indicatore LED del pulsante REC inizierà a lampeggiare, e sul display LCD apparirà la videata USB Recorder.

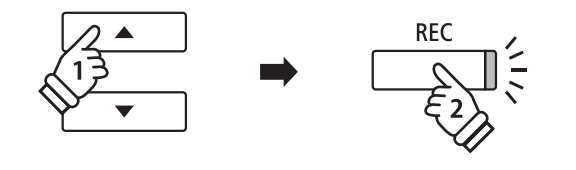

### **2. Selezionare il formato fi le audio e la modalità**

Selezionare l'impostazione Format, quindi premere i pulsanti < o ▶ per selezionare il formato file audio desiderato (WAV o MP3).

Dopo aver selezionato le impostazioni Mode, premere il pulsante ▶ per selezionare 'Over Dubbing'.

\* Variando l'impostazione Mode su 'New Song', è' anche possibile registrare un nuovo file audio direttamente su supporto USB (non viene integrato il file audio precedentemente selezionato).

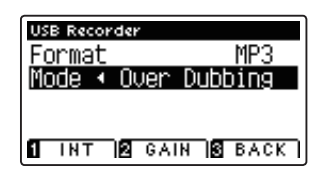

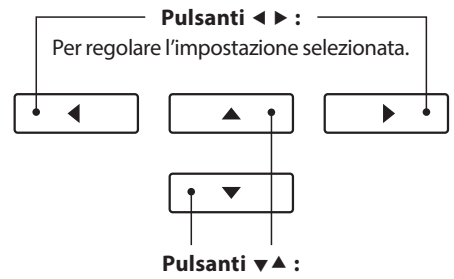

Per muovere il cursore di selezione.

### **3. Fermare la registrazione/integrazione**

Premere il pulsante PLAY/STOP oppure un tasto sulla tastiera.

L'indicatore LED dei pulsanti PLAY/STOP e REC si spegneranno, il file audio selezionato suonerà e il processo di registrazione/ integrazione avrà inizio.

Le note suonate sulla tastiera verranno registrate sul file audio.

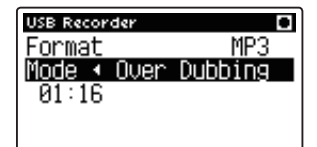

Quando si raggiungerà la fine del MP3/WAV, premere il pulsante PLAY/STOP e sul display LCD apparirà una videata per la conferma del salvataggio.

### $\blacksquare$  Denominare e salvare il file audio integrato

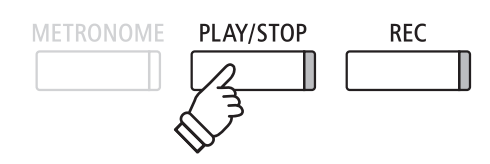

\* Il volume della riproduzione del file audio selezionato si imposterà automaticamente su 100 al fine di evitare una registrazione distorta.

Seguire le istruzioni per "Registrare un file audio MP3/WAV" riportate a pag.45 partendo dal punto 5.

## **Function menus (Menu delle funzioni)**

**I menu delle funzioni contengono una serie di opzioni per regolare le operazioni e il suono del pianoforte AnyTimeX2. Le impostazioni sono raggruppate in categorie e consentono un comodo accesso a importanti controlli. Dopo aver regolato le impostazioni, le stesse possono essere archiviate, mediante la funzione User Memory, come impostazioni di default all'accensione (pag. 68).**

### **Entrare nei menu delle funzioni**

Mentre sul display LCD è visualizzata la normale schermata :

Premere il pulsante **B** FUNCTION (MENU).

Sul display LCD apparirà la videata Function Menus.

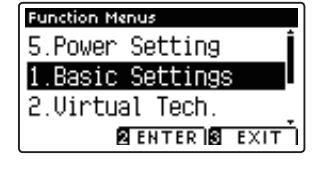

Premere i pulsanti  $\blacktriangledown$  o  $\blacktriangle$  per scorrere i diversi menu. Premere il pulsante **2** FUNCTION (ENTER) per entrare nel menu funzioni desiderato.

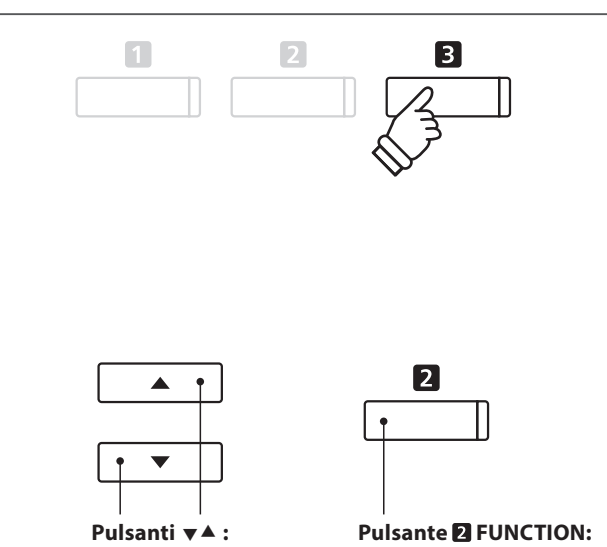

Per muovere il cursore di selezione.

Per selezionare la funzione.

#### **Uscire dai menu delle funzioni**

Premere il pulsante **B** FUNCTION (EXIT) per uscire dai menu delle funzioni e tornare alle operazioni normali.

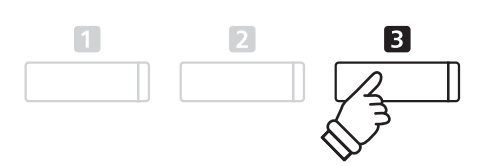

### **Panoramica dei menu delle funzioni**

#### 1. Basic Settings

Key Transpose, Song Transpose, Tone Control, Speaker Volume\*,

Phones Volume, Line In Level, Line Out Volume, Wall EQ\*, Tuning,

Damper Hold, Four Hands, LCD Contrast, User Memory, Factory Reset

#### 3. MIDI Settings

MIDI Channel, Send Program Change No., Local Control,

Transmit Program Change No., Multi-timbral Mode, Channel Mute

#### 5. Power Settings

Auto Power Off

\* solo ATX2-f.

#### 2. Virtual Technician Settings

Touch Curve, Voicing, Damper Resonance, Damper Noise,

String Resonance, Key-off Effect, Fallback Noise, Hammer Delay,

Topboard, Decay Time, Minimum Touch, Stretch Tuning,

User Tuning, Temperament, User Temperament, Temperament Key,

User Key Volume, Half-Pedal Adjust, Soft Pedal Depth

#### 4. USB Menu

Load Internal Song, Load User Memory, Save Internal Song,

Save SMF Song, Save User Memory, Rename File, Delete File,

Format USB

## **Basic Settings (Impostazioni base)**

**Il menu delle impostazioni base contiene le impostazioni utili per regolare la chiave, l'accordatura e il suono generale dello strumento.**

**Questo menu consente anche di archiviare le impostazioni di pannello preferite o di tornare alle impostazioni di fabbrica.**

### **Basic Settings (Impostazioni base)**

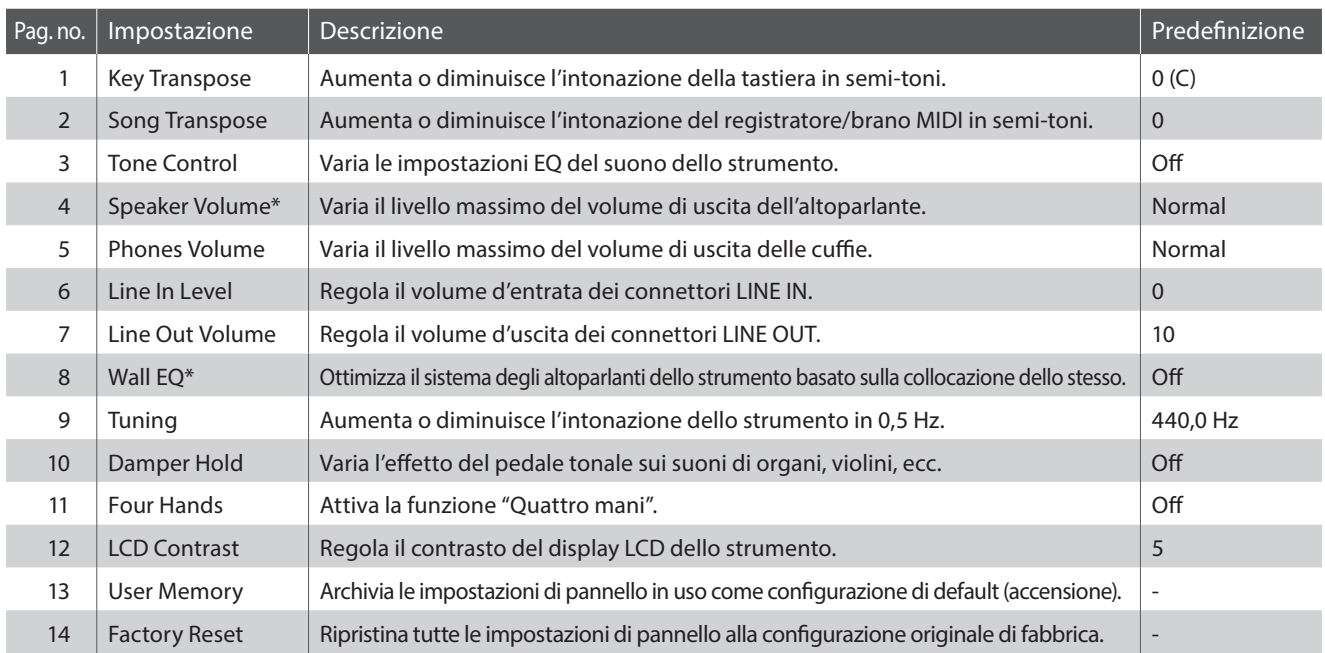

\* Le impostazioni Speaker Volume e Wall EQ sono disponibili solo sul modello ATX2-f. I numeri di pagina sopra indicati saranno diversi sul modello ATX2.

\* Le impostazioni di default delle spiegazioni per ognuna delle impostazioni sotto riportate appariranno sulla prima illustrazione del display LCD (punto 1).

### **Entrare nel menu impostazioni di base**

Mentre sul display LCD è presente la schermata normale:

Premere il pulsante **B** FUNCTION (MENU).

Sul display LCD apparirà la videata Function Menus.

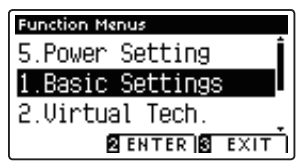

Premere il pulsante <sup>2</sup> FUNCTION (ENTER) per entrare nel menu Basic Settings.

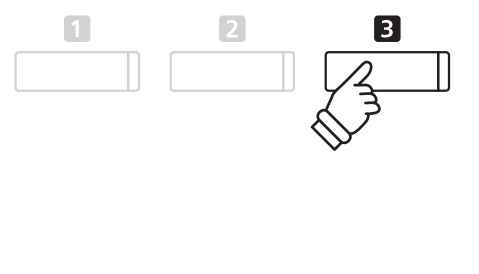

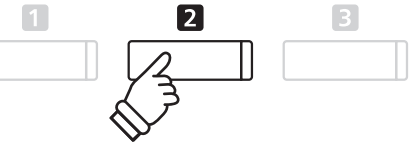

### **Selezionare e regolare l'impostazione desiderata**

Dopo essere entrati nel menu Basic Settings :

Premere i pulsanti  $\blacktriangledown$  o  $\blacktriangle$  per posizionare il cursore sull'impostazione desiderata.

Premere i pulsanti < o ▶ per regolare l'impostazione selezionata.

\* Premere il pulsante FUNCTION (RESET) per tornare ai livelli di fabbrica.

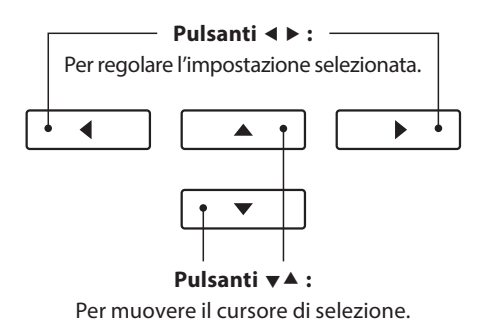

Impostazioni **Impostazioni**

### **1. Key Transpose (Trasposizione della chiave)**

**Questa impostazione consente di aumentare o diminuire l'intonazione della tastiera del pianoforte AnyTimeX2 in semi-toni rivelandosi particolarmente utile nell'accompagnamento di quegli strumenti accordati in chiavi diverse oppure quando un brano imparato in una chiave deve essere suonato in un'altra. Una volta trasposto, il brano può essere suonato nella chiave originale e ascoltato in una chiave diversa.**

### **1. Selezionare l'impostazione trasposizione della chiave**

Dopo essere entrati nel menu Basic Settings (pag. 54):

Premere i pulsanti  $\bullet$  o  $\blacktriangle$  per selezionare l'impostazione Key Transpose.

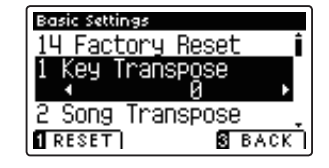

### **2. Regolare il valore di trasposizione della chiave**

Premere i pulsanti < o ▶ per aumentare o diminuire il valore dell'impostazione.

- \* La chiave della tastiera può essere aumentata o diminuita sino a 12 semitoni.
- \* Premere il pulsante FUNCTION (RESET) per tornare al valore di fabbrica.
- \* Tutte le variazioni apportate rimarranno sino allo spegnimento dello strumento.

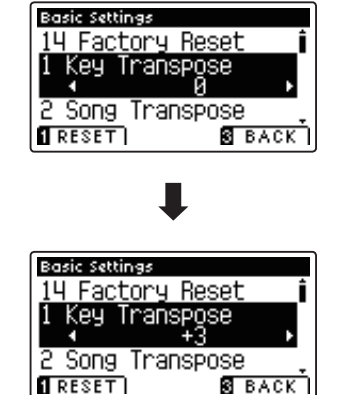

### **Stato della trasposizione**

Se Key Transpose è impostato su un valore diverso da 0 (DO), l'indicazione TRANSPOSE che appare sullo schermo verrà evidenziata.

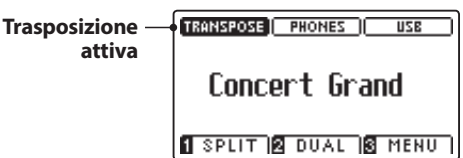

### **3. Uscire dall'impostazione trasposizione della chiave**

### **2. Song Transpose (Trasposizione del brano)**

**Questa impostazione consente, durante la riproduzione, di aumentare o diminuire in semi-toni l'intonazione dei**  files MIDI o dei brani registrati con il pianoforte AnyTimeX2 e archiviati su supporto USB.

### **1. Selezionare l'impostazione trasposizione del brano**

Dopo essere entrati nel menu Basic Settings (pag. 54):

Premere i pulsanti  $\blacktriangledown$  o  $\blacktriangle$  per selezionare l'impostazione trasposizione del brano.

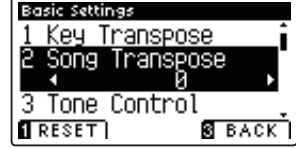

### **2. Regolare il valore di trasposizione del brano**

Prenere i pulsanti  $\triangleleft$  o  $\triangleright$  per aumentare o diminuire il valore dell'impostazione.

- \* La chiave del brano può essere innalzata o abbassata sino a 12 semitoni.
- \* Premere il pulsante FUNCTION (RESET) per tornare ai valori di fabbrica.
- \* Tutte le variazioni apportate rimarranno sino allo spegnimento dello strumento.

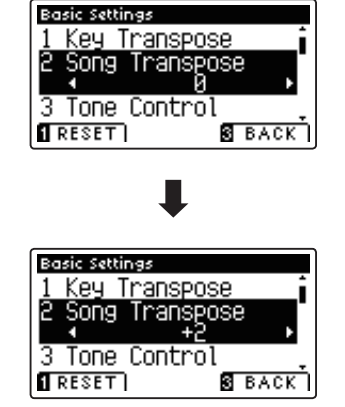

### **3. Uscire dall'impostazione trasposizione del brano**

# **3. Tone Control (Controllo timbrico)**

**Questa impostazione consente di regolare il carattere generale del suono del pianoforte AnyTimeX2 per garantirne la migliore qualità all'interno dell'area di collocazione dello strumento. Sono disponibili cinque diverse impostazioni**  EQ predefinite, più un'ulteriore impostazione 'User' per un controllo più approfondito delle diverse bande di **frequenza.**

### **Impostazione controllo timbrico**

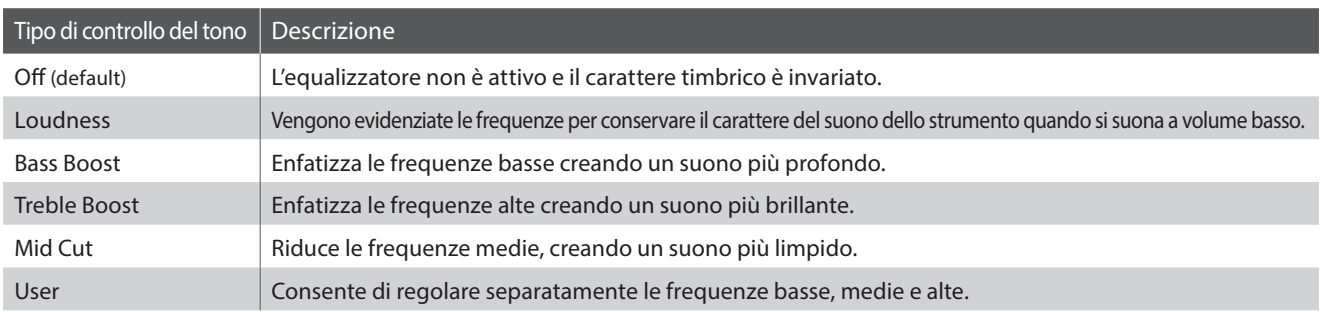

### **1. Selezionare l'impostazione controllo timbrico**

Dopo essere entrati nel menu Basic Settings (pag. 54):

Premere i pulsanti  $\blacktriangledown$  o  $\blacktriangle$  per selezionare l'impostazione Tone Control.

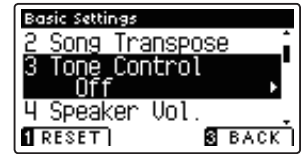

### **2. Variare il tipo di controllo timbrico**

Premere i pulsanti < o ▶ per scorrere i diversi tipi di controlli timbrici.

- \* Premere il pulsante FUNCTION (RESET) per tornare alle impostazioni di fabbrica.
- \* Tutte le variazioni apportate rimarranno sino allo spegnimento dello strumento.

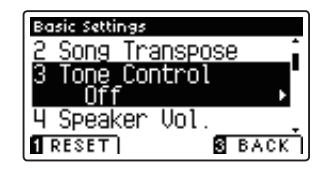

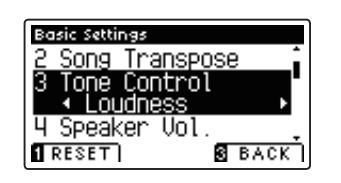

### **3. Uscire dall'impostazione controllo timbrico**

### **User Tone Control (Controllo timbrico personalizzato)**

**Questa opzione consente di controllare più approfonditamente il carattere del suono dello strumento e di regolare separatamente il volume di ognuna delle quattro bande di frequenza. E' inoltre possibile regolare il range della frequenza delle bande medio-basse e di quelle medio-alte.** 

### **Impostazione controllo timbrico personalizzato**

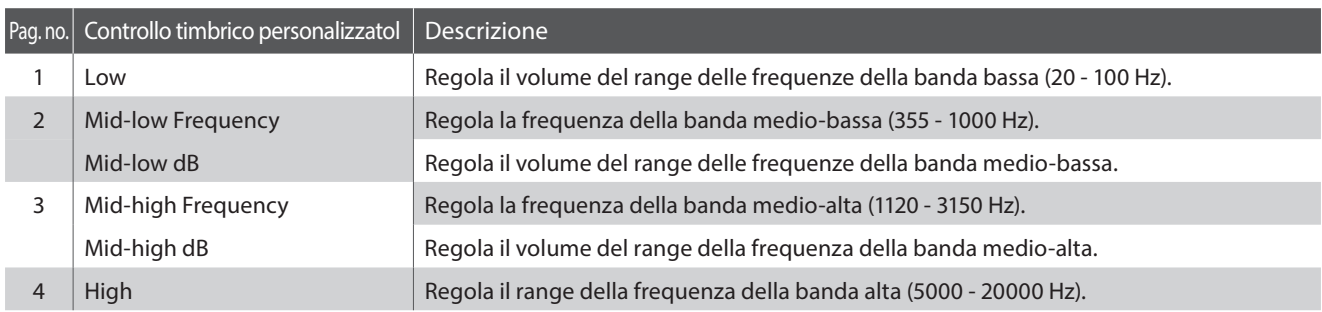

### **1. Selezionare l'impostazione controllo timbrico personalizzato**

Dopo aver selezionato l'impostazione Tone Control (pag. 57):

Premere i pulsanti  $\triangleleft$  o  $\triangleright$  per selezionare il tipo di controllo timbrico personalizzato, quindi premere il pulsante **2** FUNCTION (EDIT).

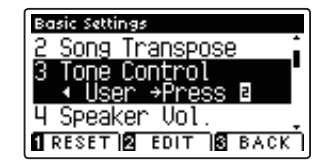

Sul display LCD apparirà la videata User Tone Control.

### **2. Selezionare e regolare le impostazioni di controllo timbrico personalizzato**

Premere i pulsanti  $\bullet$  o  $\blacktriangle$  per selezionare l'impostazione User Tone Control.

Premere i pulsanti  $\triangleleft$  o  $\triangleright$  per aumentare o diminuire il valore dell'impostazione di controllo timbrico personalizzato selezionata.

- \* Ogni banda del controllo timbrico personalizzato può essere regolata entro un range di –6 dB - +6 dB.
- \* Premere il pulsante FUNCTION (RESET) per tornare alle impostazioni di fabbrica.
- \* Tutte le variazioni apportate rimarranno sino allo spegnimento dello strumento.

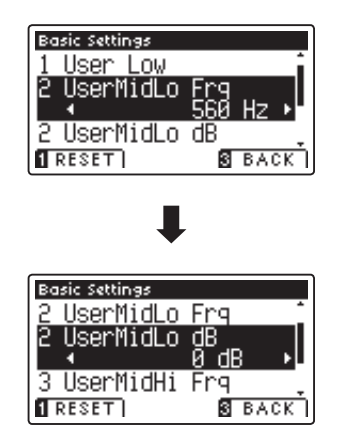

### **3. Uscire dall'impostazione controllo timbrico personalizzato**

Premere il pulsante **B** FUNCTION (BACK) per uscire dal controllo timbrico personalizzato e tornare all'impostazione Tone Control.

### **4. Speaker Volume (Volume altoparlanti) (solo AnyTimeX2-f )**

**L'impostazione volume altoparlanti permette di ridurre il livello massimo del volume di uscita degli altoparlanti del**  AnyTimeX2, offrendo un più raffinato controllo del volume principale. Questa impostazione può essere utilizzata **anche come limitatore di volume per evitare di suonare ad un livello troppo alto.**

\* Questa impostazione non influisce sul volume delle cuffie e di Line Out.

### **Impostazione volume altoparlanti**

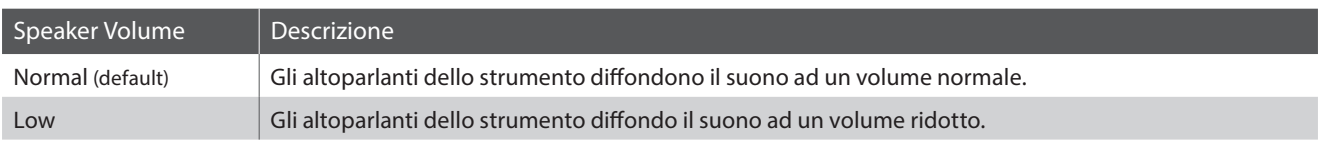

### **1. Selezionare l'impostazione volume altoparlanti**

Dopo essere entrati nel menu Basic Settings (pag. 54):

Premere i pulsanti  $\blacktriangledown$  o  $\blacktriangle$  per selezionare l'impostazione Speaker Volume.

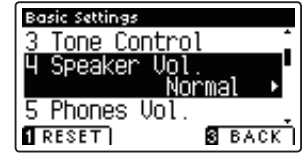

### **2. Variare il tipo di volume degli altoparlanti**

Premere i pulsanti vo A per alternare l'impostazione del volume tra normale e basso.

\* Premere il pulsante FUNCTION (RESET) per tornare alle impostazioni di fabbrica.

\* Tutte le variazioni apportate all'impostazione rimarranno sino allo spegnimento dello strumento.

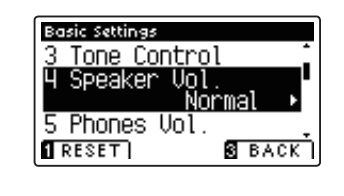

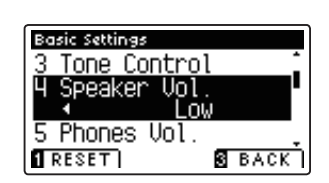

### **3. Uscire dall'impostazione volume altoparlanti**

### $5.$  Phones Volume (Volume cuffie)

L'impostazione volume cuffie permette di aumentare il volume massimo delle stesse.

L'impostazione di fabbrica di Phones Volume è 'Normale' al fine di proteggere le orecchie dell'utilizzatore da un **volume eccessivo. E' possibile selezionare l'impostazione 'Alto' in presenza di un importante impedimento, o in**  situazioni che richiedono l'aumento del livello massimo di volume delle cuffie.

\* Questa impostazione non infl uisce sul volume degli altoparlanti e di Line Out.

### $\blacksquare$  Impostazione volume cuffie

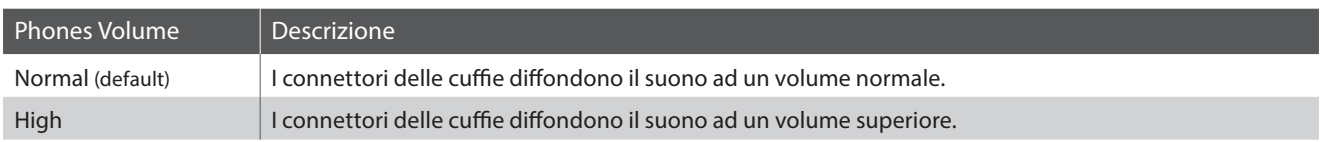

### **1. Selezionare l'impostazione volume cuffi e**

Dopo essere entrati nel menu Basic Settings (pag. 54):

Premere i pulsanti vo ▲ per selezionare l'impostazione Phones Volume.

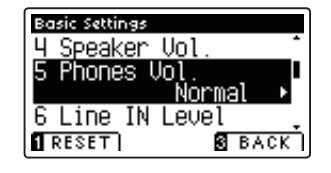

### **2. Variare il tipo di volume delle cuffie**

Premere i pulsanti  $\blacktriangledown$  o  $\blacktriangle$  per alternare l'impostazione del volume delle cuffie tra "Normal" e "High (alto)".

- \* Premere il pulsante FUNCTION (RESET) per tornare alle impostazioni di fabbrica.
- \* Tutte le variazioni apportate all'impostazione rimarranno sino allo spegnimento dello strumento.

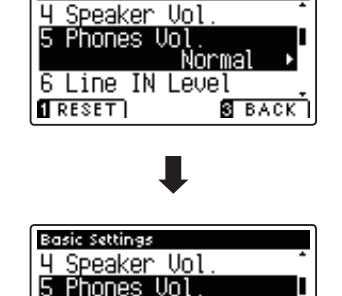

ligt

**B** BACK

**Basic Settings** 

6 Line IN  $\overline{1}$  RESET  $\overline{1}$ 

### **3. Uscire dall'impostazione volume cuffie**

## **6. Line In Level (Livello Line In)**

**Questa impostazione consente di regolare il volume di entrata delle prese Line In del AnyTimeX2 e può essere utile durante l'utilizzo della funzione di registratore USB e nel bilanciamento di una sorgente audio esterna con il suono dello strumento.** 

### **1. Selezionare l'impostazione livello Line In**

Dopo essere entrati nel menu Basic Settings (pag. 54):

Premere i pulsanti  $\bullet$  o  $\blacktriangle$  per selezionare l'impostazione Line In Level.

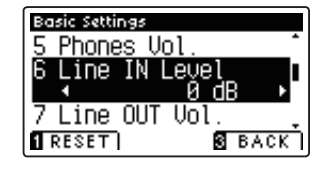

### **2. Regolare il valore del livello Line In**

Premere i pulsanti < o > per aumentare o diminuire il valore dell'impostazione.

\* E' possibile regolare il livello Line In entro un range di –10 dB - +10 dB.

- \* Premere il pulsante FUNCTION (RESET) per tornare alle impostazioni di fabbrica.
- \* Tutte le variazioni apportate rimarranno sino allo spegnimento dello strumento.

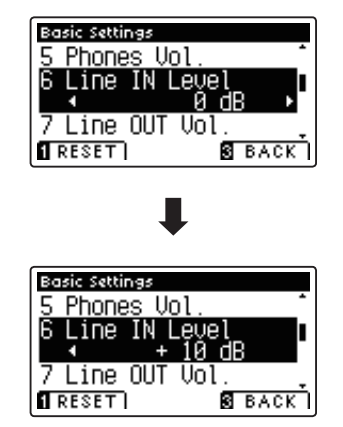

### **3. Uscire dall'impostazione livello Line In**

## **7. Line Out Volume (Volume Line Out )**

**Questa impostazione consente di regolare il livello di uscita Line Out dello strumento e può essere utile quando si collega il pianoforte AnyTimeX2 ad un mixer o altro impianto audio.**

\* Questa impostazione non influisce sul volume degli altoparlanti o delle cuffie.

### **1. Selezionare l'impostazione Volume Line Out**

Dopo essere entrati nel menu Basic Settings (pag. 54):

Premere i pulsanti  $\blacktriangledown$  o  $\blacktriangle$  per selezionare l'impostazione Line Out Volume.

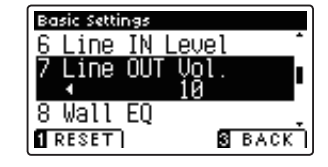

### **2. Regolare il valore del Volume Line Out**

Premere i pulsanti < o ▶ per aumentare o diminuire il valore dell'impostazione.

- \* E' possibile regolare il Volume Line Out entro un range di Off , 1 10.
- \* Premere il pulsante FUNCTION (RESET) per tornare alle impostazioni di fabbrica.
- \* Tutte le variazioni apportate all'impostazione rimarranno sino allo spegnimento dello strumento.

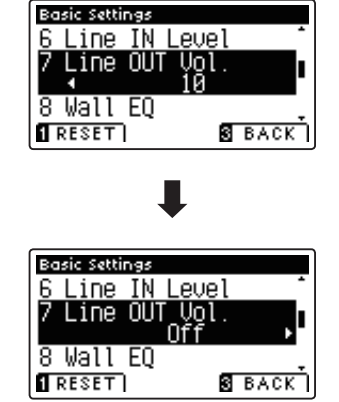

### **3. Uscire dall'impostazione Volume Line Out**

## **8. Wall EQ (solo AnyTimeX2-f)**

**Questa impostazione ottimizza il carattere del suono dell'altoparlante della tavola armonica in base al posizionamento del pianoforte AnyTimeX2-f (parte posteriore): vicino ad una parete o lontano da essa.**

\* Questa impostazione non influisce sull'uscita delle cuffie e della Line Out.

### $\blacksquare$  **Impostazione Wall EQ**

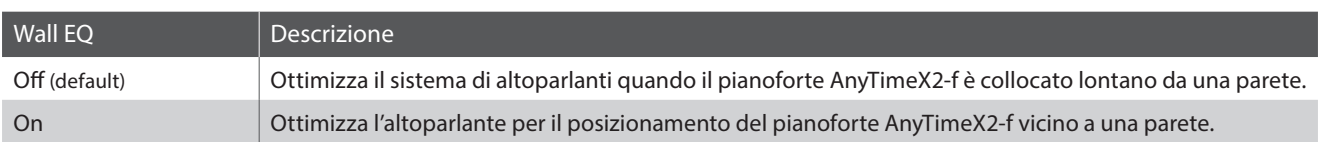

### **1. Selezionare l'impostazione Wall EQ**

Dopo essere entrati nel menu Basic Settings (pag. 54):

Premere i pulsanti  $\bullet$  o  $\blacktriangle$  per selezionare l'impostazione Wall EQ.

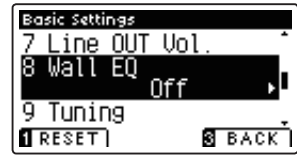

Basic Settings Line OUT Vol Wall EQ

### **2. Variare l'impostazione Wall EQ**

Premere i pulsanti < o ▶ per attivare/disattivare Wall EQ.

- \* Premere il pulsante FUNCTION (RESET) per tornare alle impostazioni di fabbrica.
- \* Tutte le variazioni apportate all'impostazione Wall EQ rimarranno sino allo spegnimento dello strumento.

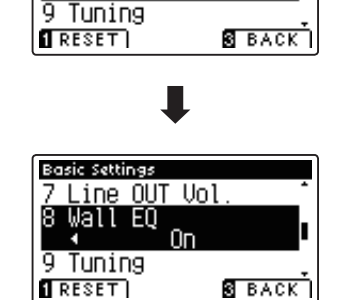

### **3. Uscire dall'impostazione Wall EQ**

## **9. Tuning (Accordatura)**

**L'impostazione accordatura consente di aumentare e diminuire in 0,5 Hz, l'intonazione generale del pianoforte AnyTimeX2. Ciò può essere utile quando si suona con altri strumenti.**

### **1. Selezionare l'impostazione accordatura**

Dopo essere entrati nel menu Basic Settings (pag. 54):

Premere i pulsanti  $\bullet$  o  $\blacktriangle$  per selezionare l'impostazione Tuning.

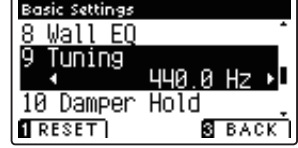

### **2. Regolare il valore dell'accordatura**

Premere i pulsanti  $\triangleleft$  o  $\triangleright$  per aumentare o diminuire il valore dell'impostazione di accordatura.

- \* E' possibile regolare il valore dell'accordatura entro un range di 427.0 - 453.0 Hz.
- \* Premere il pulsante FUNCTION (RESET) per tornare al valore di fabbrica.
- \* Tutte le variazioni apportate rimarranno sino allo spegnimento dello strumento.

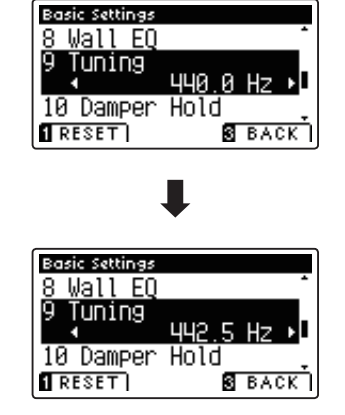

### **3. Uscire dall'impostazione accordatura**

# **10. Damper Hold (Mantenimento della sordina)**

**L'impostazione mantenimento sordina viene usata per determinare se, quando si pigia il pedale del forte, suoni quali organo o violini vengono continuamente sostenuti o se decadono in modo naturale.**

### **Impostazione mantenimento sordina**

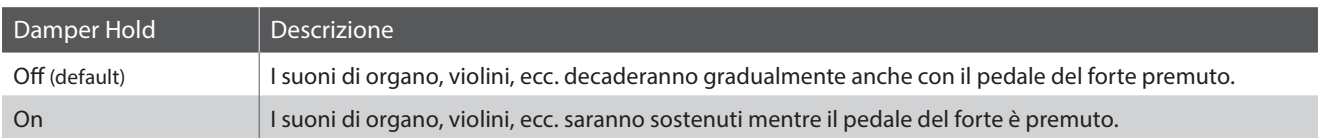

### **1. Selezionare l'impostazione mantenimento sordina**

Dopo essere entrati nel menu Basic Settings (pag. 54):

Premere i pulsanti  $\blacktriangledown$  o  $\blacktriangle$  per selezionare l'impostazione Damper Hold.

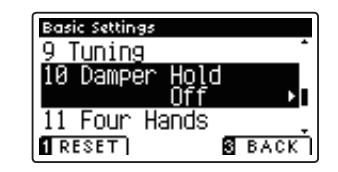

### **2. Variare l'impostazione mantenimento sordina**

Premere i pulsanti < o > per attivare/disattivare l'impostazione Damper Hold.

- \* Premere il pulsante FUNCTION (RESET) per tornare alle impostazioni di fabbrica.
- \* Tutte le variazioni apportate rimarranno sino allo spegnimento dello strumento.

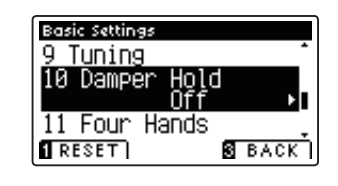

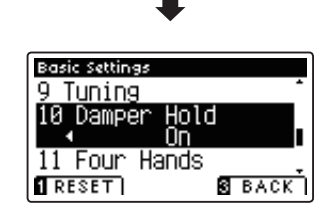

### **3. Uscire dall'impostazione mantenimento sordina**

## **11. Four Hands (Quattro mani)**

Questa impostazione offre un metodo alternativo per attivare la funzione 'A quattro mani'.

**Una volta abilitate, tutte le operazioni di controllo della funzione 'Quattro mani' sono identiche a quelle spiegate a pag.21.**

### **Impostazione 'Quattro mani'**

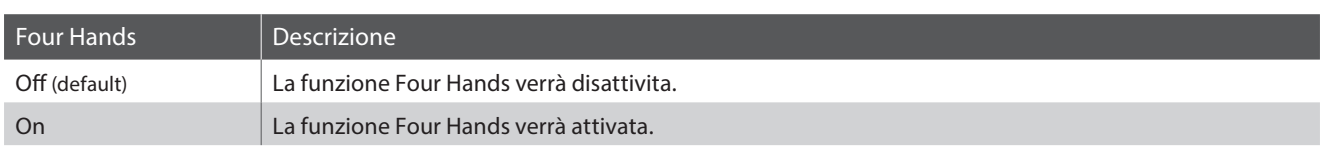

### **1. Selezionare l'impostazione Quattro mani**

Dopo essere entrati nel menu Basic Settings (pag. 54):

Premere i pulsanti  $\bullet$  o  $\blacktriangle$  per selezionare l'impostazione Four Hands.

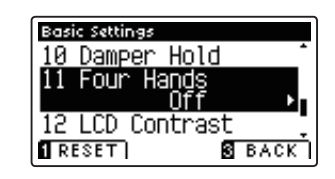

### **2. Variare l'impostazione Quattro mani**

Premere i pulsanti < o > per attivare/disattivare l'impostazione Four Hands.

- \* Premere il pulsante FUNCTION (RESET) per tornare alle impostazioni di fabbrica.
- \* Tutte le variazioni apportate rimarranno sino allo spegnimento dello strumento.

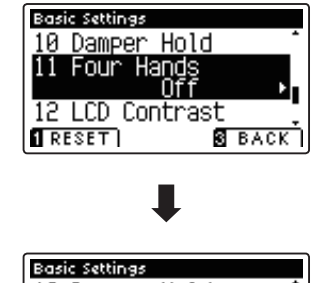

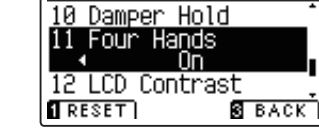

### **3. Uscire dalla funzione ripristino impostazioni di fabbrica**

# **12. LCD Contrast (Contrasto LCD)**

**Questa impostazione viene utilizzata per regolare il contrasto del display LCD. Aumentando il valore il contrasto del display diventa più netto.**

### **1. Selezionare l'impostazione di contrasto LCD**

Dopo essere entrati nel menu Basic Settings (pag. 54):

Premere i pulsanti  $\bullet$  o  $\blacktriangle$  per selezionare l'impostazione LCD Contrast.

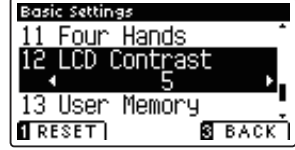

### **2. Regolare il valore di contrasto LCD**

Premere i pulsanti  $\triangleleft$  o  $\triangleright$  per aumentare o diminuire il valore dell'impostazione del contrasto LCD.

\* E' possibile regolare il valore del contrasto entro un range di 1 - 10.

- \* Premere il pulsante FUNCTION (RESET) per tornare alle impostazioni di fabbrica.
- \* Tutte le variazioni apportate rimarranno sino allo spegnimento dello strumento.

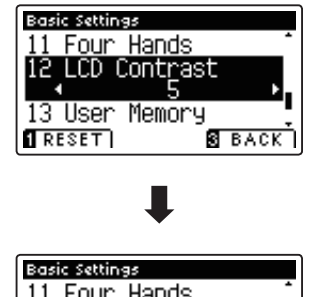

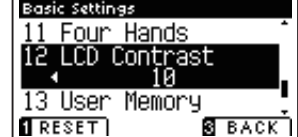

### **3. Uscire dall'impostazione contrasto LCD**

### **Basic Settings (Impostazioni base)**

## **13. User Memory (Memoria personalizzata)**

**Questa funzione consente di archiviare nella memoria dello strumento le funzioni e impostazioni di pannello preferite e di richiamarle automaticamente come impostazioni di default ogni volta che il pianoforte AnyTimeX2 viene acceso.**

\* E' inoltre possibile salvare su e caricare da un supporto USB le impostazioni User Memory. Ulteriori informazioni sono disponibili alle pagine 101/104.

### **Funzioni/impostazioni archiviate nella memoria personalizzata**

#### Funzione

Suono selezionato (incluso il suono primario di ogni categoria)

Dual / Split / Quattro mani (incluse le impostazioni)

Riverbero, Effetti (Tipo, Impostazioni)

Trasposizione (Trasposizione della chiave, Trasposizione del brano)

Metronomo (Battito, Tempo, Volume)

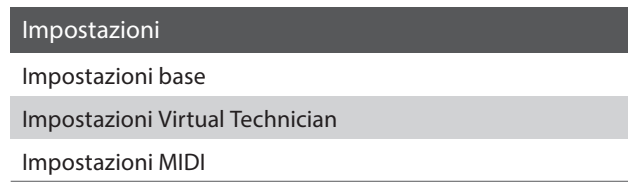

\* Le variazioni apportate all'impostazione di auto-spegnimento verranno archiviate automaticamente nella memoria personalizzata.

### **1. Selezionare la funzione memoria personalizzata**

Dopo essere entrati nel menu Basic Settings (pag. 54):

Premere i pulsanti  $\bullet$  o  $\blacktriangle$  per selezionare l'impostazione User Memory.

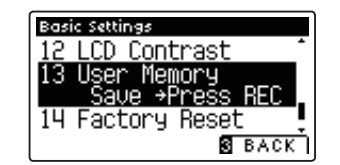

### **2. Archiviare le impostazioni in uso nella memoria personalizzata**

Premere il pulsante REC.

Sul display LCD apparirà in messaggio di conferma e le attuali impostazioni di pannello verranno archiviate nella memoria personalizzata.

\* La funzione Factory Reset può essere utilizzata per riportare tutte le impostazioni ai loro valori di fabbrica. Per ulteriori informazioni consultare pag. 69.

### **3. Uscire dalla funzione memoria personalizzata**

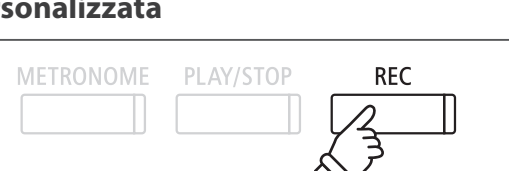

# **14. Factory Reset (Ripristino impostazioni di fabbrica)**

**La funzione Factory Reset annulla tutte le impostazioni archiviate nella memoria personalizzata e riporta il pianoforte AnyTimeX2 alle sue impostazioni di fabbrica.**

\* Questa funzione non annulla i brani registrati archiviati nella memoria interna.

### **1. Selezionare la funzione ripristino impostazioni di fabbrica**

Dopo essere entrati nel menu Basic Settings (pag. 54):

Premere i pulsanti  $\blacktriangledown$  o  $\blacktriangle$  per selezionare l'impostazione Factory Reset.

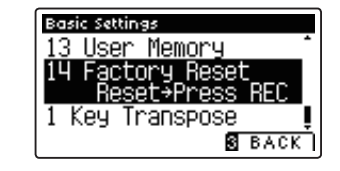

### **2. Ripristinare le impostazioni di fabbrica**

Premere il pulsante REC.

Tutte le impostazioni verranno ripristinate ai loro valori di fabbrica, e il display LCD ritornerà automaticamente alla videata iniziale della selezione dei suoni.

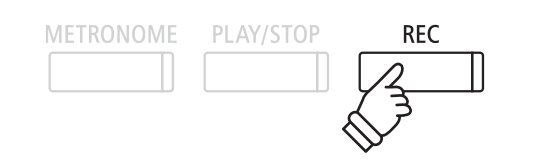

**L'intervento di un tecnico è fondamentale in un pianoforte acustico. Il suo compito non è solo accordare lo strumento ma anche curarne la regolazione e l'intonazione affi nchè lo strumento suoni al meglio.**

**Le impostazioni di Virtual Technician del pianoforte AnyTimeX2 simulano in modo digitale questi interventi consentendo all'utilizzatore di adattare i diversi aspetti del carattere dello strumento al proprio stile.**

\* Il seguente prospetto indica quali impostazioni Virtual Technician infl uiscono su tutti i suoni (All), o solo sui suoni di pianoforte acustico (AP) e pianoforte elettrico (EP).

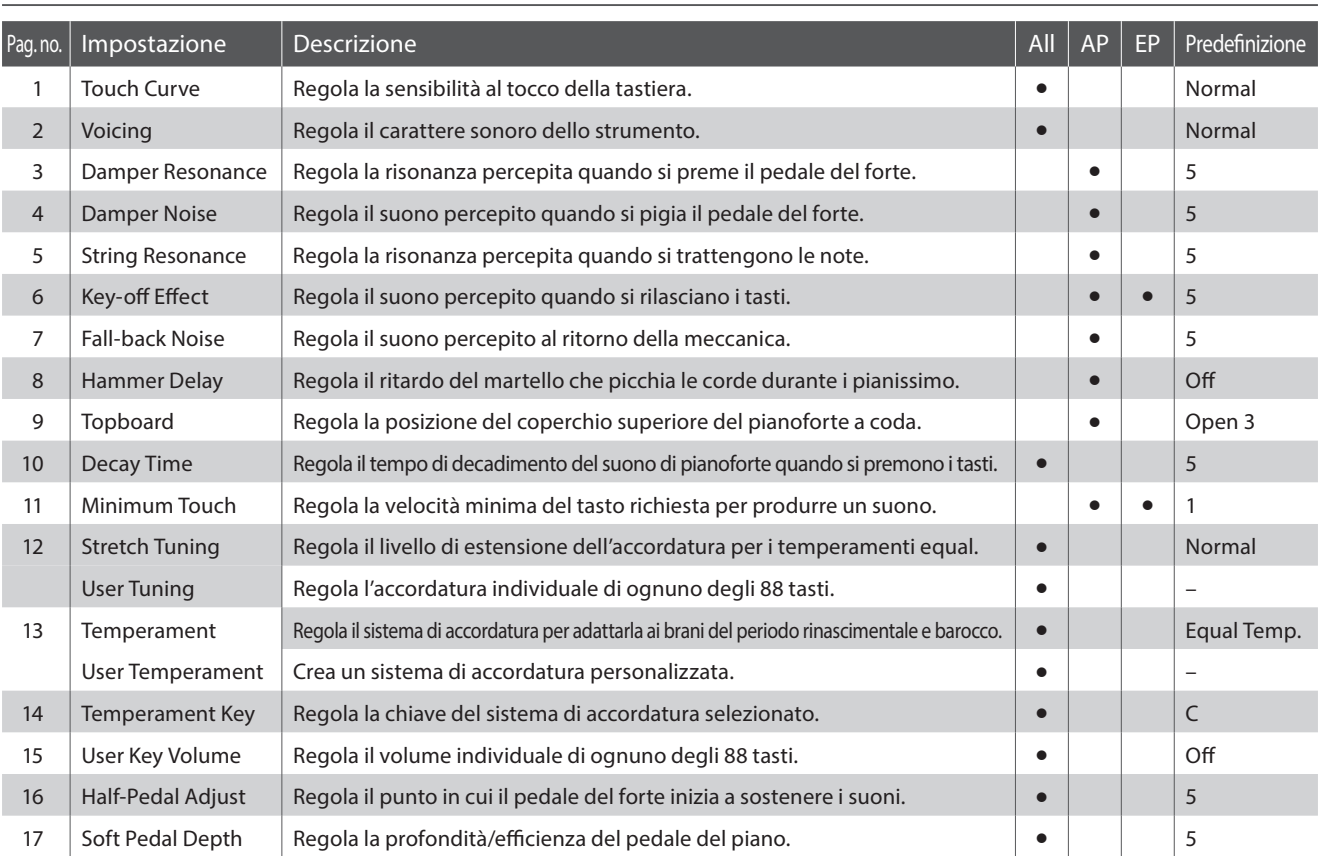

### $\blacksquare$ **Impostazioni Virtual Technician**

\* Le impostazioni di default delle spiegazioni per ognuna delle impostazioni sotto riportate appariranno sulla prima illustrazione del display LCD (punto 1).

### **Entrare nel menu della funzione tecnico virtuale**

Mentre sul display LCD è visualizzata la normale operatività:

Premere il pulsante **B** FUNCTION (MENU).

Sul display LCD apparirà la videata Function Menus.

Premere i pulsanti  $\bullet$  o  $\blacktriangle$  per selezionare il menu Virtual Technician.

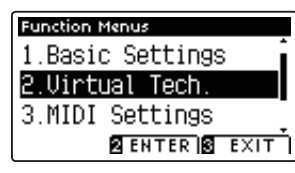

Premere il pulsante **E** FUNCTION (ENTER) per entrare nel menu Virtual Technician.

### **Selezionare e regolare le impostazione desiderate**

Dopo essere entrati nel menu Virtual Technician:

Premere i pulsanti  $\bullet$  o  $\blacktriangle$  per posizionare il cursore di selezione sull'impostazione desiderata.

Premere i pulsanti  $\triangleleft$  o  $\triangleright$  per regolare l'impostazione selezionata.

\* Premere il pulsante FUNCTION (RESET) per tornare alle impostazioni di fabbrica.

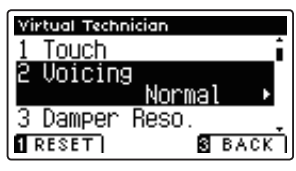

## **Technician)**

## **1. Touch Curve (Curva di tocco)**

**Quando si premono con forza i tasti, il AnyTimeX2, proprio come un pianoforte acustico, produce un suono più potente, mentre è più attutito quando i tasti sono premuti con delicatezza. Il volume e il carattere timbrico varia in relazione alla forza e alla velocità con cui si suona.**

**L'impostazione curva di tocco permette di regolare questa sensibilità. Sono disponibili sei diverse impostazioni**  predefinite di curva di tocco, con ulteriori due impostazioni personalizzabili per consentire ai pianisti di adattare la **risposta dello strumento al proprio stile.**

\* L'impostazione Virtual Technician influirà su tutti i suoni.

### **Tipi di curva di tocco**

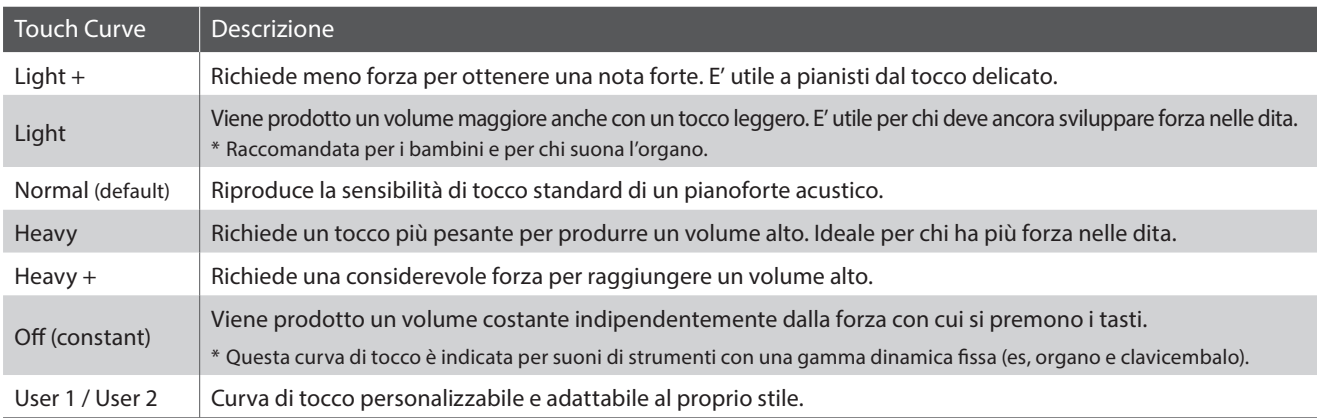

### **Grafi co della curva di tocco**

L'illustrazione seguente offre una rappresentazione visiva delle diverse impostazioni di curva di tocco.

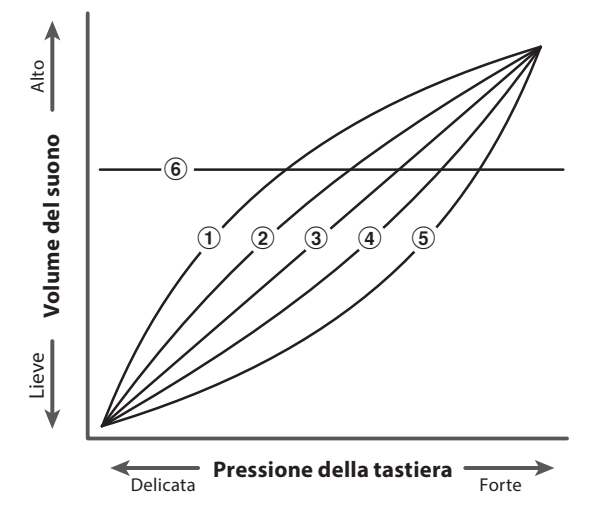

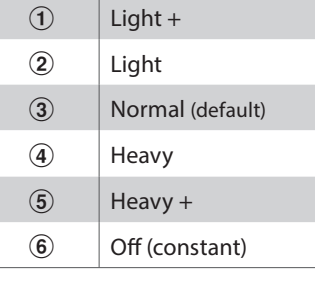

### **1. Touch curve (Curva di tocco) (cont.)**

### **1. Selezionare la curva di tocco**

Dopo essere entrati nel menu Virtual Technician (Pag. 70):

Premere i pulsanti  $\bullet$  o  $\blacktriangle$  per selezionare l'impostazione della curva di tocco.

### **2. Variare il tipo di curva di tocco**

Premere i pulsanti < o ▶ per scorrere i diversi tipi di curva di tocco.

- \* Premere il pulsante FUNCTION (RESET) per tornare alle impostazione di fabbrica.
- \* Tutte le variazioni apportate alle impostazioni curva di tocco o tocco personalizzato rimarranno sino allo spegnimento dello strumento.

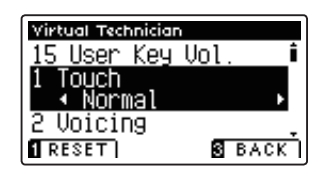

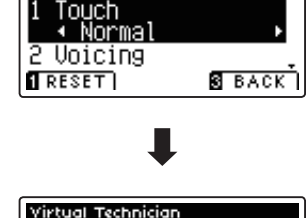

Virtual Technician 15 User Key Vol

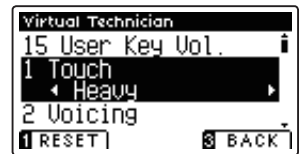

### **3. Uscira dell'impostazione curva di tocco**

Premere il pulsante **B** FUNCTION (BACK) per uscire dall'impostazione e tornare alla videata Function Menus.

### **User Touch Curve (Curva di tocco personalizzata)**

### **Creare un curva di tocco personalizzata**

Dopo aver selezionato l'impostazione Touch Curve :

Premere i pulsanti vo ▲ per selezionare la curva di tocco User 1 o User 2, quindi premere il pulsante REC.

Apparirà un messaggio che indica che è possibile suonare la tastiera.

Suonare in modo dinamico da molto attenuato a molto forte per consentire allo strumento di esaminare la personale tecnica di suono.

- \* E' possibile che sia necessario più di un tentativo per creare una perfetta curva di tocco personalizzata.
- \* Per evitare distrazioni all'utilizzatore, e ottenere un conseguente miglioramento dell'accuratezza, è consigliabile ridurre al minimo il volume prima di creare la curva di tocco personalizzata.

#### Premere il pulsante PLAY/STOP.

La nuova curva di tocco personalizzata verrà archiviata nei tipi di tocco 'User1' o 'User2', e selezionata automaticamente.

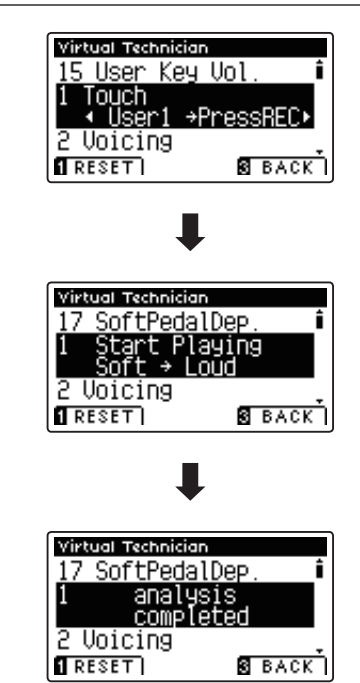
# **2. Voicing (Intonazione)**

#### **Questo parametro permette di impostare il carattere timbrico del pianoforte AnyTimeX2 in uno dei sei diversi tipi di intonazione disponibili.**

\* Questa impostazione di Virtual Technician influirà su tutti i suoni.

### **Tipi di intonazione**

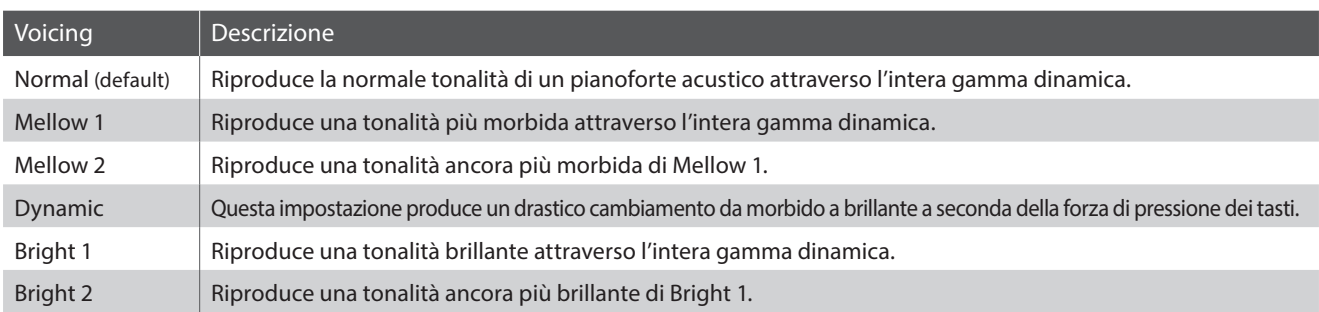

#### **1. Selezione l'impostazione di intonazione**

Dopo essere entrati nel menu Virtual Technician (Pag. 70):

Premere i pulsanti  $\bullet$  o  $\blacktriangle$  per selezionare l'impostazione Voicing.

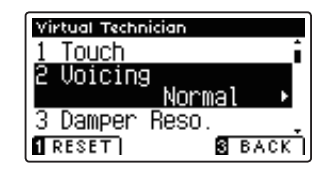

### **2. Variare il tipo di intonazione**

Premere i pulsanti < o > per scorrere i diversi tipi di intonazione.

- \* Premere il pulsante FUNCTION (RESET) per tornare all'impostazione di fabbrica.
- \* Tutte le variazioni apportate rimarranno sino allo spegnimento dello strumento.

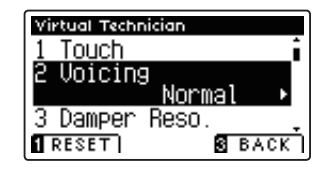

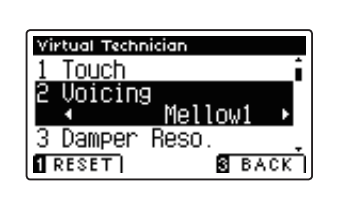

#### **3. Uscire dall'impostazione di intonazione**

### **Virtual Technician Settings (Impostazioni Virtual Technician)**

## **3. Damper Resonance (Risonanza degli smorzatori)**

**Quando in un pianoforte acustico viene premuto il pedale del forte, tutti gli smorzatori si alzano consentendo alle corde di vibrare liberamente. Quando premendo il pedale tonale si suona una nota o un accordo, oltre alle corde delle note suonate, vibreranno anche le corde delle altre note in risonanza simpatica.**

**L'impostazione risonanza degli smorzatori del pianoforte AnyTimeX2 ricrea questo fenomeno e consente di regolarne il volume.**

\* Questa impostazione di Virtual Technician infl uiranno solo i suoni del pianoforte acustico.

#### **1. Selezionare l'impostazione risonanza degli smorzatori**

Dopo essere entrati nel menu Virtual Technician (Pag. 70):

Premere i pulsanti  $\bullet$  o  $\blacktriangle$  per selezionare l'impostazione Damper Resonance.

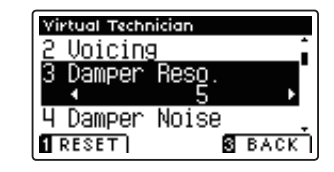

#### **2. Regolare il volume della risonanza degli smorzatori**

Premere i pulsanti < o ▶ per aumentare o diminuire il volume dell'impostazione Damper Resonance.

- \* Il volume della risonanza degli smorzatori può essere regolata entro un range di Off, 1 - 10. Il valore più alto produrrà un effetto più rumoroso.
- \* Premere il pulsante FUNCTION (RESET) per tornare all'impostazione di fabbrica.
- \* Tutte le variazioni apportate rimarranno sino allo spegnimento dello strumento.

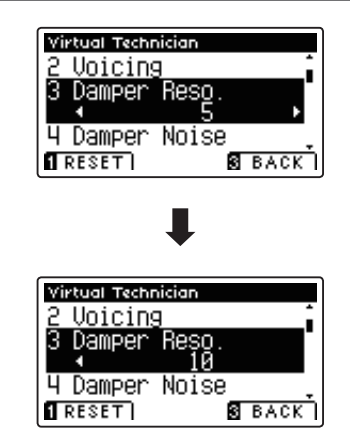

#### **3. Uscire dall'impostazione di risonanza degli smorzatori**

# **4. Damper Noise (Rumore degli smorzatori)**

**Quando, in un pianoforte acustico, viene pigiato e rilasciato il pedale del forte, è spesso possibile sentire il suono dello smorzatore che tocca e rilascia le corde.**

#### **Il pianoforte AnyTimeX2 riproduce questo suono e l'impostazione Damper Noise permette di regolarne il volume.**

\* L'impostazione Virtual Technician infl uirà solo sui suoni di pianoforte.

#### **1. Selezionare l'impostazione rumore degli smorzatori**

Dopo essere entrati nel menu Virtual Technician (Pag. 70):

Premere i pulsanti  $\blacktriangledown$  o  $\blacktriangle$  per selezionare l'impostazione Damper Noise.

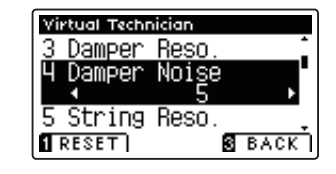

#### **2. Regolare il volume del rumore degli smorzatori**

Premere i pulsanti  $\triangleleft$  o  $\triangleright$  per aumentare o diminuire il volume dell'impostazioe Damper Noise.

- \* Il volume del rumore degli smorzatori può essere regolato entro un range di Off, 1 - 10, i valori più alti producono un effetto più forte.
- \* Premere il pulsante FUNCTION (RESET) per tornare alle impostazioni di fabbrica.
- \* Tutte le variazioni apportate rimarranno sino allo spegnimento dello strumento.

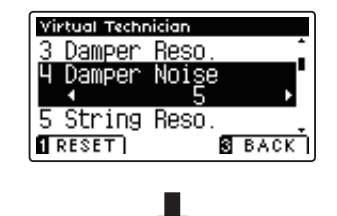

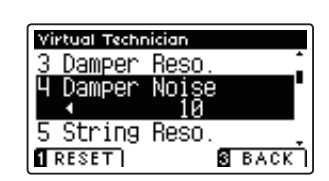

#### **3. Uscire dall'impostazione rumore degli smorzatori**

## **5. String Resonance (Risonanza delle corde)**

**La risonanza delle corde è un fenomeno che esiste nei pianoforti acustici in base al quale le corde delle note trattenute risuonano in simpatia con le note della stessa serie armonica.**

#### **L'impostazione risonanza delle corde del pianoforte AnyTimeX2 ricrea questo fenomeno e permette di regolarne il volume.**

\* L'impostazione Virtual Technician infl uirà solo sui suoni di pianoforte.

#### **Dimostrazione di risonanza delle corde**

Per prendere dimestichezza con il fenomeno della risonanza delle corde, premere con dolcezza il tasto 'DO' come indicato nell'illustrazione sotto riportata, quindi premere ognuno dei tasti contrassegnati con il simbolo . Oltre al suono di ogni nota suonata, sarà possibile sentire le corde del primo tasto 'DO' risuonare in simpatia, dimostrando così la risonanza delle corde.

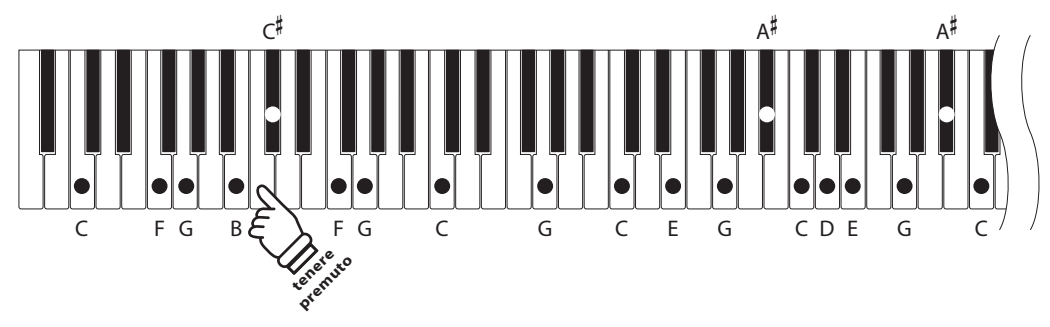

#### **1. Selezionare l'impostazione risonanza delle corde**

Dopo essere entrati nel menu Virtual Technician (Pag. 70):

Premere i pulsanti vo ▲ per selezionare l'impostazione String Resonance.

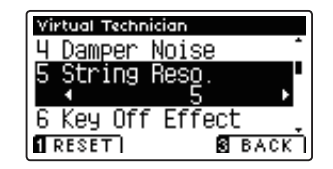

#### **2. Regolare il volume della risonanza delle corde**

Premere i pulsanti < o ▶ per aumentare o diminuire il volume dell'impostazione String Resonance.

- \* Il volume della risonanza delle corde può essere rgolato entro un range di Off, 1 - 10, i valori più alti producono un effetto più forte.
- \* Premere il pulsante FUNCTION (RESET) per tornare alle impostazioni di fabbrica.
- \* Tutte le variazioni apportate all'impostazione String Resonance rimarranno sino allo spegnimento dello strumento.

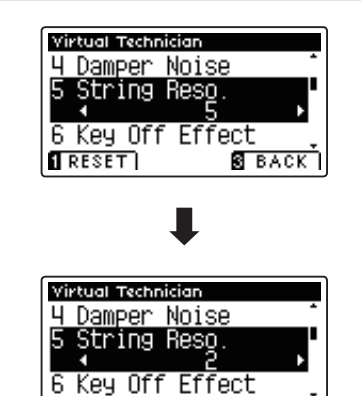

**SEACK** 

 $\overline{1}$  RESET

#### **3. Uscire dall'impostazione risonanza delle corde**

# **6.** Key-off Effect (Effetto rilascio tasto)

**Quando si suona un pianoforte acustico – in particolar modo nella sezione dei bassi – se un tasto viene pigiato con forza e rilasciato velocemente, è spesso possibile sentire il suono degli smorzatori che toccano le corde subito prima che la vibrazione si fermi.**

Inoltre, la velocità con cui vengono rilasciati i tasti influisce anche sul carattere del suono. Ad esempio, quando si **rilasciano velocemente i tasti (es. suonando lo staccato) la porzione di emissione del suono sarà notevolmente più breve di quando si rilasciano i tasti lentamente (es. suonando il legato).**

**Il pianoforte AnyTimeX2 riproduce entrambe le caratteristiche. L'impostazione rilascio tasto consente di regolare il suono del rilascio e di attivare o disattivare il rilevamento di velocità.**

\* L'impostazione Virtual Technician infl uirà sui suoni di pianoforte e pianoforte elettrico.

#### **1. Selezionare l'impostazione dell'eff etto rilascio tasto**

Dopo essere entrati nel menu Virtual Technician (Pag. 70):

Premere i pulsanti  $\blacktriangledown$  o  $\blacktriangle$  per selezionare l'impostazione Key-off Fffect.

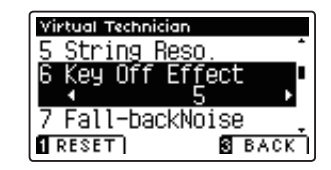

#### 2. Regolare il volume dell'effetto rilascio tasto

Premere i pulsanti < o > per aumentare o diminuire il volume dell'impostazione Key-off Effect.

- \* Il volume dell'eff etto rilascio tasto può essere regolato entro un range di Off, 1 - 10, i valori più alti produrranno un effetto più forte.
- \* Se l'impostazione dell'eff etto rilascio tasto è su Off , anche la rilevazione della velocità di rilascio è disattiva. In questo caso la velocità alla quale il tasto viene rilasciato non influirà sul carattere del suono.
- \* Premere il pulsante FUNCTION (RESET) per tornare alle impostazioni di fabbrica.
- \* Tutte le variazioni apportate rimarranno sino allo spegnimento dello strumento.

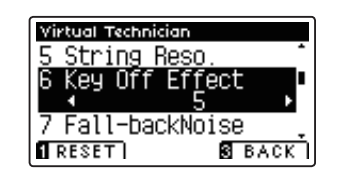

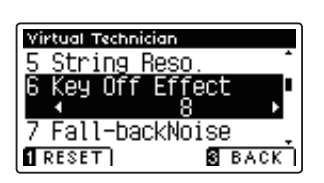

#### **3. Uscire dall'impostazione dell'eff etto rilascio tasto**

# **7. Fall-back Noise (Rumore ritorno meccanica)**

**Mentre si suona un pianoforte acustico è spesso possibile sentire il tipico suono di ritorno della meccanica ( 'falling back') in posizione neutrale dopo che si è rilasciato un tasto.**

#### **Con questa impostazione il pianoforte AnyTimeX2 riproduce questo suono ed è possibile regolarne il volume.**

\* L'impostazione Virtual Technician infl uirà sui suoni di pianoforte e clavicembalo.

#### **1. Selezionare l'impostazione rumore ritorno meccanica**

Dopo essere entrati nel menu Virtual Technician (Pag. 70):

Premere i pulsanti  $\blacktriangledown$  o  $\blacktriangle$  per selezionare l'impostazione Fallback Noise.

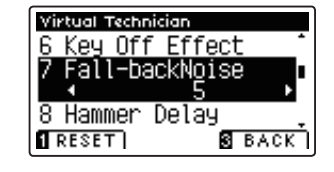

#### **2. Regolare il volume rumore ritorno meccanica**

Premere i pulsanti < o ▶ per aumentare o diminuire il volume del rumore di ritorno della meccanica.

- \* Il volume può essere regolanto entro un range Off , 1 10, i valori più alti produrranno un effetto più forte.
- \* Premere il pulsante FUNCTION (RESET) per tornare alle impostazioni di fabbrica.
- \* Tutte le variazioni apportate a questa impostazione rimarranno sino allo spegnimento dello strumento.

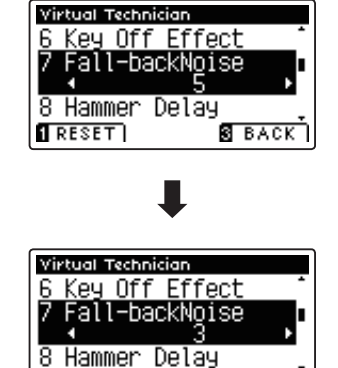

**REBACK** 

 $T$ RESET $T$ 

#### **3. Uscire dall'impostazione rumore ritorno meccanica**

# **8. Hammer Delay (Ritardo dei martelli)**

**Quando con un pianoforte acustico si suonano dei passaggi pianissimo è possibile percepire un ritardo tra la pressione di un tasto e la percussione del martello sulle corde.**

**Se lo si desidera, il pianoforte AnyTimeX2 può ricreare questo ritardo consentendo anche di regolarne la lunghezza.**

\* Questa impostazione di Virtual Technician influirà solo sui suoni di pianoforte.

#### **1. Selezionare l'impostazione Hammer Delay**

Dopo essere entrati nel menu Virtual Technician (Pag. 70):

Premere i pulsanti  $\blacktriangledown$  o  $\blacktriangle$  per selezionare l'impostazione Hammer Delay.

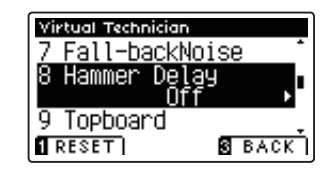

#### **2. Regolare il valore di Hammer Delay**

Premere i pulsanti < o ▶ per aumentare o diminuire il valore dell'impostazione Hammer Delay.

- \* Il valore può essere regolato entro un range di Off, 1 10, i valori più alti produrranno un ritardo maggiore.
- \* Premere il pulsante FUNCTION (RESET) per tornare all'impostazione di fabbrica.
- \* Tutte le variazioni apportate a questa impostazione rimarranno sino allo spegnimento dello strumento.

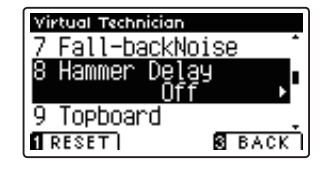

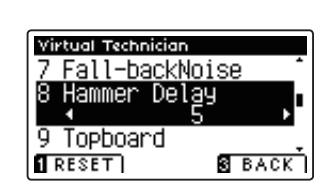

#### **3. Uscire dall'impostazione Hammer Delay**

# **9. Topboard (Coperchio superiore)**

Quando si suona un pianoforte acustico, la posizione del coperchio superiore dello strumento (asta) influisce sia sul **volume che sulla 'apertura' del suono prodotto.Con il coperchio completamente aperto le onde sonore vengono**  riflesse dalla superficie lucida del coperchio e proiettate nell'ambiente, mentre con il coperchio chiuso si ottiene l'effetto opposto di un suono più scuro e ovattato.

**Il pianoforte AnyTimeX2 cerca di simulare queste caratteristiche con quattro diverse posizioni del coperchio.**

\* Questa impostazione di Virtual Technician infl uirà solo sui suoni di pianoforte.

### **Posizioni del coperchio**

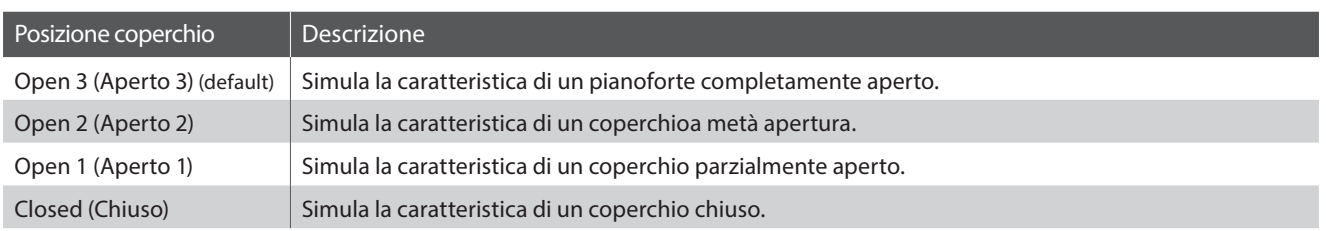

### **1. Selezionare l'impostazione Coperchio**

Dopo essere entrati nel menu Virtual Technician (Pag. 70):

Premere i pulsanti  $\blacktriangledown$  o  $\blacktriangle$  per selezionare l'impostazione Topboard.

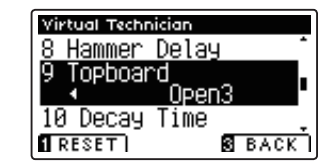

#### **2. Variare la posizione del coperchio**

Premere i pulsanti < o > per scorrere i diversi tipi di coperchio.

- \* Premere il pulsante FUNCTION (RESET) per tornare alle impostazioni di fabbrica.
- \* Tutte le variazioni apportate rimarranno sino allo spegnimento dello strumentoi.

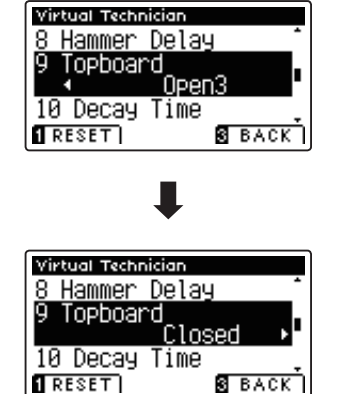

#### **3. Uscire dall'impostazione Coperchio**

# **10. Decay Time (Tempo di decadimento)**

In un pianoforte acustico, la lunghezza dello strumento influenza la velocità con cui le note trattenute decadono, in **un pianoforte più lungo (corde più lunghe) il tempo di decadimento è superiore.**

**Il pianoforte AnyTimeX2 cerca di simulare questa caratteristica. L'impostazione Decay Time consente di regolare la lunghezza di decadimento quando i tasti sono premuti.**

\* Questa impostazione di Virtual Technician influirà su tutti i suoni.

### **1. Selezionare l'impostazione tempo di decadimento**

Dopo essere entrati nel menu Virtual Technician (Pag. 70):

Premere i pulsanti  $\blacktriangledown$  o  $\blacktriangle$  per selezionare l'impostazione Decay Time.

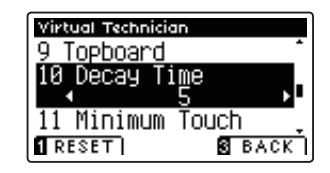

### **2. Regolare il tempo di decadimento**

Premere i pulsanti  $\triangleleft$  o  $\triangleright$  per aumentare o diminuire il valore dell'impostazione Decay Time.

- \* Il valore può essere regolato entro un range di 1 10, i valori più altri producono un tempo di decadimento superiore.
- \* Premere il pulsante FUNCTION (RESET) per tornare alle impostazioni di fabbrica.
- \* Tutte le variazioni apportate rimarranno sino allo spegnimento dello strumento.

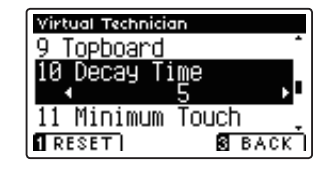

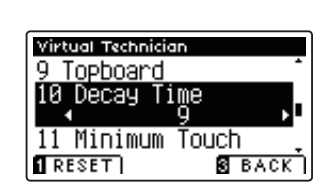

#### **3. Uscire dall'impostazione tempo di decadimento**

# **11. Minimum Touch (Tocco minimo)**

**Questa impostazione consente di regolare la velocità minima del tasto necessaria per produrre un suono. Di default questa impostazione cerca di ricreare la sensibilità al tocco di un pianoforte a coda da concerto consentendo di produrre un suono molto morbido premendo con estrema delicateza i tasti. Se si desidera ricreare la sensibilità al tocco di un piccolo pianoforte a coda o di un pianoforte verticale è consigliabile ridurre questa sensibilità.**

\* Questa impostazione di Virtual Technician infl uirà sui suoni di pianoforte e di pianoforte elettrico.

### **1. Selezionare l'impostazione Minimum Touch**

Dopo essere entrati nel menu Virtual Technician (Pag. 70):

Premere i pulsanti  $\bullet$  o  $\blacktriangle$  per selezionare l'impostazione Minimum Touch.

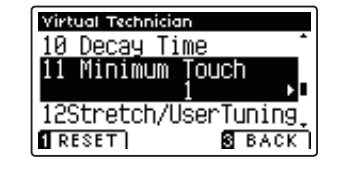

#### **2. Regolare il valore Minimum Touch**

Premere i pulsanti  $\triangleleft$  o  $\triangleright$  per aumentare o diminuire il valore dll'impostazione Minimum Touch.

- \* Il valore può essere regolato entro un range di 1 20, i valori maggiori producono una minore sensibilità al tocco.
- \* Premere il pulsante FUNCTION (RESET) per tornare ai valori di fabbrica.
- \* Tutte le variazioni apportate rimarranno sino allo spegnimento dello strumento.

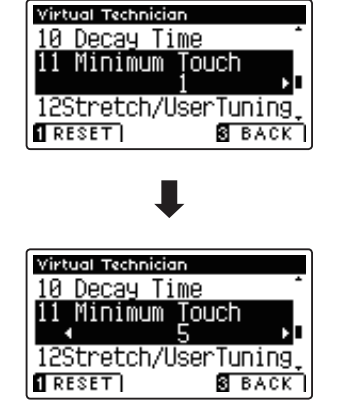

#### **3. Uscire dall'impostazione Minimum Touch**

# **12. Stretch Tuning (Estensione dell'accordatura)**

L'estensione dell'accordatura è uno specifico metodo per pianoforte in cui l'accordatura delle note più basse viene **leggermente più abbassata e quella delle note più alte, leggermente più alzata in modo che l'impostazione sia fatta in temperamento equal.**

**L'impostazione di estensione dell'accordatura consente di regolare il grado di estensione quando vengono selezionati i temperamenti Equal (piano) o Equal. E' inoltre possibile creare dei metodi di accordatura personalizzata utilizzando uno dei quattro tipi User.**

\* Questa impostazione di Virtual Technician infl uirà su tutti i suoni.

#### **Impostazione estensione dell'accordatura**

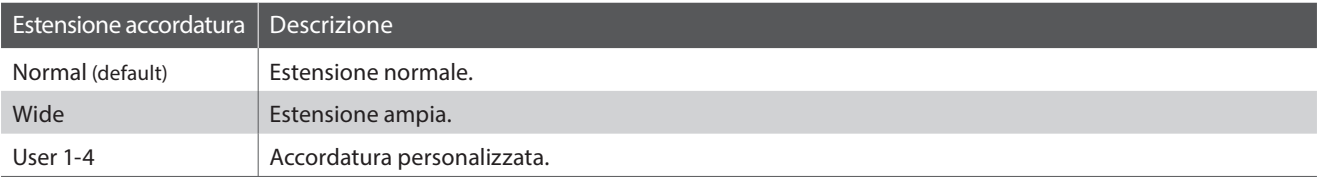

#### **1. Selezionare l'impostazione Stretch Tuning**

Dopo essere entrati nel menu Virtual Technician (Pag. 70):

Premere i pulsanti  $\blacktriangledown$  o  $\blacktriangle$  per selezionare l'impostazione Stretch Tuning.

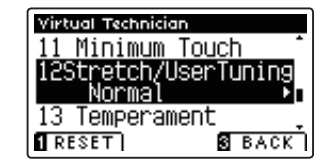

Virtual Technician

#### **2. Variare il tipo di estensione dell'accordatura**

Premere i pulsanti  $\triangleleft$  o  $\triangleright$  per alternare l'impostazione tra 'Normale' and 'Ampia'.

- \* Premere il pulsante FUNCTION (RESET) per tornare all'impostazione di fabbrica.
- \* Tutte le variazioni apportate rimarranno sino allo spegnimento dello strumento.

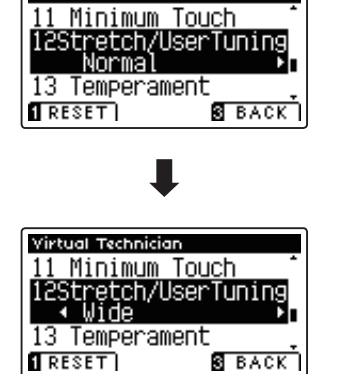

#### **3. Uscire dall'impostazione Stretch Tuning**

## **User Tuning (Accordatura personalizzata)**

**Questa funzione consente di accordare individualmente ognuno degli 88 tasti.**

#### **1. Selezionare la memoria User Tuning**

Dopo aver selezionato l'impostazione Stretch Tuning (pag. 83):

Premere i pulsanti < o ▶ per selezionare una delle memorie User Tuning.

\* E' possibile creare ed archiviare sino a quattro diverse memorie di accordatura personalizzata.

Premere il pulsante **2** FUNCTION (EDIT).

Sul display LCD apparirà la videata User Tuning.

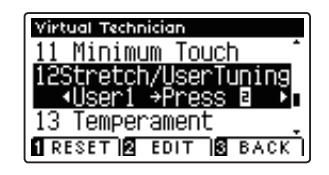

#### **2. Selezionare la nota, regolare il valore di accordatura personalizzata**

Premere i pulsanti  $\blacktriangledown$  o  $\blacktriangle$  per selezionare la nota da regolare.

\* Per selezionare direttamente una nota, tenere premuto il pulsante FUNCTION (+ KEY) quindi premere il tasto desiderato.

Premere i pulsanti < o ▶ per regolare il valore di accordatura personalizzata per la nota selezionata.

- \* Il valore può essere regolato entro un range di –50 +50.
- \* Premere il pulsante FUNCTION (RESET) per tornare al valore di fabbrica.
- \* Tutte le variazioni apportate rimarranno sino allo spegnimento dello strumento.

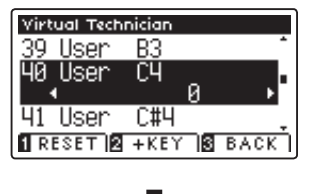

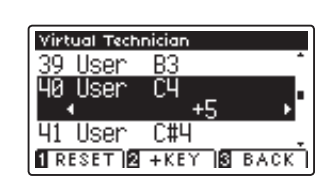

#### **3. Uscire dalla funzione User Tuning**

Premere il pulsante **El** FUNCTION (BACK) per uscire dalla funzione e tornare all'impostazione Stretch Tuning.

# **13. Temperament (Impostazione dei temperamenti)**

**L'impostazione dei temperamenti permette di variare il sistema di accordatura utilizzato dal pianoforte AnyTimeX2 dal moderno Temperament' standard ad uno qualsiasi dei vari temperamenti popolari durante i periodi rinascimentale e barocco. E' inoltre possibile ottenere temperamenti personalizzati utilizzando la funzione User Temperaments.**

\* Questa impostazione di Virtual Technician infl uirà su tutti i suoni.

### **Tipi di temperamento**

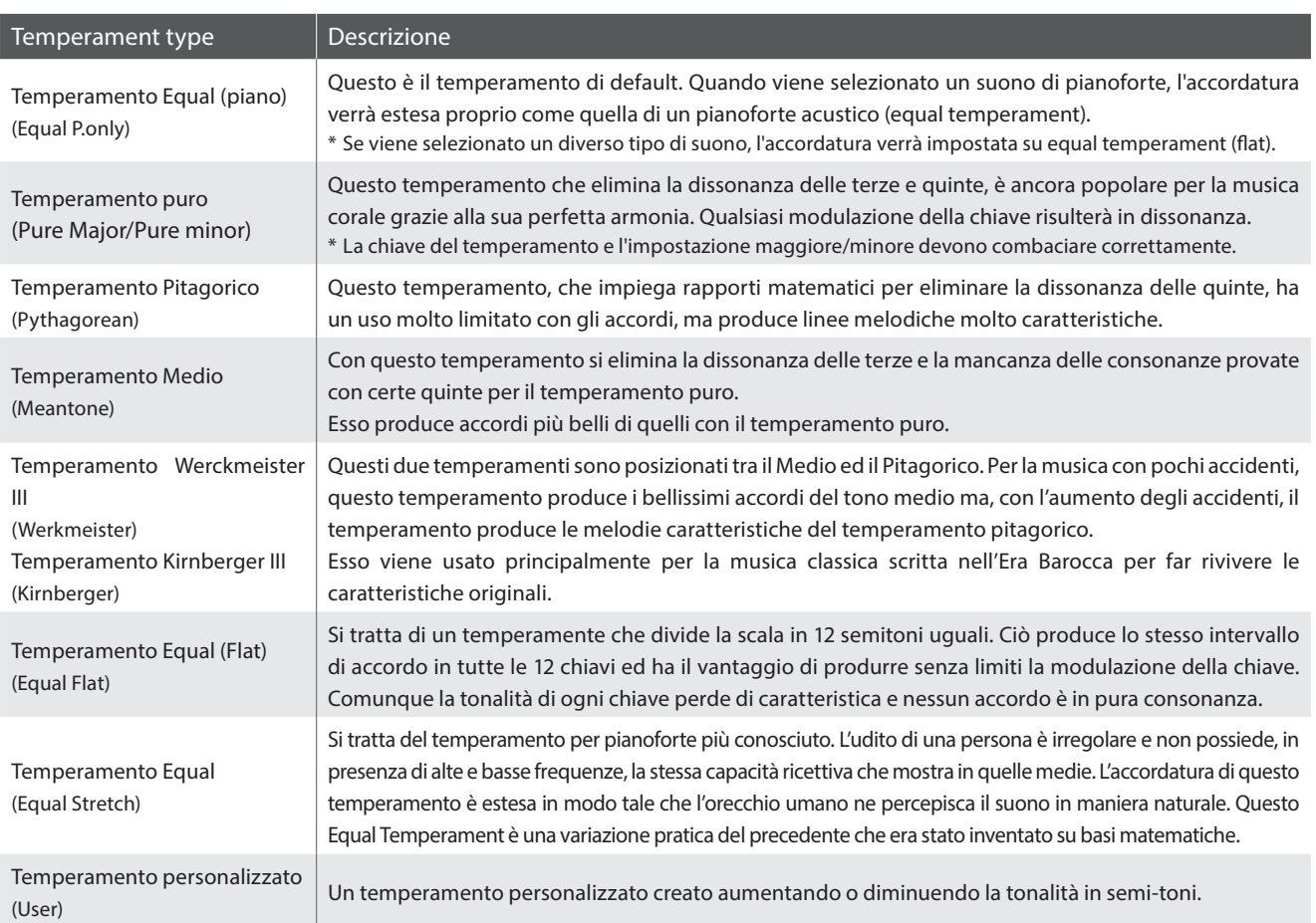

#### **1. Selezionare l'impostazione temperamento**

Dopo essere entrati nel menu Virtual Technician (Pag. 70):

Premere i pulsanti  $\bullet$  o  $\blacktriangle$  per selezionare l'impostazione temperamenti.

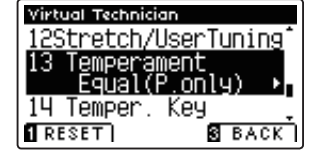

#### **2. Variare il tipo di temperamento**

Premere i pulsanti < o > per scorrere i diversi tipi di temperamento.

- \* Premere il pulsante FUNCTION (RESET) per tornare all'impostazione di fabbrica.
- \* Tutte le variazioni apportate rimarranno sino allo spegnimento dello strumento.

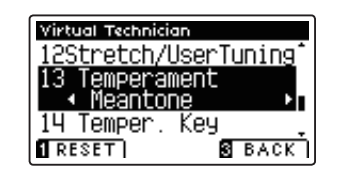

### **User Temperament (Temperamento personalizzato)**

**L'impostazione temperamento personalizzato consente all'utilizzatore di creare un personale tipo di temperamento.**

#### **1. Selezionare User Temperament**

Dopo aver selezionato l'impostazione Temperament (pag. 85):

Premere i pulsanti < o > per selezionare l'impostazione temperamento personalizzato, quindi premere il pulsante <sup>2</sup> FUNCTION (EDIT).

Sul display LCD apparirà la videata User Temperament.

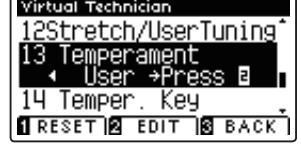

#### **2. Selezionare la nota, regolare il valore del temperamento personalizzato**

Premere i pulsanti  $\blacktriangledown$  o  $\blacktriangle$  per selezionare la nota da regolare.

Premere i pulsanti < o > per regolare il valore in centesimi della nota selezionata.

\* Il valore può essere regolato entro un range di –50 - +50.

\* Premere il pulsante FUNCTION (RESET) per tornare al valore di fabbrica.

\* Tutte le variazioni apportate rimarranno sino allo spegnimento dello strumento.

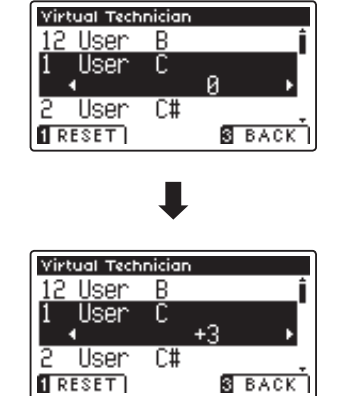

#### **3. Uscire dalla funzione User Temperament**

Premere il pulsante **El** FUNCTION (BACK) per uscire dalla videata User Temperament e tornare all'impostazione Temperament.

# **14. Temperament Key (Chiave del temperamento)**

L'impostazione chiave del temperamento permette di specificare la chiave del temperamento selezionato. In caso di utilizzo di un temperamento diverso da Equal, usare questa impostazione per specificare l'indicazione della **chiave del pezzo.**

\* Questa impostazione di Virtual Technician influirà su tutti i suoni.

#### **1. Selezionare l'impostazione chiave del temperamento**

Dopo essere entrati nel menu Virtual Technician (Pag. 70):

Premere i pulsanti  $\bullet$  o  $\blacktriangle$  per selezionare l'impostazione Temperament Key.

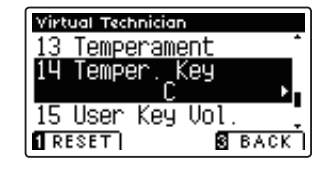

#### **2. Regolare la chiave del temperamento**

Dopo aver selezionato un temperamento diverso da Equal (piano) o Equal (pag.85):

Premere i pulsanti < o > per variare la chiave del temperamento.

- \* La chiave del temperament può essere impostata entro un range da DO a SI.
- \* Premere il pulsante FUNCTION (RESET) per tornare al valore di fabbrica.
- \* Tutte le variazioni apportate rimarranno sino allo spegnimento dello strumento.

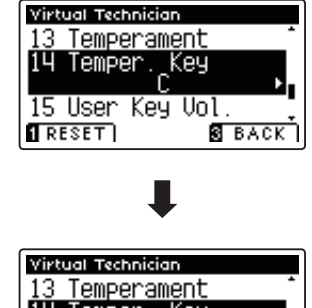

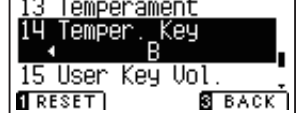

#### **3. Uscire dall'impostazione chiave del temperamento**

### **Virtual Technician Settings (Impostazioni Virtual Technician)**

# **15. User Key Volume (Volume personalizzato della chiave)**

#### **Questa impostazione consente di regolare individualmente il volume di ognuno degli 88 tasti.**

\* Questa impostazione di Virtual Technician infl uirà su tutti i suoni.

#### **1. Selezionare l'impostazione User Key Volume**

Dopo essere entrati nel menu Virtual Technician (Pag. 70):

Premere i pulsanti v o ▲ per selezionare l'impostazione User Key Volume.

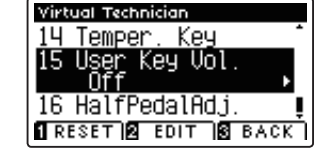

Kei

Virtual Technician 4 Temper

e Heerii 16 HalfPedalAdj  $R$  RESET  $R$  EDIT  $R$  BACK

#### **2. Selezionare la memoria User Key Volume**

Premere i pulsanti < o ▶ per selezionare una delle memorie del volume della chiave personalizzato.

\* E' possibile creare e archiviare sino a quattro memorie User Key Volume.

Premere il pulsante <sup>2</sup> FUNCTION (EDIT).

Sul display LCD apparirà la videata regolazione volume della chiave personalizzato.

#### **3. Selezionare la nota, regolare il volume personalizzato della chiave**

Premere i pulsanti  $\blacktriangledown$  o  $\blacktriangle$  per selezionare la nota da regolare.

\* Per selezionare direttamente una nota, tenere premuto il pulsante FUNCTION (+ KEY) quindi premere il tasto desiderato.

Premere i pulsanti < o ▶ per regolare il volume personalizzato della chiave per la nota selezionata.

- \* Il valore può essere regolato entro un range –50 +50.
- \* Premere il pulsante FUNCTION (RESET) per tornare al valore di fabbrica.
- \* Tutte le variazioni apportate rimarranno sino allo spegnimento dello strumento.

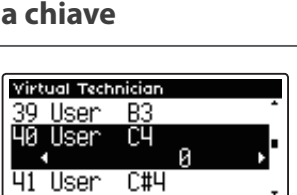

 $C#4$ 

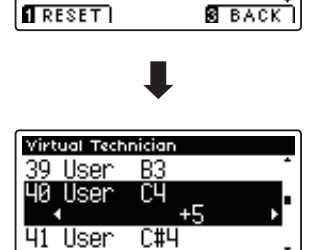

**S** BACK

 $\sqrt{1}$  RESET

#### **4. Uscire dalla funzione User Key Volume**

Premere il pulsante **B** FUNCTION (BACK) per uscire dalla videata regolazione volume personalizzato della chiave e tornare all'impostazione User Key Volume.

**88**

# **16. Half-Pedal Adjust (Regolazione mezzo-pedale)**

**Questa impostazione consente di regolare il punto in cui il pedale del forte/tonale diventa attivo (quando gli smorzatori del pianoforte iniziano ad alzarsi dalle corde). Questa impostazione può essere utile a quei pianisti che abitualmente tengono il loro piede destro sul pedale ma non desiderano necessariamente sostenere il suono.**

\* Questa impostazione di Virtual Technician influirà su tutti i suoni.

#### **1. Selezionare l'impostazione regolazione mezzo-pedale**

Dopo essere entrati nel menu Virtual Technician (Pag. 70):

Premere i pulsanti  $\blacktriangledown$  o  $\blacktriangle$  per selezionare l'impostazione Half-Pedal Adjust.

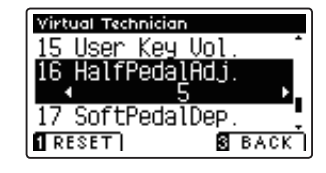

#### **2. Valore di regolazione mezzo-pedale**

- Premere i pulsanti < o ▶ per aumentare o diminuire il valore dell'impostazione Half-Pedal Adjust.
- \* Il valore può essere regolato entro un range di 1 10, i valori più alti ritardano il punto del pedale del forte.
- \* Premere il pulsante FUNCTION (RESET) per tornare al valore di fabbrica.
- \* Tutte le variazioni apportate rimarranno sino allo spegnimento dello strumento.

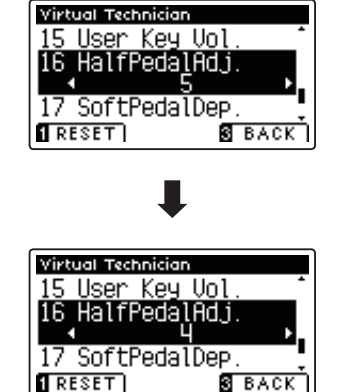

#### **3. Uscire dall'impostazione di regolazione mezzo-pedale**

# **17. Soft Pedal Depth (Profondità pedale del piano)**

#### Questa impostazione regola l'efficiacia (profondità/forza) del pedale del piano.

\* Questa impostazione di Virtual Technician infl uirà su tutti i suoni.

### **1. Selezionare l'impostazione profondità pedale del piano**

Dopo essere entrati nel menu Virtual Technician (Pag. 70):

Premere i pulsanti  $\bullet$  o  $\blacktriangle$  per selezionare l'impostazione Soft Pedal Depth.

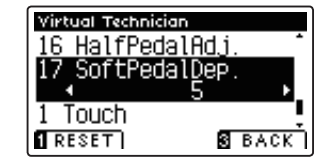

#### **2. Regolare il valore della profondità del pedale del piano**

Premere i pulsanti < o ▶ per aumentare o diminuire il valore dell'impostazione Soft Pedal Depth.

- \* Il valore può essere regolato entro un range di 1 10, i valori più alti produrranno un suono più morbido.
- \* Premere il pulsante FUNCTION (RESET) per tornare al valore di fabbrica.
- \* Tutte le variazioni apportate rimarranno sino allo spegnimento dello strumento.

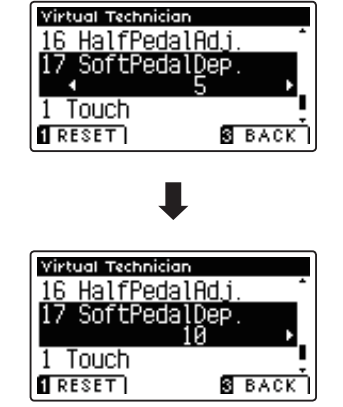

#### **3. Uscire dall'impostazione profondità del pedale del piano**

# **MIDI Settings (Impostazioni MIDI)**

### **Panoramica sul MIDI**

**Il termine MIDI è un acronimo di Musical Instrument Digital Interface, uno standard internazionale per la connessione con strumenti musicali, computers ed altre apparecchiature per lo scambio dei dati.**

### **Terminali MIDI**

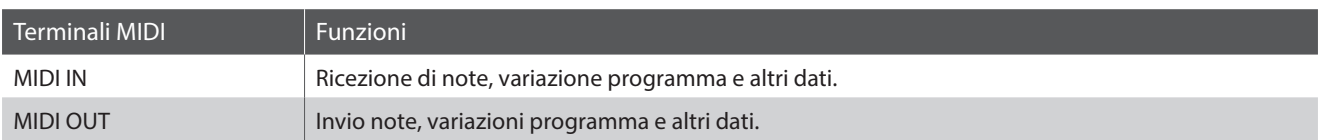

### **Canali MIDI**

MIDI utilizza dei canali per lo scambio dei dati tra due apparecchiature MIDI. Vi sono canali riceventi (MIDI IN) e trasmittenti (MIDI OUT). La maggioranza degli strumenti musicali o apparecchiature con funzioni MIDI sono dotate di entrambe le prese MIDI IN e OUT e sono in grado di trasmettere e ricevere dati via MIDI. I canali di ricezione sono usati per ricevere dati da altre apparecchiature MIDI e i canali di trasmissione per trasmettere dati ad altre apparecchiature MIDI.

L'illustrazione sotto riportata mostra tre strumenti musicali connessi tra di loro mediante l'utilizzo del MIDI.

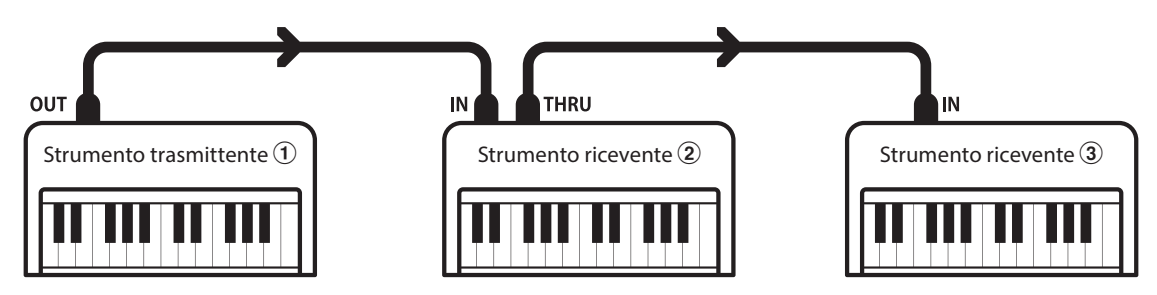

L'apparecchiatura trasmittente  $\Omega$  invia il canale di trasmissione e le informazioni della tastiera agli strumenti riceventi  $(2)/3$ . Le informazioni arrivano agli strumenti riceventi  $(2/3)$ .

Gli strumenti riceventi b/c risponderanno se il canale ricevente è lo stesso di quello di trasmissione  $\mathcal D$ . Se i canali non combaciano, gli strumenti riceventi  $\mathcal{D}/\mathcal{D}$  non invieranno nessuna risposta.

Si potranno usare i canali da 1 a 16 sia per la ricezione che per la trasmissione.

#### **Registrare/suonare con un sequencer**

Quando è collegato ad un sequencer (o a un computer provvisto di software di sequenziamento MIDI), il pianoforte AnyTimeX2 può essere usato per registrare e riprodurre brani multi-traccia, con suoni separati riprodotti simultaneamente su ogni canale.

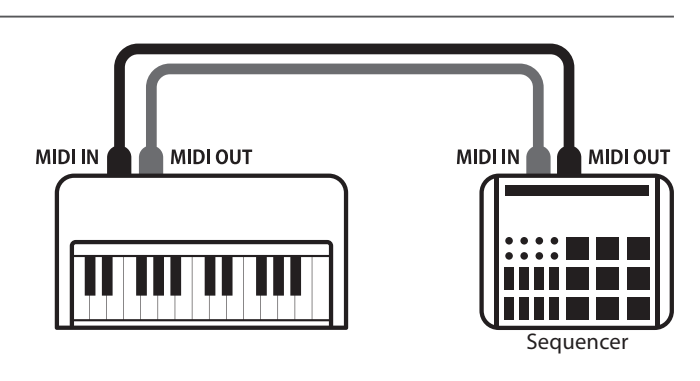

### **Funzioni MIDI**

Il pianoforte AnyTimeX2 supporta le seguenti funzioni MIDI:

Trasmissione/ricezione informazioni sulle note

Trasmette/riceve informazioni sulle note a/da uno strumento musicale o apparecchio MIDI collegato.

#### Trasmissione/ricezione impostazioni canali

Indica i canali di trasmissione/ricezione entro una scelta da 1 a 16.

#### Trasmissione/ricezione dati esclusivi

Trasmette/riceve impostazioni di pannello frontale o menu come dati esclusivi.

#### Impostazione Multi-timbro

Riceve dati MIDI da più di un canale da uno strumento musicale o apparecchiatura connessa via MIDI.

#### Trasmissione/ricezione informazioni di variazione programma

Trasmette/riceve dati variazione programma a/da uno strumento musicale o apparecchio MIDI collegato.

#### Trasmissione/ricezione dati pedali

Trasmette/riceve dati dei pedali del forte, tonale e del piano verso/da uno strumento musicale o dispositivo MIDI.

#### Ricezione dati volume

Riceve dati del volume MIDI trasmessi da uno strumento musicale o apparecchio MIDI collegato.

\* Per informazioni relative alle capacità MIDI del pianoforte AnyTimeX2 fare riferimento alla 'MIDI Implementation Chart' a pag. 118.

#### **MIDI Settings (Impostazioni MIDI)**

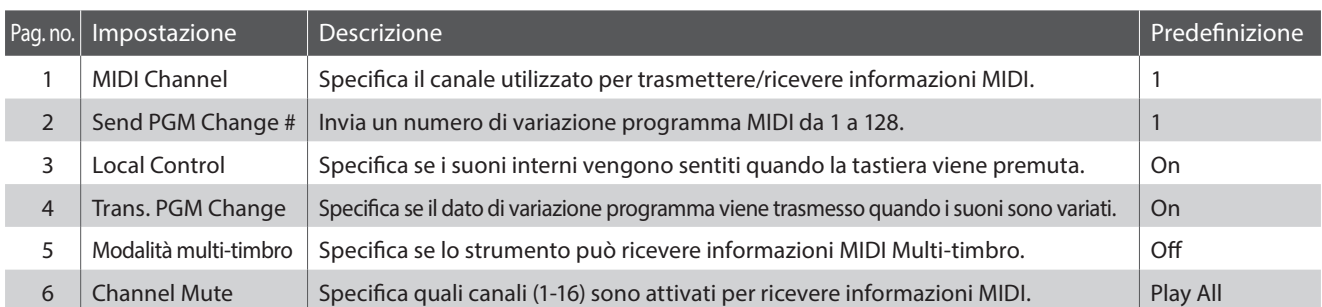

\* Le impostazioni di default delle spiegazioni per ognuna delle impostazioni sotto riportate appariranno sulla prima illustrazione del display LCD (punto 1).

#### **Entrare nel menu di impostazioni MIDI**

Mentre sul display LCD è visualizzata la normale operatività:

Premere il pulsante **B** FUNCTION (MENU).

Sul display LCD apparirà la videata Function Menus.

Premere i pulsanti  $\bullet$  o  $\blacktriangle$  per selezionare il menu delle impostazioni MIDI.

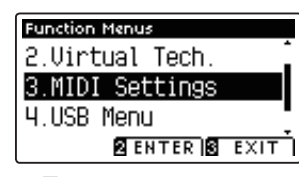

Premere il pulsante <sup>2</sup> FUNCTION (ENTER) per entrare nel menu delle impostazioni MIDI.

# mpostazioni **Impostazioni**

#### **Selezionare e regolare l'impostazione desiderata**

Dopo essere entrati nel menu impostazioni MIDI:

Premere i pulsanti v o ▲per posizionare il cursore di selezione sull'impostazione desiderata.

Premere i pulsanti < o > per regolare l'impostazione selezionata.

\* Premere il pulsante FUNCTION (RESET) per tornare alle impostazioni di fabbrica.

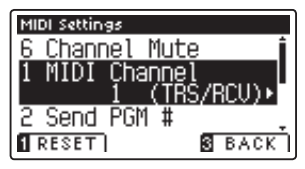

# **1. MIDI Channel (Canale MIDI)**

L'impostazione MIDI Channel permette di specificare il canale di trasmissione/ricezione. Il canale selezionato funzionerà sia come trasmittente che ricevente (Non è possibile specificare canali trasmittenti/riceventi separati).

#### **1. Selezionare l'impostazione canale MIDI**

Dopo essere entrati nel menu impostazioni MIDI(pag. 92):

Premere i pulsanti  $\bullet$  o ▲ per selezionare l'impostazione MIDI Channel.

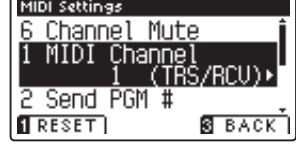

### **2. Variare il valore del canale MIDI**

Premere i pulsanti  $\triangleleft$  o  $\triangleright$  per aumentare o diminuire il valore dell'impostazione Canale MIDI.

- \* Il valore del canale MIDI può essere regolato entro un range di 1 16.
- \* Premere il pulsante FUNCTION (RESET) per tornare al valore di fabbrica.
- \* Tutte le variazione apportate rimarranno sino allo spegnimento dello strumento.

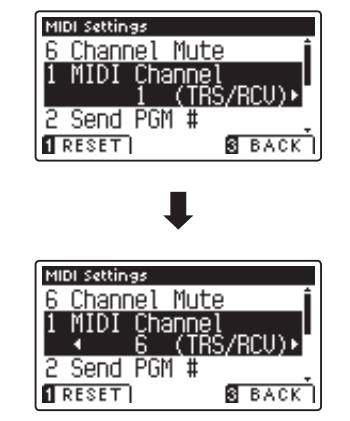

#### **3. Uscire dall'impostazione canale MIDI**

Premere il pulsante **B** FUNCTION (BACK) per uscire dall'impostazione e tornare alla videata Function Menus.

#### **Omni mode**

All'accensione, il pianoforte AnyTimeX2 si imposta automaticamente su 'omni mode on' consentendo di ricevere informazioni MIDI su tutti i canali MIDI (1-16). Qualora l'impostazione MIDI Channel venisse usata per specificare un canale di trasmissione/ricezione, lo strumento verrà impostato su 'omni mode off '.

#### **Modalità multi-timbro e Split/Dual**

#### Usare la modalità Split con la funzione multi-timbro disattivata

Le note suonate nella sezione inferiore della tastiera verranno trasmesse sul canale successivo a quello specificato. Per esempio, se il canale MIDI è impostato su 3, le note suonate nella sezione inferiore verranno trasmesse sul canale 4.

#### Usare la modalità Dual con la funzione multi-timbro disattivata

Le note suonate verranno trasmesse su due canali: il canale specificato e il canale successivo.

Per esempio, se il canale MIDI è impostato su 3, le note suonate sulla tastiera verranno trasmesse sui canali 3 e 4.

\* Se il canale MIDI specifi cato è 16, la sezione inferiore / parte sovrapposta verrà trasmessa sul canale 1.

### **MIDI Settings (Impostazioni MIDI)**

# **2. Send Program Change Number (Inviare un numero di variazione programma)**

**Questa funzione viene utilizzata per trasmette un numero di variazione programma (1-128) al dispositivo MIDI collegato.**

#### **1. Selezionare la funzione invio di numero variazione programma**

Dopo essere entrati nel menu impostazioni MIDI(pag. 92):

Premere i pulsanti  $\bullet$  o  $\blacktriangle$  per selezionare la funzione Program Change Number.

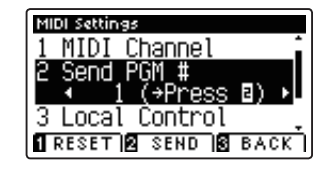

#### **2. Specifi care e trasmettere un numero variazione programma**

Premere i pulsanti < o ▶ per diminuire o aumentare il numero di variazione programma.

\* Il numero di variazione programma può essere impostato in un range di 1-128.

Premere il pulsante **D**FUNCTION (SEND) per inviare il programma di variazione numero specificato.

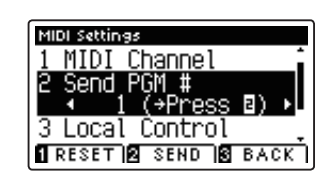

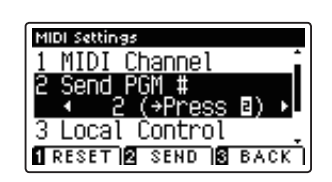

ш

#### **3. Uscire dalla funzione invio variazione numero programma**

# **3. Local Control (Controllo Locale)**

**L'impostazione Controllo Locale determina se lo strumento suonerà un suono interno quando vengono premuti i tasti. Questa impostazione può essere utile quando si usa il pianoforte AnyTimeX2 per controllare un supporto MIDI**  esterno collegato agli amplificatori/altoparlanti dello strumento.

#### $\blacksquare$  **Impostazione controllo locale**

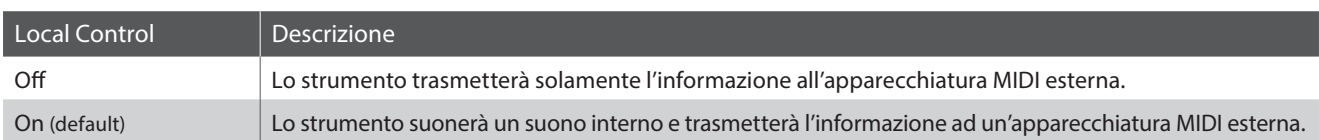

### **1. Selezionare l'impostazione controllo locale**

Dopo essere entrati nel menu impostazioni MIDI(pag. 92):

Premere i pulsanti  $\blacktriangledown$  o  $\blacktriangle$  per selezionare l'impostazione Local Control.

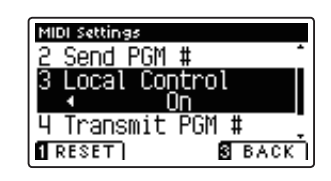

#### **2. Variare l'impostazione controllo locale**

Premere i pulsanti VALUE  $\blacktriangleleft$  o  $\blacktriangleright$  per attivare/disattivare l'impostazione controllo locale.

- \* Premere il pulsante FUNCTION (RESET) per tornare all'impostazione di fabbrica.
- \* Tutte le variazioni apportate rimarranno sino allo spegnimento dello strumento.

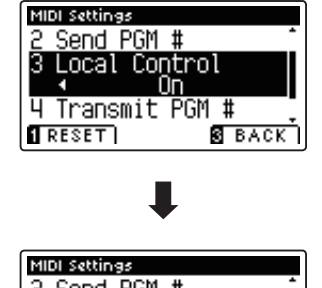

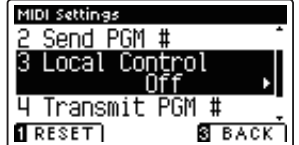

#### **3. Uscire dall'impostazione controllo locale**

# **4. Transmit Program Change Numbers (Trasmettere i numeri di variazione programma)**

**Questa impostazione determina se il pianoforte AnyTimeX2 trasmetterà via MIDI le informazioni di variazione programma quando i pulsanti del pannello dello strumento sono premuti.**

### **Impostazione trasmissione variazione numero programma**

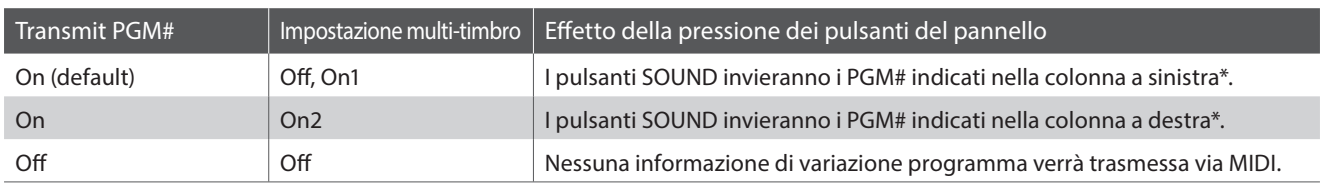

\* Fare riferimento all'elenco di numeri di variazioni programma disponibili a pag. 115.

### **1. Selezionare l'impostazione di trasmissione numeri variazione programma**

Dopo essere entrati nel menu impostazioni MIDI(pag. 92):

Premere i pulsanti  $\bullet$  o  $\blacktriangle$  per selezionare l'impostazione di trasmissione numeri variazione programma.

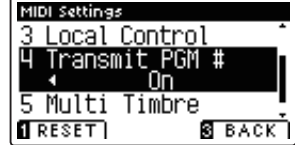

#### **2. Variare l'impostazione di trasmissione numeri variazione programma**

Premere i pulsanti VALUE  $\triangleleft$  o  $\triangleright$  per attivare/disattivare l'impostazione di trasmissione numeri variazione programma.

- \* Premere il pulsante FUNCTION (RESET) per tornare all'impostazione di fabbrica.
- \* Tutte le variazioni apportate rimarranno sino allo spegnimento dello strumento.

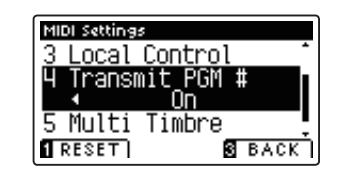

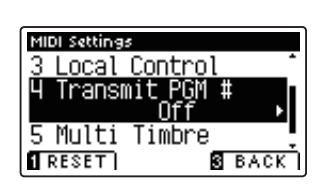

### **3. Uscire dall'impostazione di trasmissione numeri variazione programma**

Premere il pulsante **B** FUNCTION (BACK) per uscire dall'impostazione e tornare alla videata Function Menus.

### **Omni mode**

- In modalità Dual o Split, le informazioni On/Off e le impostazioni di tipo di suono vengono trasmessi come dati esclusivi mentre i numeri di variazione programma non saranno trasmessi.
- Quando la funzione multi-timbro è impostata su On1 o On2 verranno trasmessi anche i numeri di variazione programma.

# **5. Multi-timbral Mode (Modalità Multi-timbro)**

**L'impostazione Multi-timbro determina se il pianoforte AnyTimeX2 è in grado oppure no di ricevere simultaneamente informazioni MIDI su più di un canale. Ciò permette allo strumento di riprodurre i dati ricevuti da un'apparecchiatura MIDI esterna.**

#### **Impostazione multi-timbro**

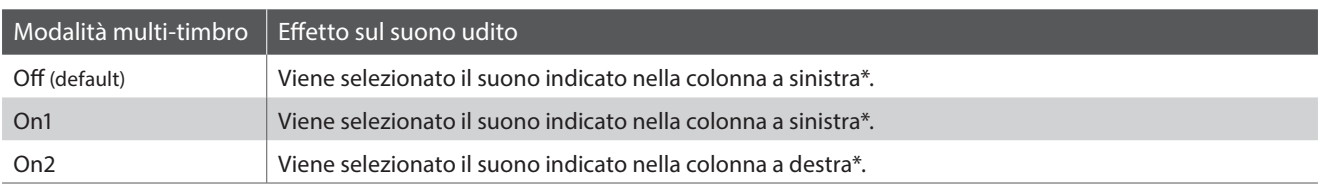

\* Fare riferimento all'elenco di numeri di variazioni programma disponibili a pag. 115.

#### **1. Selezionare l'impostazione della modalità multi-timbro**

Dopo essere entrati nel menu impostazioni MIDI(pag. 92):

Premere i pulsanti  $\bullet$  o  $\blacktriangle$  per selezionare l'impostazione Multitimbral Mode.

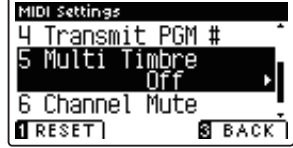

#### **2. Variare l'impostazione della modalità multi-timbro**

Premere i pulsanti < o > per variare l'impostazione multitimbro.

- \* Premere il pulsante FUNCTION (RESET) per tornare all'impostazione di fabbrica.
- \* Tutte le variazioni apportate rimarranno sino allo spegnimento dello strumento.
- \* Le impostazioni preferite possono essere archiviate in una memoria registration per un comodo richiamo. Per ulteriori informazioni consultare pag. 30.

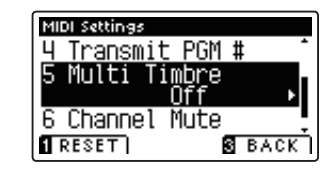

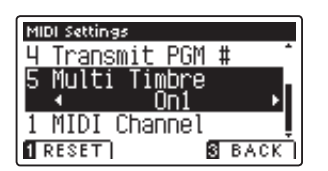

#### **3. Uscire dall'impostazione della modalità multi-timbro**

## **MIDI Settings (Impostazioni MIDI)**

# **6. Channel Mute (Esclusione canale)**

**L'impostazione di esclusione canale determina quali sono i canali MIDI (1-16) abilitati a ricevere le informazioni MIDI quando la modalità multi-timbro è attiva.**

\* Questa impostazione è disponibile solo quando la modalità Multi-timbral Mode è impostata su 'On1' o 'On2'.

### **1. Selezionare l'impostazione esclusione canale**

Dopo essere entrati nel menu impostazioni MIDI(pag. 92):

Premere i pulsanti vor  $\blacktriangle$  per selezionare l'impostazione Channel Mute.

Premere il pulsante **2** FUNCTION (EDIT).

Sul display LCD apparirà la videata di selezione Channel Mute.

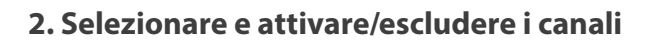

Premere i pulsanti  $\blacktriangledown$  o  $\blacktriangle$  per selezionare il canale MIDI.

Premere i pulsanti < o ▶ per alternare tra 'Play' e 'Mute'.

- \* Premere il pulsante FUNCTION (RESET) per tornare al valore di fabbrica.
- \* Tutte le variazioni apportate rimarranno sino allo spegnimento dello strumento.

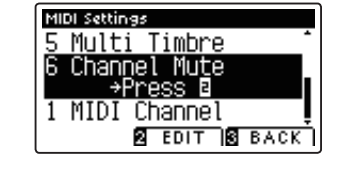

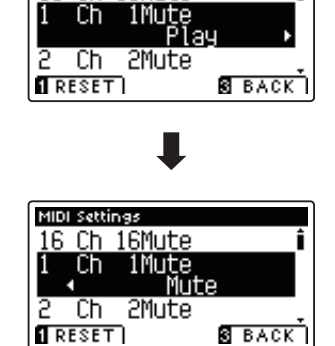

MIDI Settings 16 Ch 16Mute

#### **3. Uscire dalla funzione esclusione canale**

Premere il pulsante **B** FUNCTION (BACK) per uscire dalla videata della regolazione Channel Mute e tornare al menu impostazioni MIDI.

# **Menu USB**

**Il menu USB contiene funzioni per caricare/salvare le memorie di registrazioni e brani da/verso un supporto di memoria USB. In questo menu è inoltre possibile rinominare e cancellare i fi le e formattare il supporto di memoria USB.**

### **Funzioni menu USB**

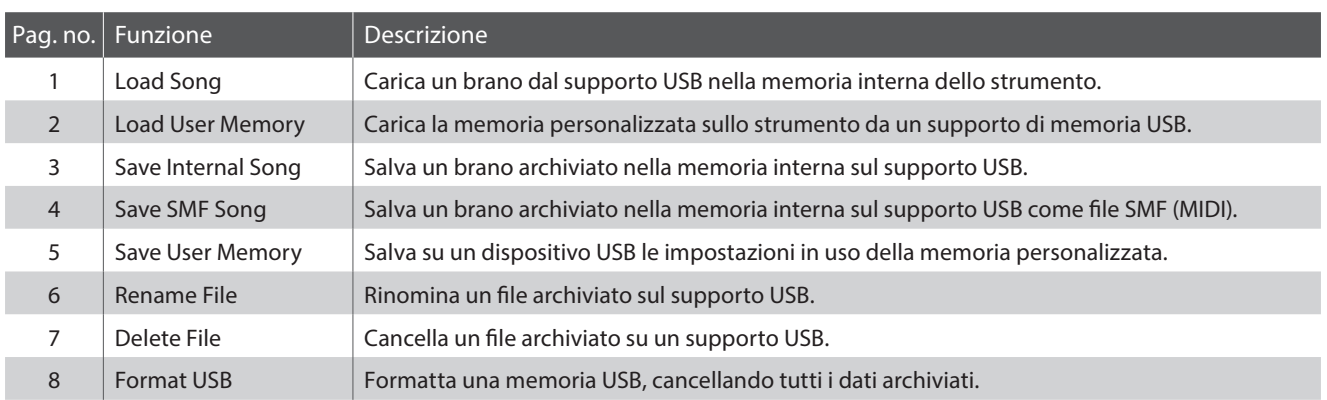

### **Entrare nel menu USB**

Mentre sul display LCD è visualizzata la normale operatività:

Premere il pulsante **B** FUNCTION (MENU).

Sul display LCD apparirà la videata Function Menus.

Premere i pulsanti v o ▲ per selezionare il menu USB.

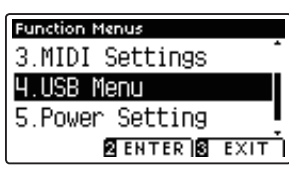

Premere il pulsante **2** FUNCTION (ENTER) per entrare nel menu USB.

### **Selezionare la funzione USB desiderata**

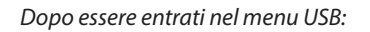

Premere i pulsanti  $\bullet$  o  $\blacktriangle$  per posizionare il cursore di selezione sulla funzione desiderata.

Premere il pulsante <sup>2</sup> FUNCTION (ENTER) per selezionare la funzione.

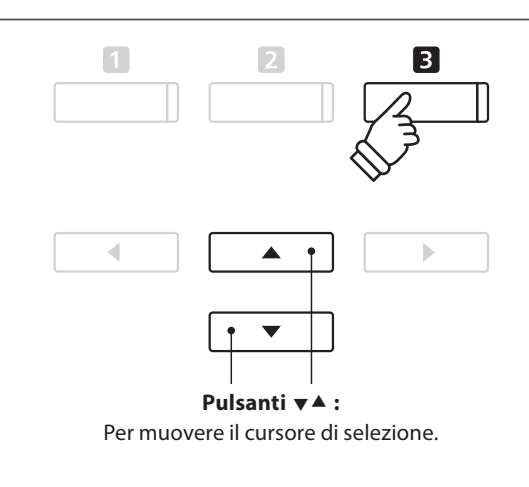

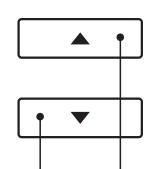

**Pulsanti :**

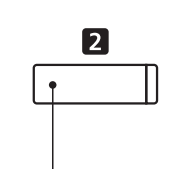

Per muovere il cursore di selezione. **Pulsante <b>E** FUNCTION: Per selezionare la funzione.

### **Menu USB**

## **1. Load Song (Caricare un brano)**

**Questa funzione viene utilizzata per caricare sulla memoria interna dello strumento un brano registrato sul AnyTimeX2 e archiviato in un dispositivo di memoria USB.**

\* Questa funzione sovrascriverà ogni brano archiviato nella memoria selezionata.

\* Ulteriori informazione sul Registratore interno sono disponibili a pag. 38.

### **1. Selezionare la funzione caricamento di un brano**

Dopo essere entrati nel menu USB (pag. 99):

Premere i pulsanti  $\bullet$  o  $\blacktriangle$  per selezionare la funzione Load Song.

#### **2. Selezionare la memoria del brano**

Premere i pulsanti < o > per selezionare la memoria interna del brano da caricare.

\* Se la memoria contiene dati di brano, apparirà il simbolo \*.

Premere il pulsante <sup>2</sup> FUNCTION (ENTER).

Sul display LCD apparirà la videata di selezione del file con l'elenco dei files dei brani del AnyTimeX2 che sono stati archiviati sul dispositivo USB.

#### **3. Selezionare il brano da caricare**

Premere i pulsanti  $\bullet$  o  $\blacktriangle$  per muovere il cursore di selezione, quindi premere il pulsante **2** FUNCTION (LOAD) per selezionare il brano.

Sul display LCD apparirà una richiesta di conferma o annullamento del caricamento.

**4. Confermare l'operazione di caricamento**

Premere il pulsante **II** FUNCTION (YES) per confermare il caricamento oppure il pulsante **B** FUNCTION (NO) per annullare l'operazione.

### **5. Uscire dalla funzione caricamento di un brano**

Premere il pulsante **B** FUNCTION (BACK) per uscire dall'applicazione e tornare alla videata Function Menus.

Le istruzioni per riprodurre il brano caricato sono consultabili a pag. 40.

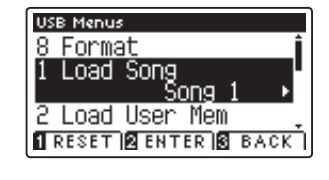

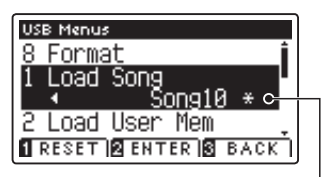

**Il brano è stato registrato**

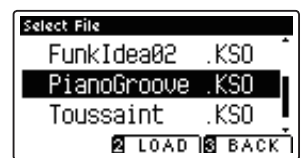

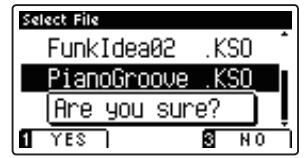

## **2. Load User Memory (Caricare una memoria personalizzata)**

Questa funzione viene utilizzata per caricare un file di impostazione di memoria personalizzata archiviato su **un supporto USB nella memoria personalizzata dello strumento. Le impostazioni caricate verranno usate come impostazioni di default ad ogni accensione dello strumento.**

\* Questa funzione sovrascriverà tutte le impostazioni di memoria personalizzata precedentemente caricate.

\* Ulteriori informazioni sulle caratteristiche della memoria personalizzata sono disponibili a pag. 68.

#### **1. Selezionare la funzione caricamento memoria personalizzata**

Dopo essere entrati nel menu USB (pag. 99):

Premere i pulsanti  $\blacktriangledown$  o  $\blacktriangle$  per selezionare la funzione Load User Memory.

Premere il pulsante **2** FUNCTION (ENTER).

Sul display LCD apparirà una videata di selezione file con l'elenco dei files di memoria personalizzata del AnyTimeX2 che sono stati archiviati sul dispositivo USB.

#### 2. Selezionare il file di memoria personalizzata da caricare

Premere i pulsanti  $\bullet$  o  $\blacktriangle$  per muovere il cursore di selezione, quindi premere il pulsante **D** FUNCTION (LOAD) per selezionare il file di memoria personalizzata.

Sul display LCD apparirà una richiesta di conferma o annullamento del caricamento.

#### **3. Confermare l'operazione di caricamento**

Premere il pulsante **II** FUNCTION (YES) per confermare il caricamento oppure il pulsante **B** FUNCTION (NO) per annullare l'operazione.

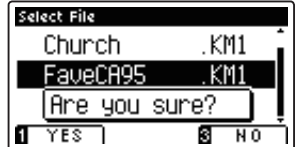

#### **4. Uscire dalla funzione caricamento memoria personalizzata**

Premere il pulsante **B** FUNCTION (BACK) per uscire dall'applicazione e tornare alla videata Function Menus.

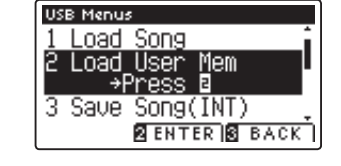

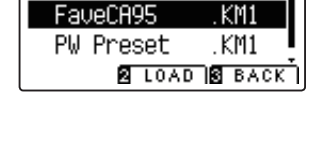

KM1

Select File Church

# **3. Save Song (Salvare un brano)**

**Questa funzione viene utilizzata per salvare un brano registrato e archiviato nella memoria interna dello strumento su un supporto USB mantenendo il formato originale Kawai.**

\* Ulteriori informazione sul Registratore interno sono disponibili a pag. 38.

### **1. Selezionare la funzione salvataggio di un brano**

Dopo essere entrati nel menu USB (pag. 99):

Premere i pulsanti  $\blacktriangledown$  o  $\blacktriangle$  per selezionare la funzione Save Song.

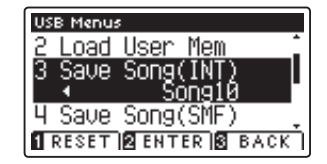

#### **2. Selezionare la memoria del brano da salvare**

Premere i pulsanti < o ► per selezionare il brano della memoria interna da salvare.

\* Se la memoria contiene dati di brano, apparirà il simbolo \*.

Premere il pulsante <sup>2</sup> FUNCTION (ENTER).

Sul display LCD apparirà una videata per l'inserimento del nome del fi le.

#### **3. Denominare il brano**

Premere i pulsanti  $\bullet$  o  $\blacktriangle$  per scorrere i caratteri alfanumerici e i pulsanti < o ▶ per muovere il cursore.

Premere il pulsante **2** FUNCTION (SAVE) per salvare il brano oppure il pulsante **B** FUNCTION (BACK) per annullare l'operazione.

Sul display LCD apparirà un messaggio di richiesta conferma o annullamento dell'operazione di salvataggio.

#### **4. Confermare l'operazione di salvataggio**

Premere il pulsante **II** FUNCTION (YES) per confermare l'operazione oppure il pulsante **B** FUNCTION (NO) per annullarla.

\* Il file del brano verrà salvato nella cartella principale del supporto USB. Non è possibile salvare il file in una cartella diversa.

### **5. Uscire dalla funzione salvataggio del brano**

Premere il pulsante **B** FUNCTION (BACK) per uscire dall'applicazione e tornare alla videata Function Menus.

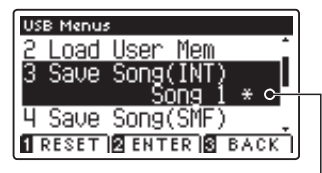

**Il brano è stato registrato**

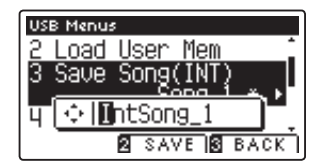

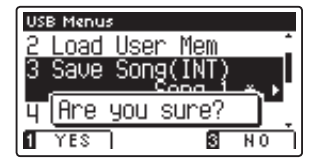

## **4. Save SMF Song (Salvare un brano SMF)**

**Questa funzione viene utilizzata per salvare i brani registrati e archiviati nella memoria interna dello strumento su dispositivo USB in formato Standard MIDI File (SMF).**

\* Ulteriori informazione sul Registratore interno sono disponibili a pag. 38.

### **1. Selezionare il salvataggio di un brano SMF**

Dopo essere entrati nel menu USB (pag. 99):

Premere i pulsanti  $\bullet$  o  $\blacktriangle$  per selezionare la funzione Save SMF Song.

### **2. Selezionare la memoria del brano da salvare**

Premere i pulsanti < o > per selezionare il brano della memoria interna da salvare.

\* Se la memoria contiene dati di brano, apparirà il simbolo \*.

Premere il pulsante <sup>2</sup> FUNCTION (ENTER).

Sul display LCD apparirà una videata per l'inserimento del nome del file.

#### **3. Denominare il brano SMF**

Premere i pulsanti  $\bullet$  o  $\blacktriangle$  per scorrere i caratteri alfanumerici e i pulsanti < o ▶ per muovere il cursore.

Premere il pulsante **2** FUNCTION (SAVE) per salvare il brano oppure il pulsante **B** FUNCTION (BACK) per annullare l'operazione.

Sul display LCD apparirà un messaggio di richiesta conferma o annullamento dell'operazione di salvataggio.

#### **4. Confermare l'operazione di salvataggio**

Premere il pulsante **II** FUNCTION (YES) per confermare l'operazione oppure il pulsante **B** FUNCTION (NO) per annullarla.

\* Il file SMF del brano verrà salvato nella cartella principale del dispositivo USB. Non è possibile salvare il file in una cartella diversa.

#### **5. Uscire dalla funzione salvataggio di un brano SMF**

Premere il pulsante **El** FUNCTION (BACK) per uscire dall'applicazione e tornare alla videata Function Menus.

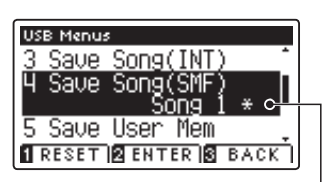

**USB Menus** 

Save Song(INT) Save Song Save User Mem **RESET BENTER BACK** 

**Song has been recorded**

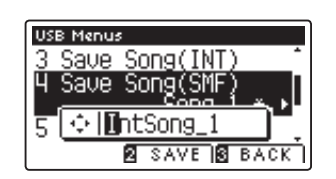

**USB Menus** 

ल्हर

Я

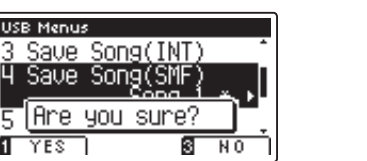

## **5. Save User Memory (Salvare la memoria personalizzata)**

#### **Questa funzione viene utilizzata per salvare le impostazioni in uso della memoria personalizzata del AnyTimeX2 su un supporto USB.**

\* Ulteriori informazioni sulle caratteristiche della memoria personalizzata sono disponibili a pag. 68.

### **1. Selezionare la funzione di salvataggio memoria personalizzata**

Dopo essere entrati nel menu USB (pag. 99):

Premere i pulsanti vo ▲ per selezionare la funzione Save User Memory.

Premere il pulsante **2** FUNCTION (ENTER).

Sul display LCD apparirà una videata per l'inserimento del nome del file.

#### **2. Denominare il fi le memoria personalizzata**

Premere i pulsanti  $\bullet$  o  $\blacktriangle$  per scorrere i caratteri alfanumerici e i pulsanti ◀ o ▶ per muovere il cursore.

Premere il pulsante **2** FUNCTION (SAVE) per salvare il file, oppure il pulsante **B** FUNCTION (BACK) per annullare l'operazione.

Sul display LCD apparirà un messaggio di richiesta di conferma o annullamento del salvataggio.

#### **3. Confermare l'operazione di salvataggio**

Premere il pulsante **II** FUNCTION (YES) per confermare il salvataggio, oppure il pulsante **E** FUNCTION (NO) per annullare l'operazione.

- \* Il file verrà salvato nella cartella principale del supporto USB. Non è possibile salvare il file in una cartella diversa.
- \* Il fi le di memoria personalizzata non archivierà le impostazioni 'Curva di tocco personalizzata', 'Temperamento personalizzato', 'Accordatura personalizzata', e 'Volume della chiave personalizzato'.

#### **4. Uscire dalla funzione di salvataggio memoria personalizzata**

Premere il pulsante **B** FUNCTION (BACK) per uscire dall'applicazione e tornare alla videata Function Menus.

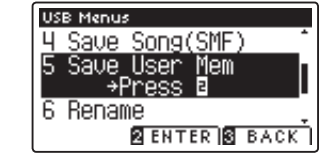

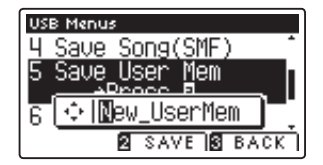

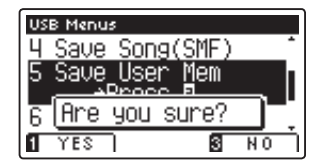

**Impostazioni**

mpostazioni

# **6.** Rename File (Rinominare il file)

La funzione Rename File viene usata per rinominare files di brano e audio archiviati su un supporto USB.

#### **1. Selezionare la funzione di ridenominazione del fi le**

Dopo essere entrati nel menu USB (pag. 99):

Premere i pulsanti  $\bullet$  o  $\blacktriangle$  per selezionare la funzione Rename File.

Premere il pulsante **2** FUNCTION (ENTER).

Sul display LCD apparirà la videata di selezione file con l'elenco dei files archiviati sul supporto USB.

#### **2. Selezionare il fi le da ridenominare**

Premere i pulsanti  $\bullet$  o  $\blacktriangle$  per muovere il cursore di selezione, quindi premete il pulsante **2** FUNCTION (RENAME) per selezionare il file da ridenominare.

Sul display LCD apparirà una videata per l'inserimento del nome del file.

#### **3. Ridenominare il file selezionato**

Premere i pulsanti vo ▲ per scorrere i caratteri alfanumerici e i pulsanti ◀ o ▶ per muovere il cursore.

Premere il pulsante <sup>2</sup> FUNCTION (RENAME) per ridenominare il file, oppure il pulsante **B** FUNCTION (BACK) per annullare l'operazione.

Sul display LCD apparirà un messaggio di richiesta di conferma o di annullamento dell'operazione.

#### **4. Confermare la ridenominazione**

Premere il pulsante **II** FUNCTION (YES) per confermare la ridenominazione, oppure il pulsante **E** FUNCTION (NO) per annullare l'operazione.

#### **5. Uscire dalla funzione ridenominazione fi le**

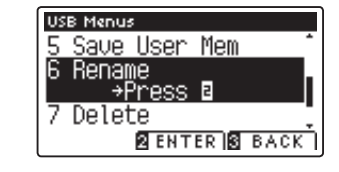

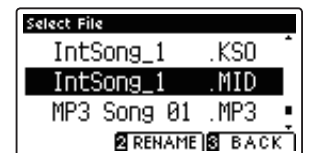

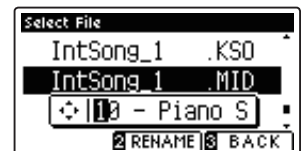

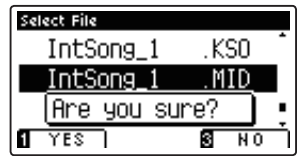

### **Menu USB**

# $7.$  Delete File (Cancellare il file)

Questa funzione è usata per cancellare files brano e audio archiviati su una memoria USB. Il file cancellato dal supporto USB non può più essere recuperato.

### **1. Selezionare la funzione cancellazione fi le**

Dopo essere entrati nel menu USB (pag. 99):

Premere i pulsanti v o ▲ per selezionare la funzione Delete File.

Premere il pulsante **2** FUNCTION (ENTER).

Sul display LCD apparirà la videata di selezione file con l'elenco dei files archiviati sul supporto USB.

#### **2. Selezionare il file da cancellare**

Premere i pulsanti  $\bullet$  o  $\blacktriangle$  per muovere il cursore di selezione, quindi premere il pulsante <sup>2</sup> FUNCTION (OK) per selezionare il file da cancellare.

Sul display LCD apparirà un messaggio di richiesta di conferma o annullamento dell'operazione.

#### **3. Confermare la cancellazione**

Premere il pulsante **II** FUNCTION (YES) per confermare la cancellazione, oppure il pulsante **E** FUNCTION (NO) per annullare l'operazione.

#### **4. Uscire dalla funzione cancellazione fi le**

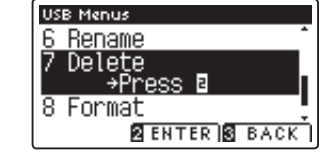

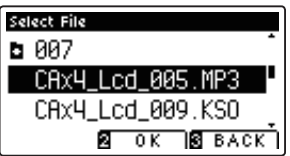

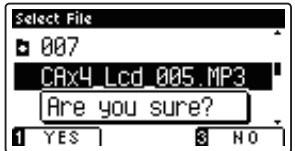

# **8. Format USB (Formattare il supporto USB)**

**La funzione Format USB viene usata per formattare il supporto USB collegato, cancellando tutti i dati archiviati.**

**La funzione Format USB cancellerà tutti i dati archiviati nel supporto USB.** Prestare molta attenzione nell'utilizzo di questa funzione al fine di evitare accidentali perdite di dati.

#### **1. Selezionare la funzione formattazione USB**

Dopo essere entrati nel menu USB (pag. 99):

Premere i pulsanti v o ▲ per selezionare la funzione Format USB.

Premere il pulsante **2** FUNCTION (ENTER).

Sul display LCD apparirà un messaggio di richiesta conferma o annullamento dell'operazione.

#### **2. Confermare la formattazione**

Premere il pulsante **II** FUNCTION (YES) per confermare la formattazione, oppure il pulsante **B** FUNCTION (NO) per annullare l'operazione.

#### Delete Format ∣Are you sure? fT. **YES** ŝΓ  $\overline{N}$

**USB Menus** 7 Delete Format

.oad

**USB Menus** 

ñess

Song

**SENTER S BACK** 

#### **3. Uscire dalla funzione formattazione USB**

Premere il pulsante **B** FUNCTION (BACK) per uscire dall'applicazione e tornare alla videata Function Menus.

**Impostazioni**

**Impostazioni** 

# **Power Settings (Impostazioni Power)**

## **Auto Power Off (Auto-spegnimento)**

**Il pianoforte AnyTimeX2 dispone della funzione risparmio energetico che può essere usata per far spegnere automaticamente lo strumento dopo un certo periodo di inattività.**

\* Questa impostazione verrà archiviata automaticamente e richiamata ad ogni riaccensione dello strumento.

### $\blacksquare$ **Impostazioni Auto Power Off**

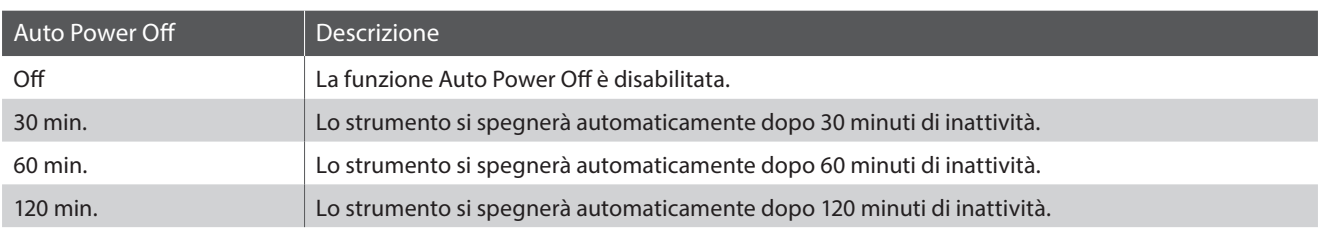

#### **1. Selezionare l'impostazione auto-spegnimento**

Premere il pulsante **B** FUNCTION (MENU).

Sul display LCD apparirà la videata Function Menus.

Premere i pulsanti  $\bullet$  o  $\blacktriangle$  per selezionare il menu Power Setting.

Premere il pulsante **2** FUNCTION (ENTER) per entrare nel menu Power Setting.

#### **2. Variare l'impostazione auto-spegnimento**

Premere i pulsanti < o ▶ per variare l'impostazione Auto Power Off.

\* Questa impostazione verrà archiviata automaticamente e richiamata ad ogni riaccensione dello strumento.

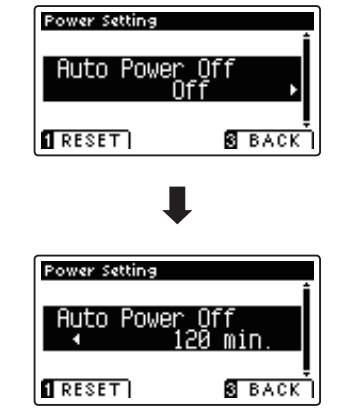

#### **3. Uscire dall'impostazione auto-spegnimento**
### **Connessione ad Altri Dispositivi**

**Il pianoforte AnyTimeX2 dispone di varie prese per collegare lo strumento a supporti MIDI, computers, altoparlanti e mixers. E' inoltre possibile collegare allo strumento sorgenti audio esterne, quali MP3, tablet o un'ulteriore tastiera.**  L'illustrazione che segue offre una panoramica visiva dei connettori e delle loro tipiche applicazioni.

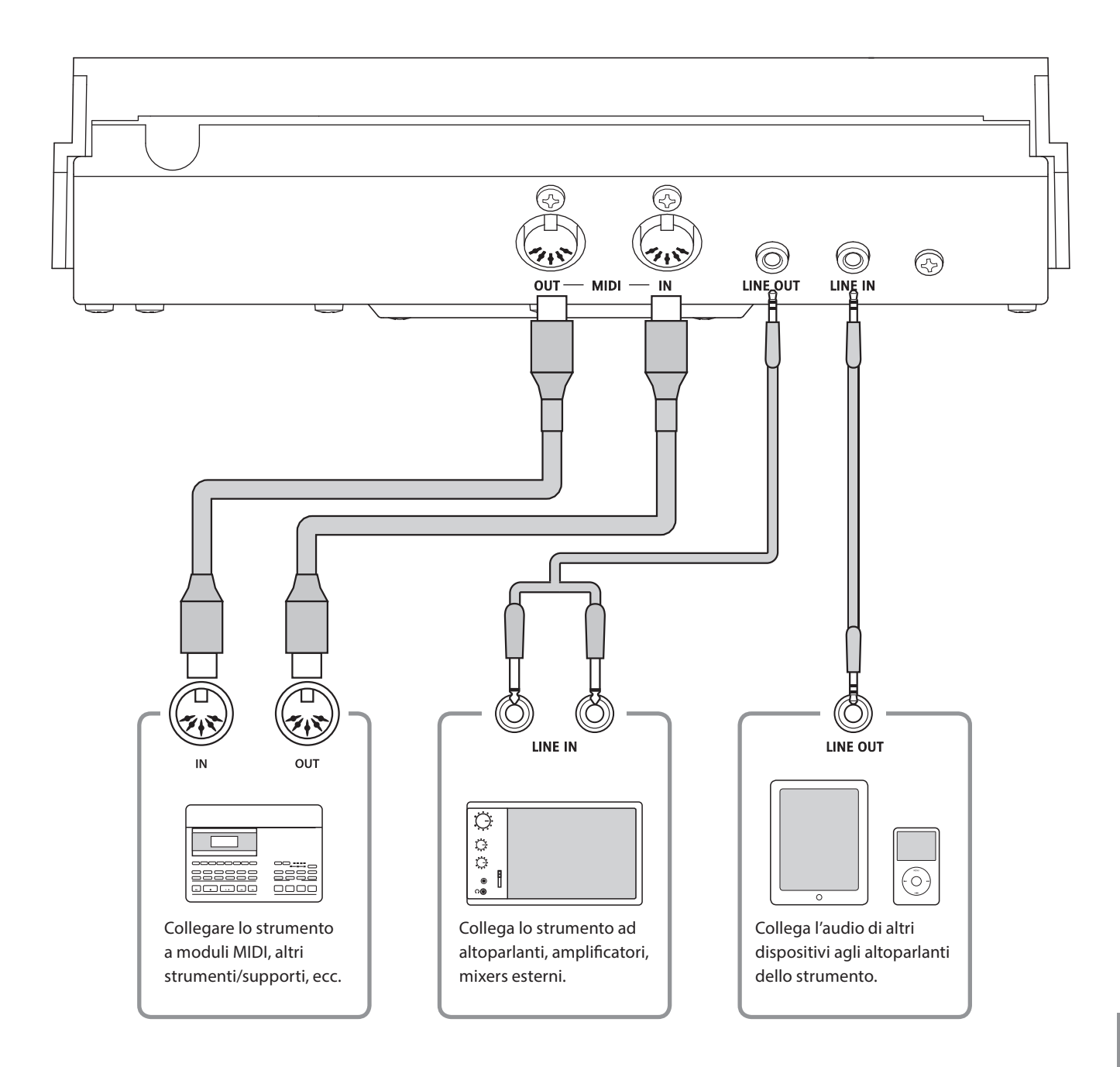

**Prima di collegare il pianoforte AnyTimeX2 ad altri dispositivi, assicurarsi che le apparecchiature e gli altri dispositivi siano spente. Se i collegamenti sono stati già fatti al momento dell'accensione, i rumori estranei che potrebbero danneggiare il pianoforte AnyTimeX2 farebbero probabilmente attivare la protezione del circuito di amplifi cazione bloccando la produzione del suono. In questo caso, spegnere e riaccendere per re-impostare il circuito di protezione dell'amplificazione.** 

**Non collegare le prese LINE IN e LINE OUT del pianoforte AnyTimeX2 con lo stesso cavo in quanto ciò causa un loop audio (oscillazione del suono) che danneggià l'unità principale.**

### **Pannello delle prese**

#### **Presa LINE IN (presa mini 1/8")**

Questa presa viene utilizzata per collegare l'uscita stereo di un dispositivo audio esterno quale un CD, un lettore MP3 all'amplificatore (incl. LINE OUT). Utilizzare i controlli volume del dispositivo per regolare il livello LINE IN.

\* L'impostazione 'Line In Level' può essere usata anche per regolare il livello del segnale LINE IN. Ulteriori informazioni sono disponibili a pag. 61.

#### **Prese MIDI IN/OUT**

Queste prese sono usate per collegare il pianoforte AnyTimeX2 ad un'apparecchiatura MIDI esterna quali un modulo sonoro o un computer con interfaccia MIDI.

\* Ulteriori informazioni su MIDI sono disponibili a pag. 91.

### **Pannello anteriore**

#### **Prese PHONES (presa mini 1/8")**

Queste prese vengono usate per connettere cuffie stereo al pianoforte AnyTimeX2. E' possibile collegare ed usare contemporaneamente due paia di cuffie. Quando le cuffie sono collegate, il suono non verrà emesso dagli altoparlanti (solo ATX2-f).

#### **Presa LINE OUT (presa mini 1/8")**

Questa presa viene utilizzata per collegare l'uscita stereo dell'AnyTimeX2 ad altoparlanti, amplificatori, mixers, dispositivi di registrazione e attrezzature simili esterne.

La manopola VOLUME non influirà sul livello LINE OUT.

\* L'impostazione 'Line Out Volume' può essere usata per regolare il livello del segnale LINE OUT. Ulteriori informazioni sono disponibili a pag. 62.

#### **Porta USB to DEVICE (tipo 'A')**

Questa porta USB viene utilizzata per collegare un dispositivo di memoria USB al pianoforte AnyTimeX2. Ciò permette di riprodurre direttamente files audio MP3/WAV e brani in files SMF. E' inoltre possibile registrare le esecuzioni su file audio MP3/WAV e salvare i brani registrati archiviati nella memoria interna.

#### **Informazioni sul dispositivo USB**

- La funzionalità `USB a dispositivo´ del piano AnyTimeX2 è conforme alle norme USB 2.0 Hi-Speed. E' possibile utilizzare ancora i vecchi dispositivi USB, tuttavia la velocità di trasferimento dei dati sarà limitata alla velocità di trasferimento massima del dispositivo.
- La porta 'USB a Device' è designata per la connessione di dispositivi di memoria USB, possono essere comunque utilizzati anche dispositivi USB floppy drive per salvare brani registrati archiviati nella memoria interna, o per riprodurre brani in files SMF.
- Potrebbe essere necessario formattare il dispositivo di memoria USB prima di usarlo con il pianoforte AnyTimeX2. In tal caso vogliate prendere visione delle istruzioni relative alla funzione USB Format esposte a pag. 107. La formattazione del dispositivo ne cancellerà tutti i dati.
- Evitare la rimozione del dispositivo USB durante il caricamento o salvataggio dei dati, la ridenominazione o cancellazione dei files o la formattazione del dispositivo.
- Con questo strumento non è possibile utilizzare altri dispositivi USB quali il mouse del computer, tastiere, ricarica batterie, ecc.

## **Soluzione dei problemi**

Il prospetto sotto riportato riassume situazioni che si potrebbero verificare con il pianoforte AnyTimeX2 e ne spiega **cause e soluzioni raccomandate.**

#### **Alimentazione**

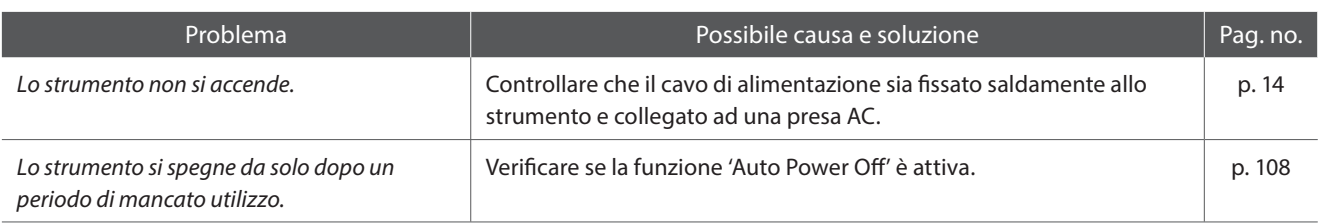

#### **Suono**

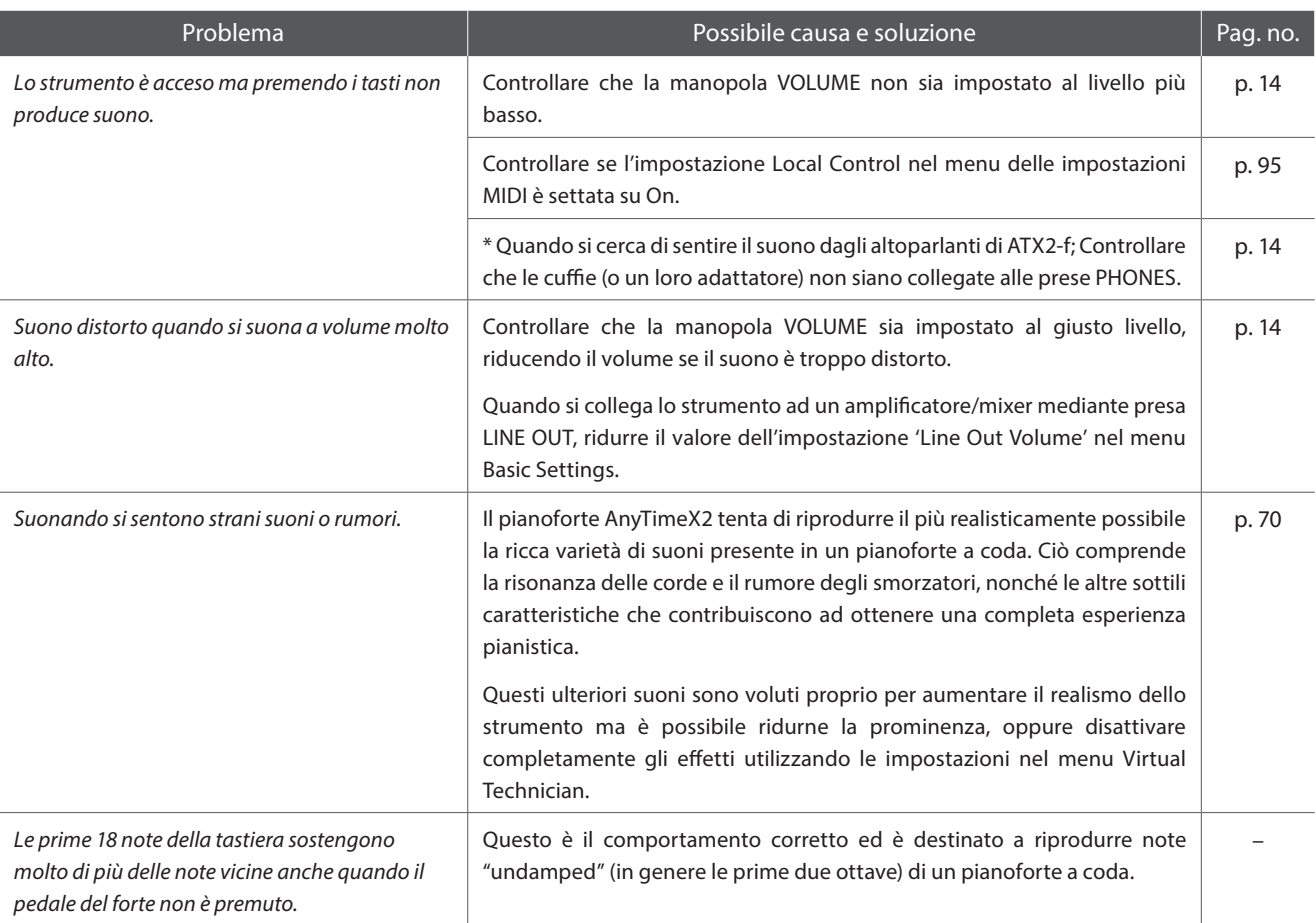

### **E**Cuffie

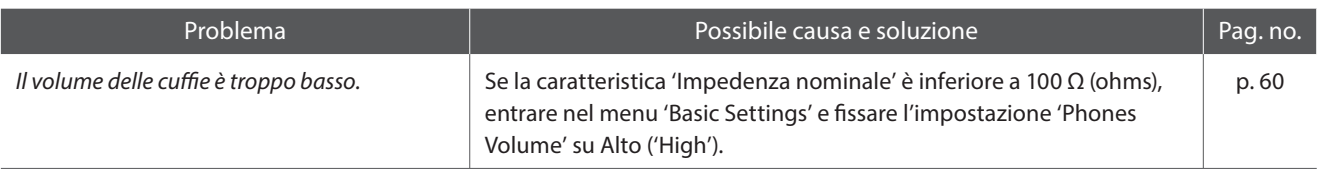

### **USB (supporto di memoria)**

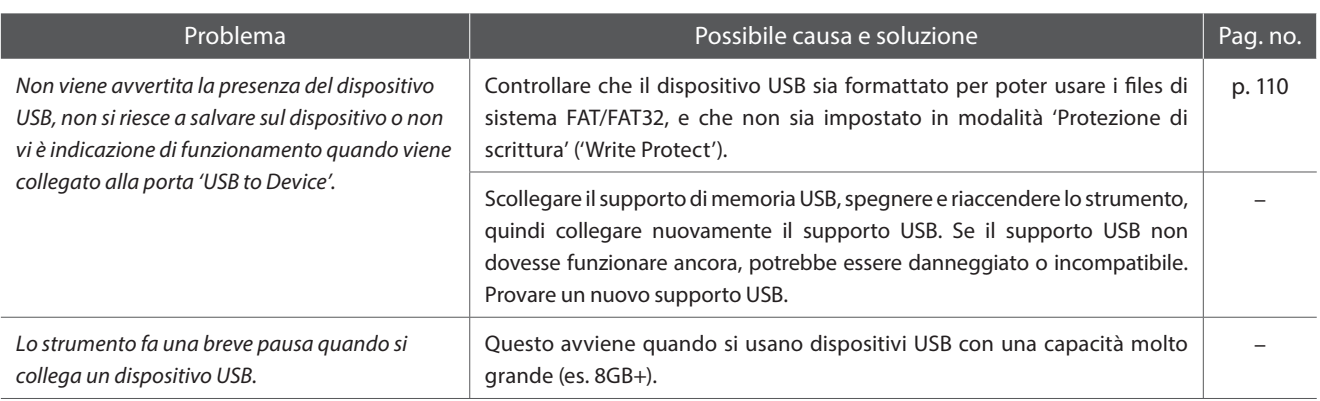

#### **Files MP3/WAV/SMF**

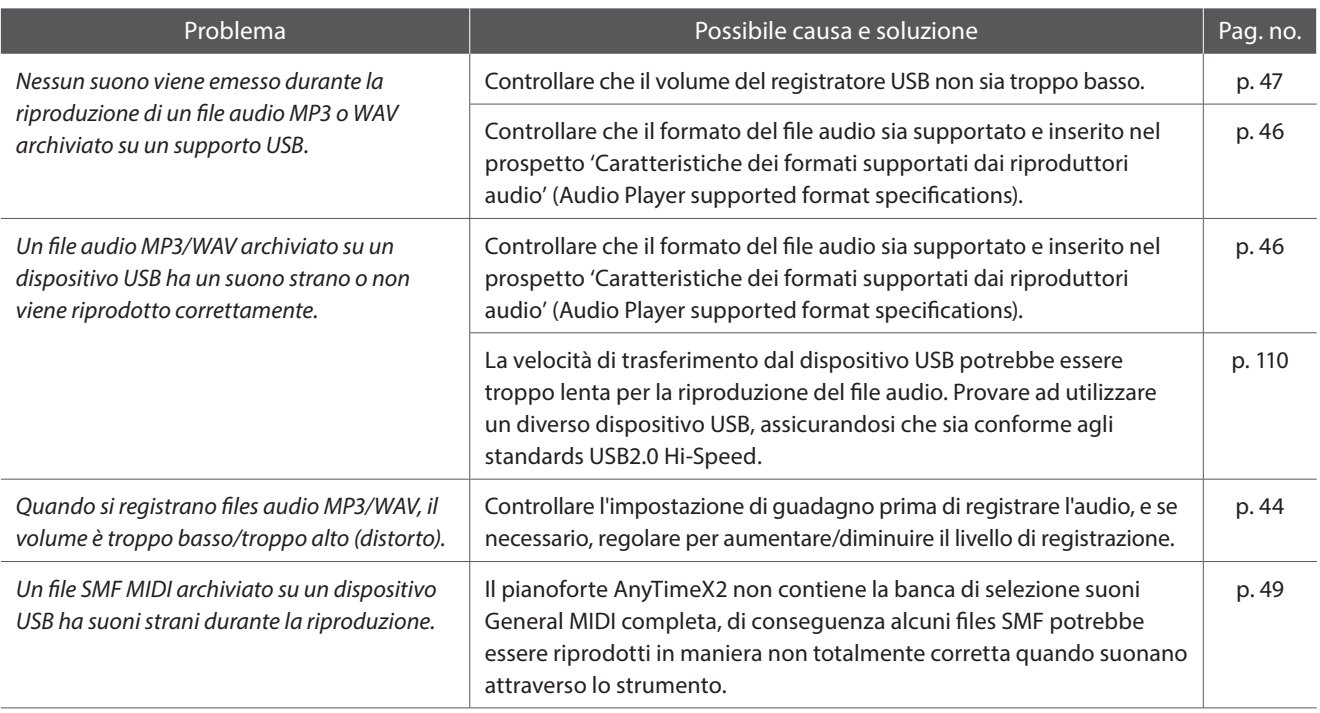

# **Elenco brani dimostrativi**

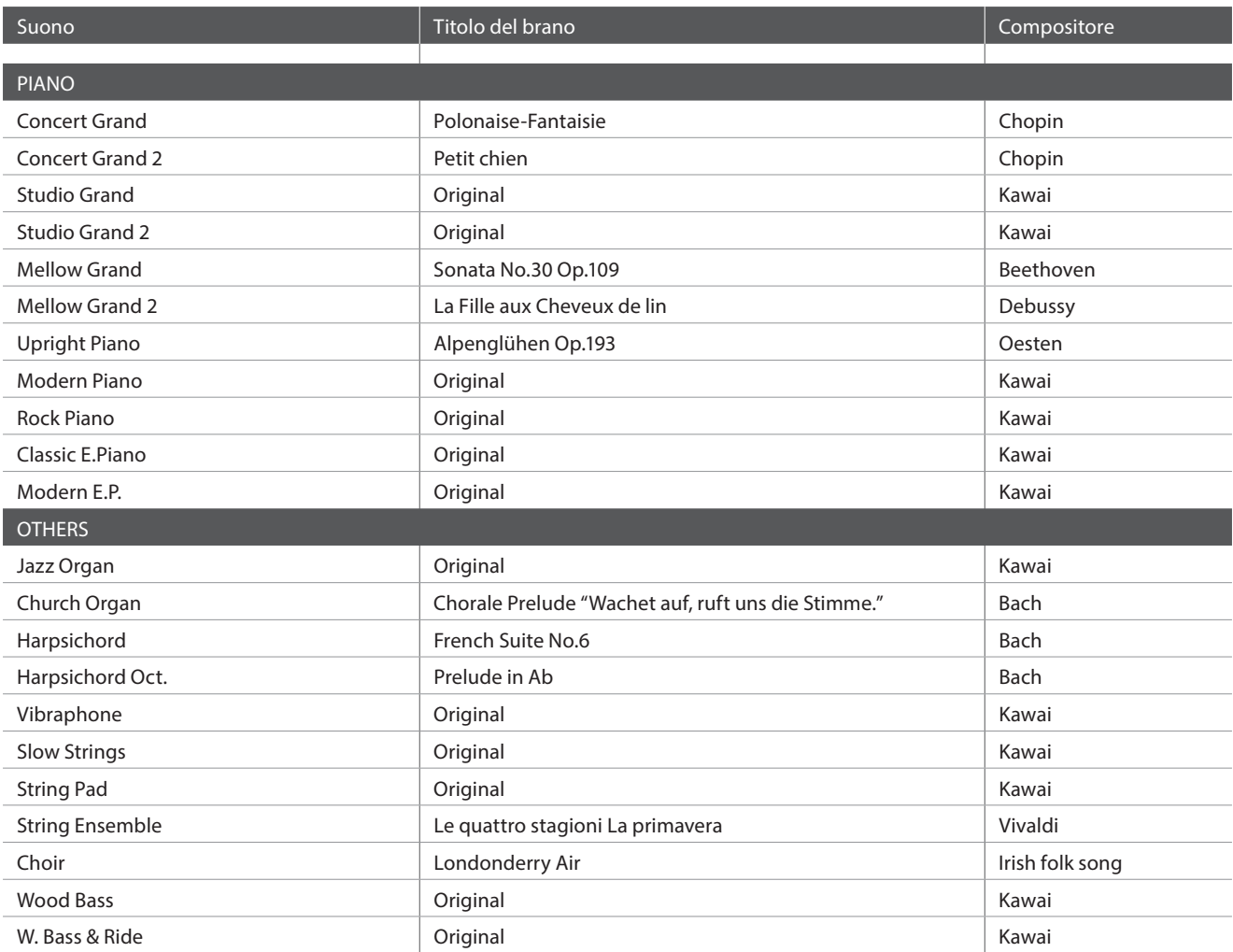

# **Elenco suoni**

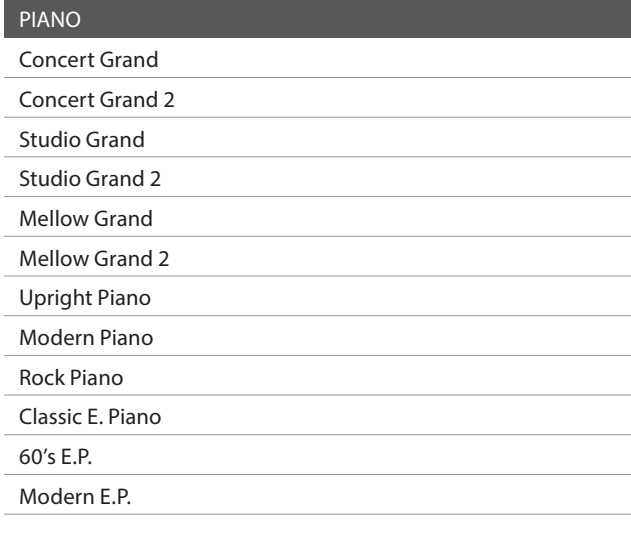

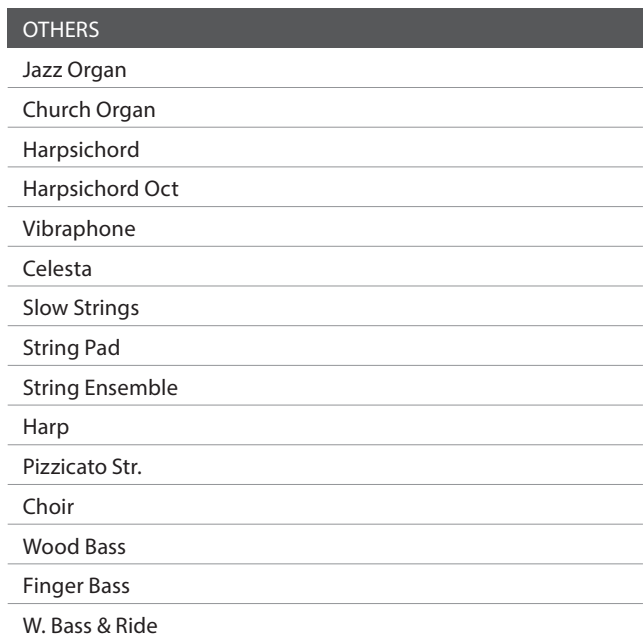

## **Elenco numeri variazione programma**

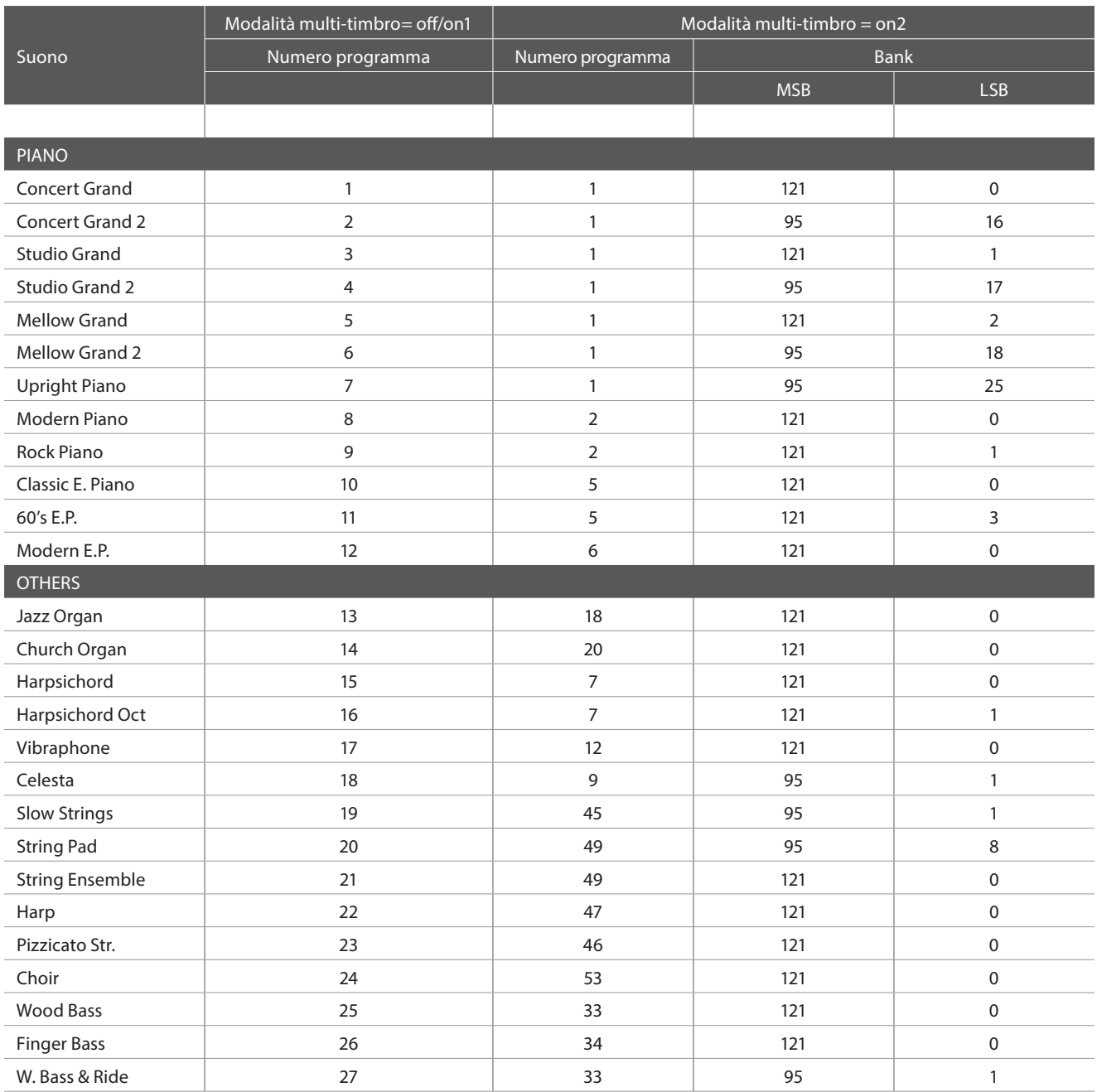

# **Elenco ritmi di batteria**

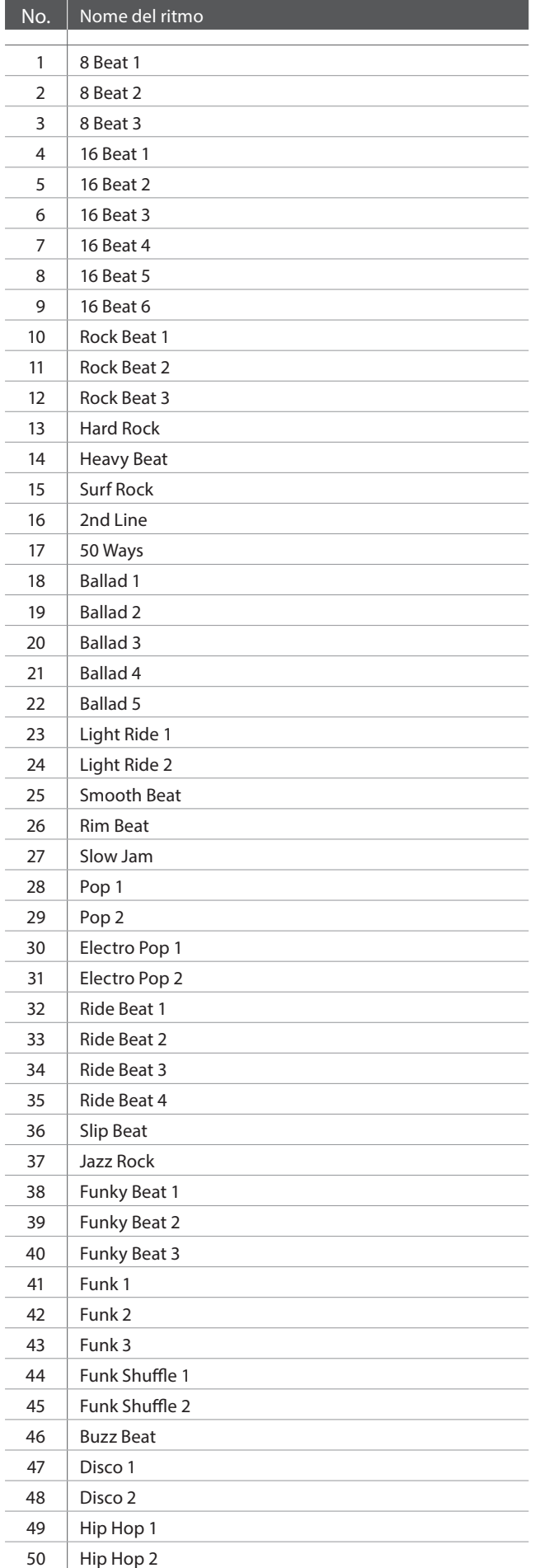

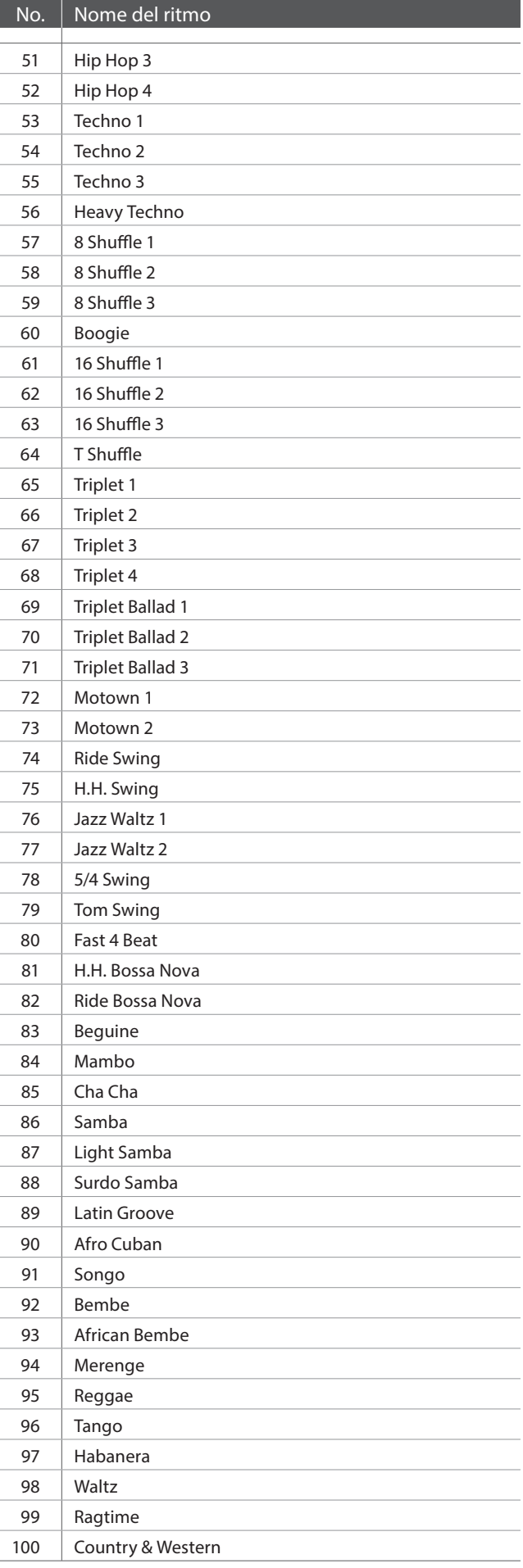

## **Caratteristiche tecniche**

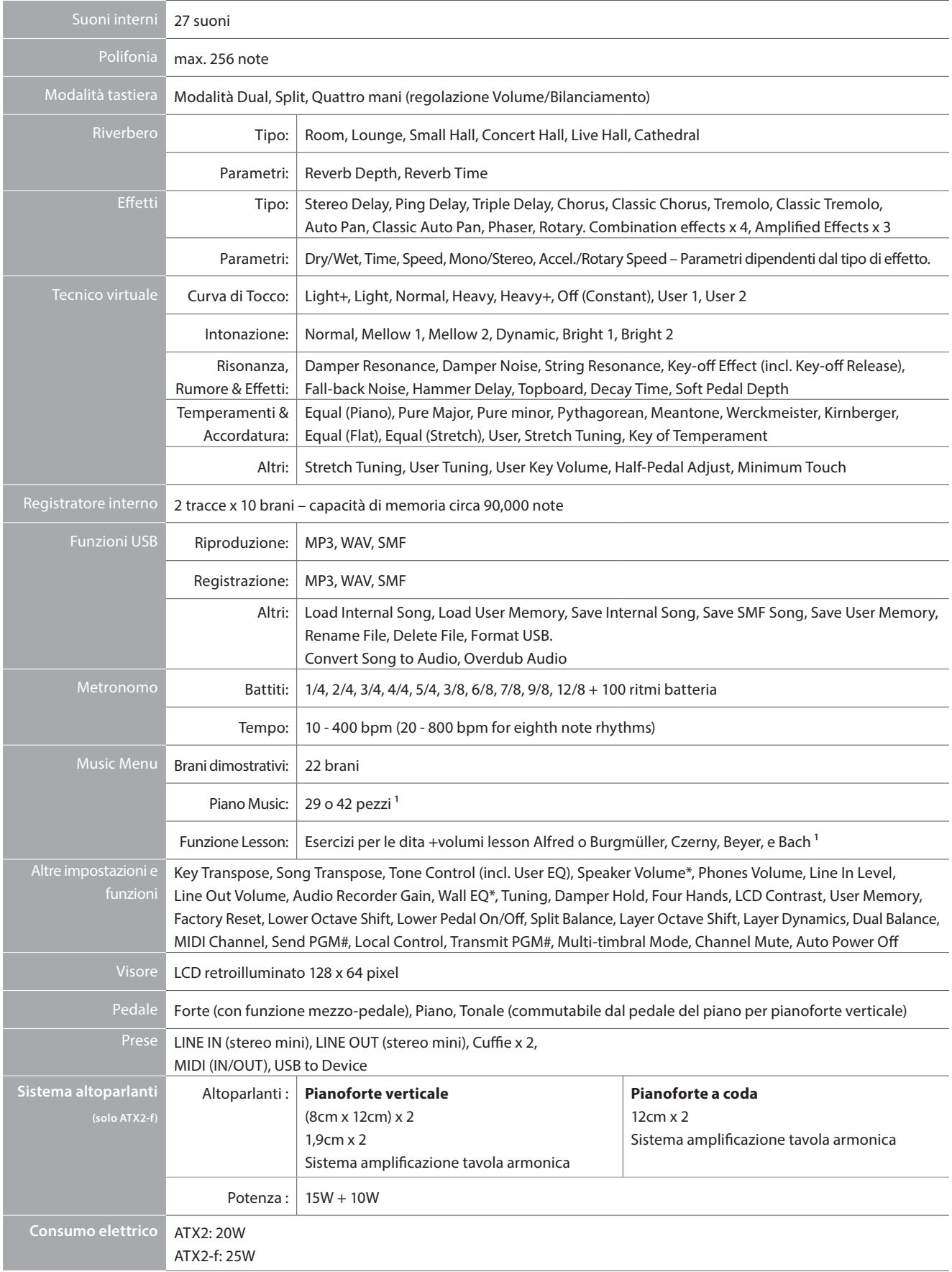

### **Kawai Modello ATX/ATX2-f**

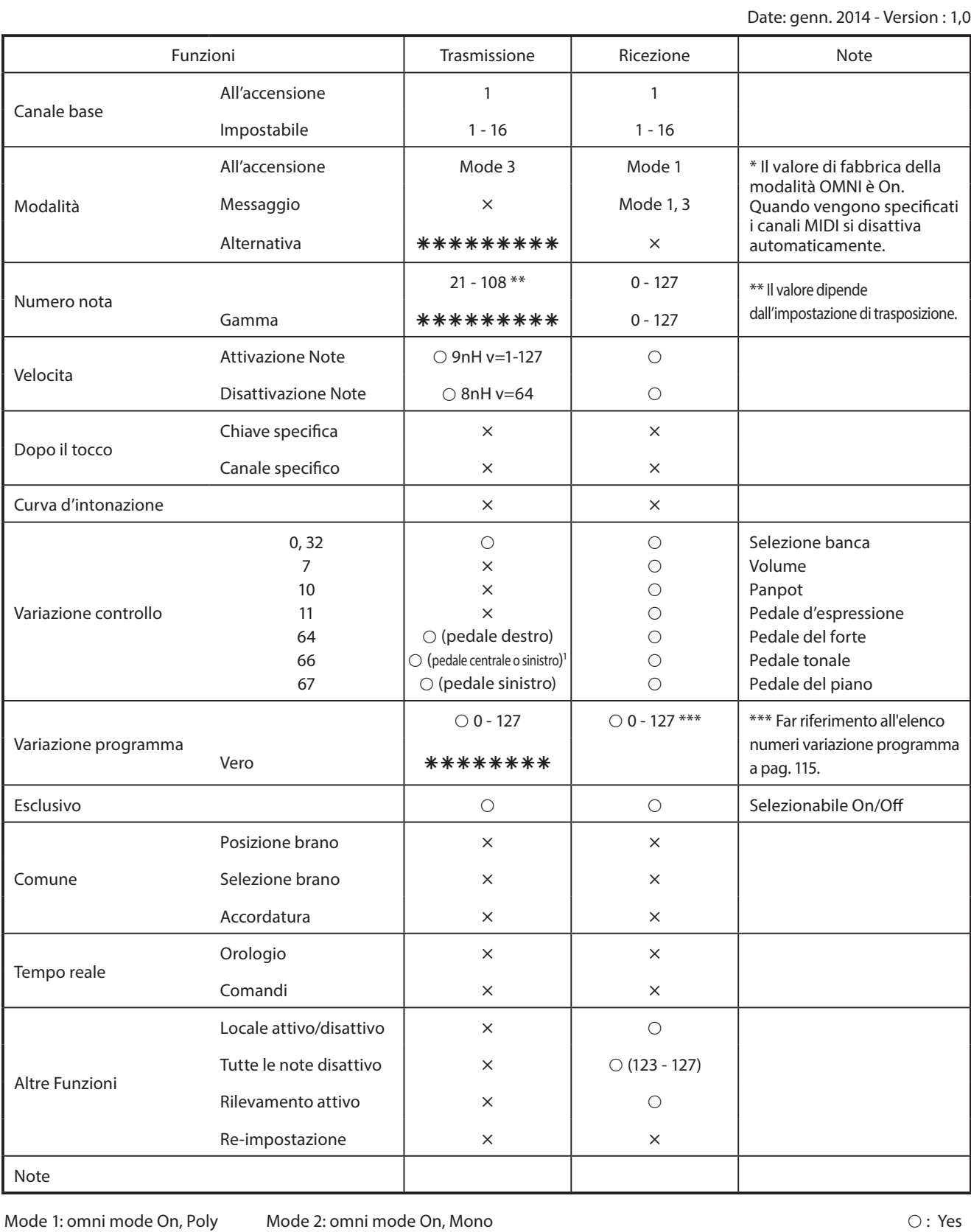

Mode 3: omni mode Off, Poly Mode 4: omni mode Off, Mono  $\times$  : No

1 Pedale centrale per pianoforte a coda, pedale sinistro per pianoforte verticale quando impostato come tonale.

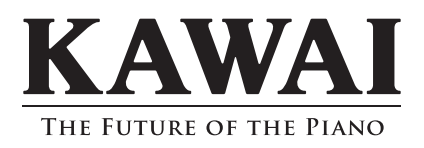